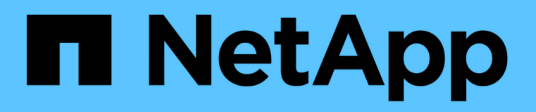

# **Proteggere i database Oracle**

SnapCenter Software 4.6

NetApp January 18, 2024

This PDF was generated from https://docs.netapp.com/it-it/snapcenter-46/protectsco/concept\_what\_you\_can\_do\_with\_the\_snapcenter\_plug\_in\_for\_oracle\_database.html on January 18, 2024. Always check docs.netapp.com for the latest.

# **Sommario**

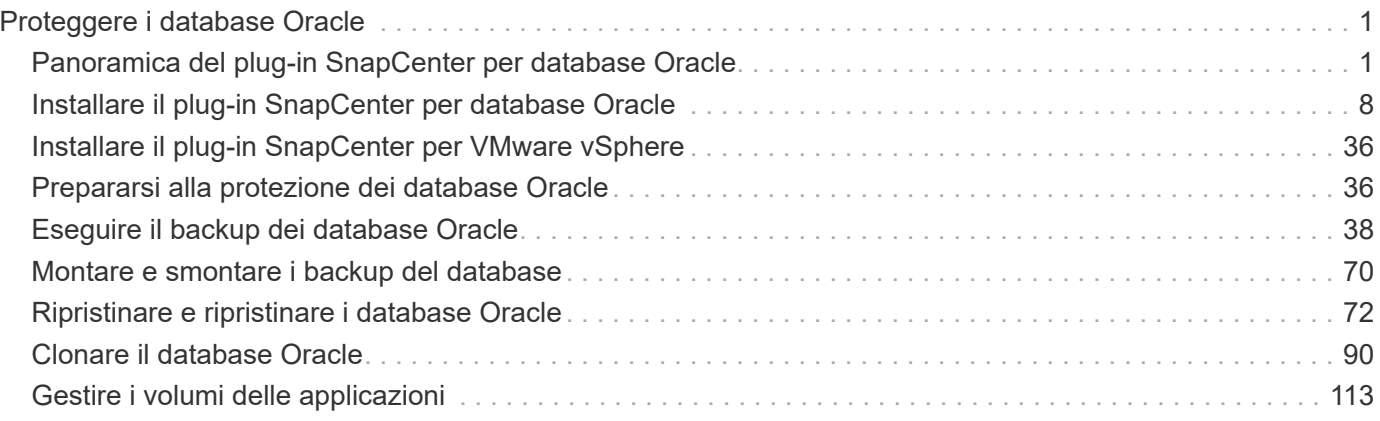

# <span id="page-2-0"></span>**Proteggere i database Oracle**

## <span id="page-2-1"></span>**Panoramica del plug-in SnapCenter per database Oracle**

### **Cosa puoi fare con il plug-in per database Oracle**

Il plug-in SnapCenter per database Oracle è un componente sul lato host del software NetApp SnapCenter che consente la gestione della protezione dei dati applicativa dei database Oracle.

Il plug-in per database Oracle automatizza il backup, la catalogazione e la decatalogazione con Oracle Recovery Manager (RMAN), la verifica, il montaggio, lo smontaggio, il ripristino, Recovery e cloning di database Oracle nel tuo ambiente SnapCenter. Il plug-in per database Oracle installa il plug-in SnapCenter per UNIX per eseguire tutte le operazioni di protezione dei dati.

È possibile utilizzare il plug-in per database Oracle per gestire i backup dei database Oracle che eseguono applicazioni SAP. Tuttavia, l'integrazione SAP BR\*Tools non è supportata.

• Eseguire il backup di file di dati, file di controllo e file di log di archiviazione.

Il backup è supportato solo a livello di database container (CDB).

• Ripristino e ripristino di database, CDBS e database collegabili (PDB).

Il ripristino incompleto dei PDB non è supportato.

• Crea cloni di database di produzione fino a un punto in tempo.

La clonazione è supportata solo a livello di CDB.

- Verificare immediatamente i backup.
- Montare e smontare i backup dei dati e dei log per l'operazione di recovery.
- Pianifica le operazioni di backup e verifica.
- Monitorare tutte le operazioni.
- Visualizza i report per le operazioni di backup, ripristino e clonazione.

### **Funzionalità del plug-in per database Oracle**

Il plug-in per database Oracle si integra con il database Oracle sull'host Linux o AIX e con le tecnologie NetApp sul sistema storage.

• Interfaccia grafica utente unificata

L'interfaccia SnapCenter offre standardizzazione e coerenza tra plug-in e ambienti. L'interfaccia di SnapCenter consente di completare operazioni di backup, ripristino, ripristino e clonazione coerenti tra i plug-in, utilizzare report centralizzati, utilizzare visualizzazioni dashboard a colpo d'occhio, impostare RBAC (role-based access control) e monitorare i processi in tutti i plug-in.

• Amministrazione centrale automatizzata

È possibile pianificare operazioni di backup e clonazione, configurare la conservazione dei backup basata su policy ed eseguire operazioni di ripristino. Puoi anche monitorare in modo proattivo il tuo ambiente configurando SnapCenter per l'invio di avvisi e-mail.

• Tecnologia di copia Snapshot di NetApp senza interruzioni

SnapCenter utilizza la tecnologia di copia Snapshot di NetApp con il plug-in per database Oracle e il plugin per UNIX per eseguire il backup dei database. Le copie Snapshot occupano uno spazio di storage minimo.

Il plug-in per Oracle Database offre inoltre i seguenti vantaggi:

- Supporto per backup, ripristino, clonare, montare, smontare, e workflow di verifica
- Rilevamento automatico dei database Oracle configurati sull'host
- Supporto per la catalogazione e la decatalogazione con Oracle Recovery Manager (RMAN)
- Sicurezza supportata da RBAC e delega centralizzata dei ruoli

È inoltre possibile impostare le credenziali in modo che gli utenti SnapCenter autorizzati dispongano delle autorizzazioni a livello di applicazione.

• Creazione di copie di database di produzione efficienti in termini di spazio e point-in-time per il test o l'estrazione dei dati utilizzando la tecnologia NetApp FlexClone

È necessaria una licenza FlexClone sul sistema storage in cui si desidera creare il clone.

- Supporto della funzionalità CG (Consistency Group) di ONTAP come parte della creazione di backup in ambienti SAN e ASM
- Verifica del backup automatica e senza interruzioni
- Possibilità di eseguire più backup contemporaneamente su più host di database

In una singola operazione, le copie Snapshot vengono consolidate quando i database di un singolo host condividono lo stesso volume.

- Supporto per infrastrutture fisiche e virtualizzate
- Supporto per NFS, iSCSI, Fibre Channel (FC), RDM, VMDK su NFS e VMFS e ASM su NFS, SAN, RDM e VMDK
- Supporto per la funzione mappa LUN selettiva (SLM) di ONTAP

Attivata per impostazione predefinita, la funzione SLM rileva periodicamente le LUN che non dispongono di percorsi ottimizzati e le corregge. È possibile configurare SLM modificando i parametri nel file scu.properties che si trova in /var/opt/snapcenter/scu/ecc.

- ◦È possibile disattivare questa funzione impostando il valore DI ENABLE\_LUNPATH\_MONITORING su false.
- È possibile specificare la frequenza con cui i percorsi LUN verranno fissati automaticamente assegnando il valore (in ore) a LUNPATH\_MONITORING\_INTERVAL. Per informazioni su SLM, consultare ["Guida all'amministrazione DI ONTAP 9 SAN".](http://docs.netapp.com/ontap-9/topic/com.netapp.doc.dot-cm-sanag/home.html)

### **Tipi di storage supportati dal plug-in per database Oracle**

SnapCenter supporta un'ampia gamma di tipi di storage su macchine fisiche e virtuali.

Prima di installare il pacchetto plug-in SnapCenter per Linux o il pacchetto plug-in SnapCenter per AIX, è necessario verificare il supporto per il tipo di storage.

SnapCenter non supporta il provisioning dello storage per Linux e AIX.

### **Tipi di storage supportati su Linux**

La tabella seguente elenca i tipi di storage supportati su Linux.

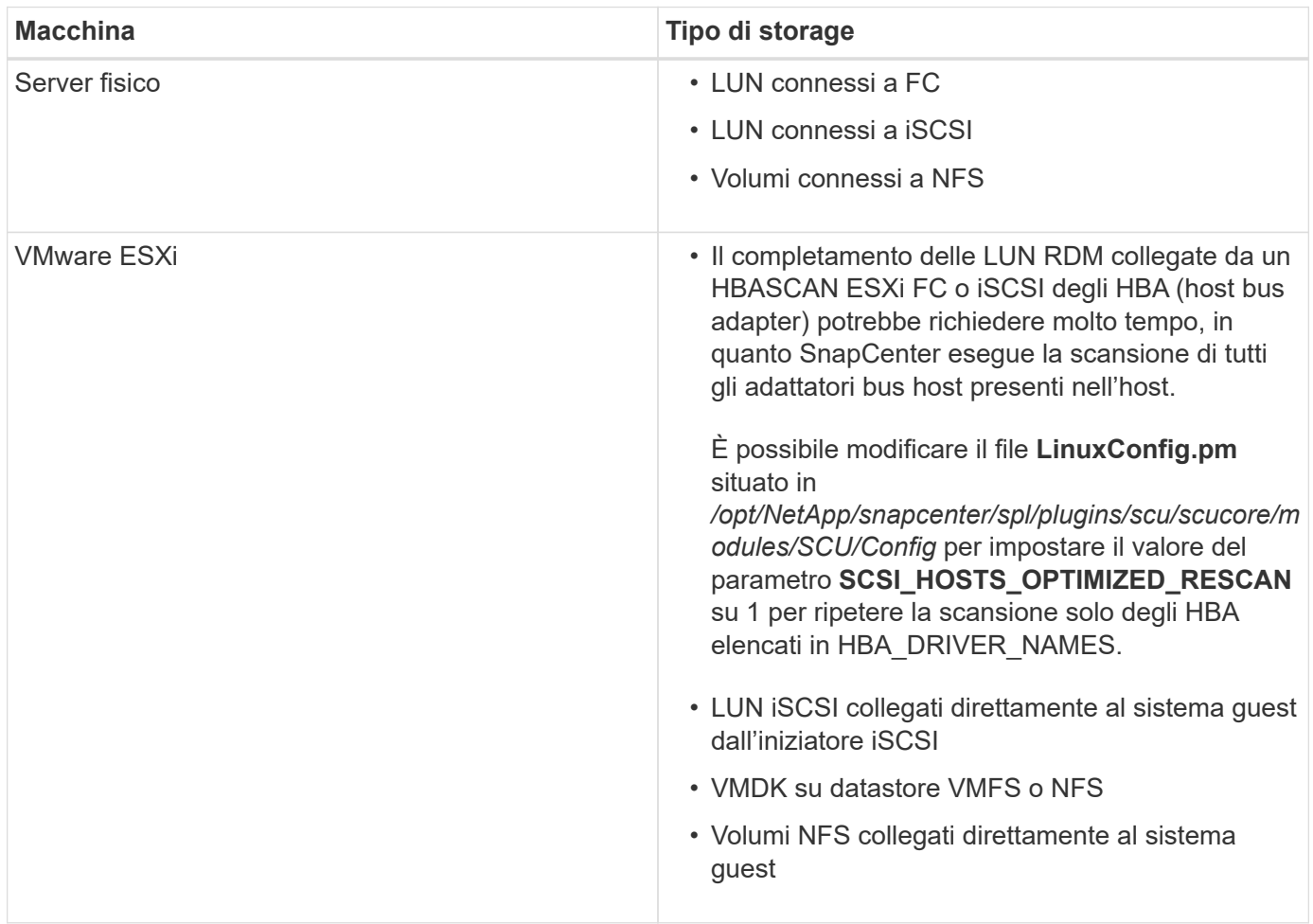

### **Tipi di storage supportati su AIX**

La tabella seguente elenca i tipi di storage supportati su AIX.

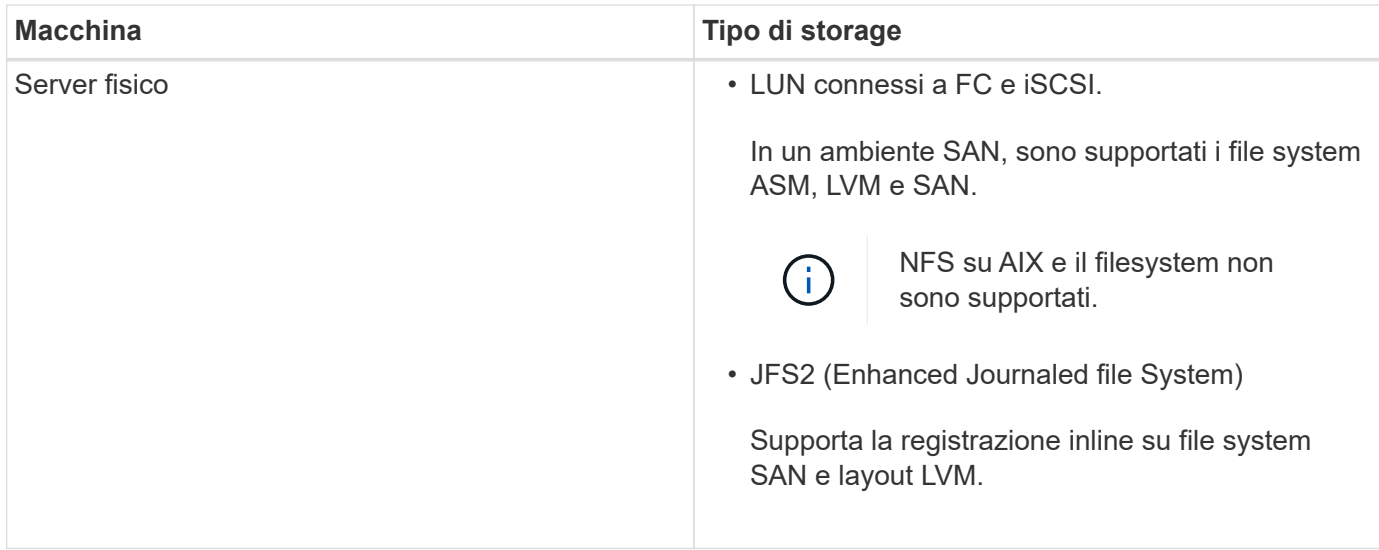

Il ["Tool di matrice di interoperabilità NetApp"](https://imt.netapp.com/matrix/imt.jsp?components=103047;&solution=1257&isHWU&src=IMT) contiene le informazioni più recenti sulle versioni supportate.

### **Preparazione dei sistemi storage per la replica di SnapMirror e SnapVault per il plug-in per Oracle**

È possibile utilizzare un plug-in SnapCenter con la tecnologia SnapMirror di ONTAP per creare copie mirror dei set di backup su un altro volume e con la tecnologia ONTAP SnapVault per eseguire la replica del backup disk-to-disk per la conformità agli standard e altri scopi correlati alla governance. Prima di eseguire queste attività, è necessario configurare una relazione di protezione dei dati tra i volumi di origine e di destinazione e inizializzare la relazione.

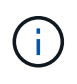

Se vieni a SnapCenter da un prodotto NetApp SnapManager e sei soddisfatto delle relazioni di protezione dei dati che hai configurato, puoi saltare questa sezione.

Una relazione di protezione dei dati replica i dati sullo storage primario (il volume di origine) nello storage secondario (il volume di destinazione). Quando si inizializza la relazione, ONTAP trasferisce i blocchi di dati a cui fa riferimento il volume di origine al volume di destinazione.

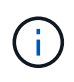

SnapCenter non supporta le relazioni a cascata tra SnapMirror e i volumi SnapVault (**primario** > **Mirror** > **Vault**). Si consiglia di utilizzare le relazioni fanout.

SnapCenter supporta la gestione delle relazioni SnapMirror flessibili in base alla versione. Per ulteriori informazioni sulle relazioni SnapMirror flessibili per la versione e su come configurarle, vedere ["Documentazione ONTAP".](http://docs.netapp.com/ontap-9/index.jsp?topic=%2Fcom.netapp.doc.ic-base%2Fresources%2Fhome.html)

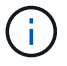

SnapCenter non supporta la replica **Sync\_mirror**.

### **Privilegi ONTAP minimi richiesti per il plug-in per Oracle**

I privilegi minimi di ONTAP richiesti variano in base ai plug-in di SnapCenter utilizzati per la protezione dei dati.

### **All-access comands (comandi all-access): Privilegi minimi richiesti per ONTAP 8.3.0 e versioni successive**

- event generate-autosupport-log
- mostra la cronologia dei lavori
- interruzione del lavoro
- lun
- visualizzazione dell'attributo lun
- lun create (crea lun)
- lun delete (elimina lun)
- geometria del lun
- lun igroup add
- lun igroup create
- lun igroup delete (elimina igroup lun)
- lun igroup rename (rinomina lun igroup)
- lun igroup show
- lun mapping add-reporting-node
- creazione mappatura lun
- eliminazione della mappatura lun
- nodi di remove-reporting-mapping lun
- visualizzazione della mappatura del lun
- modifica del lun
- lun move-in-volume
- lun offline
- lun online
- lun persistent-reservation clear
- ridimensionamento del lun
- lun seriale
- lun show

### **All-access comands (comandi all-access): Privilegi minimi richiesti per ONTAP 8.3.0 e versioni successive**

- regola aggiuntiva del criterio snapmirror
- regola-modifica del criterio snapmirror
- regola di rimozione del criterio snapmirror
- policy di snapmirror
- ripristino di snapmirror
- spettacolo di snapmirror
- storia di snapmirror
- aggiornamento di snapmirror
- snapmirror update-ls-set
- elenco-destinazioni snapmirror
- versione

### **All-access comands (comandi all-access): Privilegi minimi richiesti per ONTAP 8.3.0 e versioni successive**

- creazione del clone del volume
- visualizzazione del clone del volume
- avvio della divisione del clone del volume
- interruzione della divisione del clone del volume
- creazione del volume
- distruggere il volume
- creazione del clone del file di volume
- file di volume show-disk-usage
- volume offline
- volume online
- modifica del volume
- creazione del qtree del volume
- eliminazione del qtree del volume
- modifica del qtree del volume
- visualizzazione del qtree del volume
- limitazione del volume
- presentazione del volume
- creazione di snapshot di volume
- eliminazione dello snapshot del volume
- modifica dello snapshot del volume
- rinominare lo snapshot del volume
- ripristino dello snapshot del volume
- file di ripristino dello snapshot del volume
- visualizzazione di snapshot di volume
- smontare il volume
- server virtuale
- cifs vserver
- vserver cifs shadowcopy mostra
- show di vserver
- interfaccia di rete
- visualizzazione dell'interfaccia di rete
- spettacolo di MetroCluster

# <span id="page-9-0"></span>**Installare il plug-in SnapCenter per database Oracle**

### **Workflow di installazione del plug-in SnapCenter per database Oracle**

Se si desidera proteggere i database SnapCenter, è necessario installare e configurare il plug-in Oracle per il database Oracle.

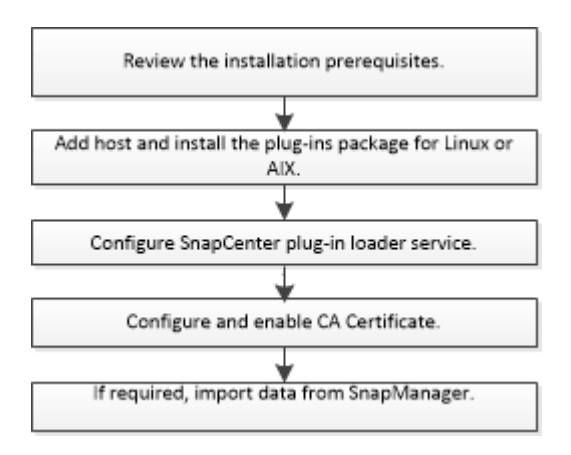

### **Prerequisiti per l'aggiunta di host e l'installazione di Plug-ins Package per Linux o AIX**

Prima di aggiungere un host e installare i pacchetti plug-in, è necessario completare tutti i requisiti.

- Se si utilizza iSCSI, il servizio iSCSI deve essere in esecuzione.
- È necessario aver attivato la connessione SSH basata su password per l'utente root o non root.

Il plug-in SnapCenter per database Oracle può essere installato da un utente non root. Tuttavia, è necessario configurare i privilegi sudo per l'utente non root per installare e avviare il processo di plug-in. Dopo aver installato il plug-in, i processi verranno eseguiti come utente root effettivo.

• Se si installa il pacchetto di plug-in SnapCenter per AIX su host AIX, i collegamenti simbolici a livello di directory dovrebbero essere stati risolti manualmente.

Il pacchetto di plug-in SnapCenter per AIX risolve automaticamente il collegamento simbolico a livello di file, ma non i collegamenti simbolici a livello di directory per ottenere il percorso ASSOLUTO JAVA\_HOME.

- Creare le credenziali con la modalità di autenticazione come Linux o AIX per l'utente di installazione.
- È necessario aver installato Java 1.8.x, a 64 bit, sull'host Linux o AIX.

Per informazioni su come scaricare JAVA, consulta:

- ["Download Java per tutti i sistemi operativi"](http://www.java.com/en/download/manual.jsp)
- ["IBM Java per AIX"](https://www.ibm.com/support/pages/java-sdk-aix)
- Per i database Oracle in esecuzione su un host Linux o AIX, è necessario installare sia il plug-in SnapCenter per il database Oracle che il plug-in SnapCenter per UNIX.

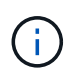

È possibile utilizzare il plug-in per Oracle Database per gestire anche i database Oracle per SAP. Tuttavia, l'integrazione SAP BR\*Tools non è supportata.

• Se si utilizza Oracle database 11.2.0.3 o versione successiva, è necessario installare la patch Oracle 13366202.

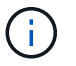

La mappatura UUID nel file /etc/fstab non è supportata da SnapCenter.

### **Requisiti degli host Linux**

Assicurarsi che l'host soddisfi i requisiti prima di installare il pacchetto di plug-in SnapCenter per Linux.

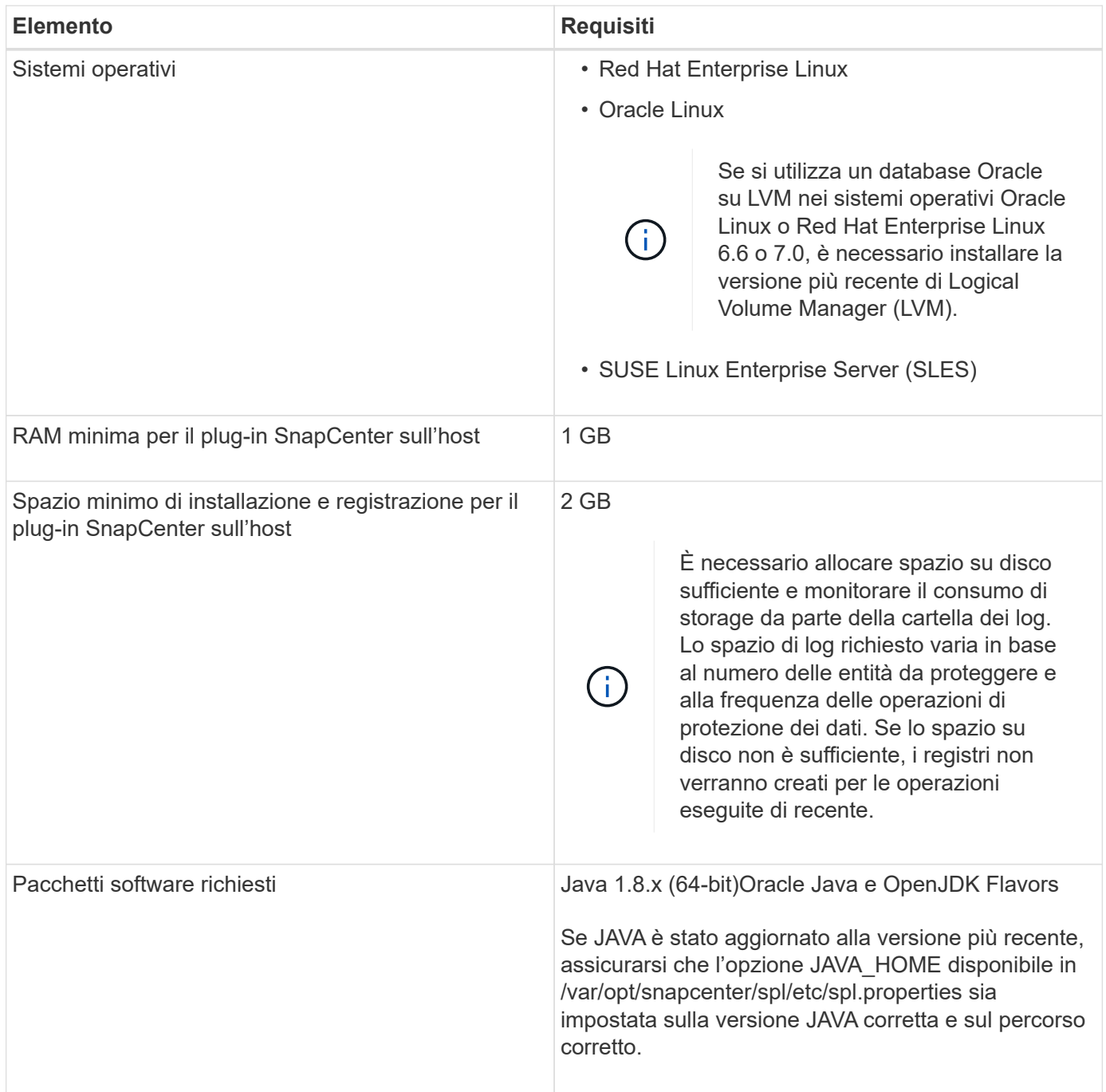

Per informazioni aggiornate sulle versioni supportate, consultare ["Tool di matrice di interoperabilità NetApp".](https://imt.netapp.com/matrix/imt.jsp?components=103047;&solution=1257&isHWU&src=IMT)

#### <span id="page-11-0"></span>**Configurare i privilegi sudo per gli utenti non root per l'host Linux**

SnapCenter 2.0 e versioni successive consentono a un utente non root di installare il pacchetto di plug-in SnapCenter per Linux e avviare il processo di plug-in. È necessario configurare i privilegi sudo per l'utente non root per fornire l'accesso a diversi percorsi.

### **Cosa ti serve**

- Versione sudo tra 1.8.7 e 1.8.19P2.
- Assicurarsi che l'utente non root faccia parte del gruppo di installazione Oracle.
- Modificare il file */etc/ssh/sshd\_config* per configurare gli algoritmi del codice di autenticazione del messaggio: Mac hmac-sha2-256 e Mac hmac-sha2-512.

Riavviare il servizio sshd dopo aver aggiornato il file di configurazione.

Esempio:

```
#Port 22
#AddressFamily any
#ListenAddress 0.0.0.0
#ListenAddress ::
#Legacy changes
#KexAlgorithms diffie-hellman-group1-sha1
#Ciphers aes128-cbc
#The default requires explicit activation of protocol
Protocol 2
HostKey/etc/ssh/ssh_host_rsa_key
MACs hmac-sha2-256
```
### **A proposito di questa attività**

È necessario configurare i privilegi sudo per l'utente non root per fornire l'accesso ai seguenti percorsi:

- /Home/*SUDO\_USER/.sc\_netapp/snapcenter\_linux\_host\_plugin.bin*
- /Custom\_location/NetApp/snapcenter/spl/installation/plugins/uninstall
- /Custom\_location/NetApp/snapcenter/spl/bin/spl

- 1. Accedere all'host Linux su cui si desidera installare il pacchetto di plug-in SnapCenter per Linux.
- 2. Aggiungere le seguenti righe al file /etc/sudoers usando l'utility visudo Linux.

```
Cmnd Alias SCCMD = sha224:checksum value== /home/
SUDO_USER/.sc_netapp/snapcenter_linux_host_plugin.bin,
/opt/NetApp/snapcenter/spl/installation/plugins/uninstall,
/opt/NetApp/snapcenter/spl/bin/spl
Cmnd Alias PRECHECKCMD = sha224:checksum value== /home/
SUDO_USER/.sc_netapp/Linux_Prechecks.sh
SUDO_USER ALL=(ALL) NOPASSWD:SETENV: SCCMD, PRECHECKCMD
Defaults: SUDO_USER env_keep=JAVA_HOME
Defaults: SUDO_USER !visiblepw
Defaults: SUDO_USER !requiretty
```
*SUDO\_USER* è il nome dell'utente non root creato.

È possibile ottenere il valore checksum dal file **oracle\_checksum.txt**, che si trova in *C:/ProgramData/NetApp/SnapCenter/Package Repository*.

Se è stata specificata una posizione personalizzata, la posizione sarà *custom\_path/NetApp/SnapCenter/Package Repository*.

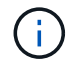

L'esempio deve essere utilizzato solo come riferimento per la creazione di dati personali.

**Best practice:** per motivi di sicurezza, è necessario rimuovere la voce sudo dopo aver completato ogni installazione o aggiornamento.

### **Requisiti dell'host AIX**

Assicurarsi che l'host soddisfi i requisiti prima di installare il pacchetto di plug-in SnapCenter per AIX.

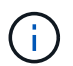

Il plug-in SnapCenter per UNIX, che fa parte del pacchetto plug-in SnapCenter per AIX, non supporta gruppi di volumi simultanei.

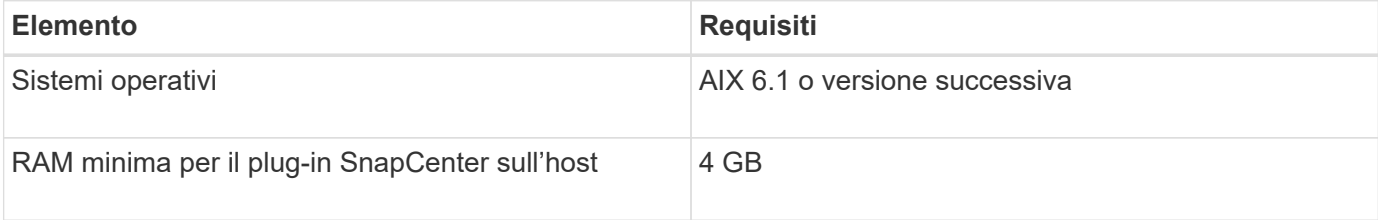

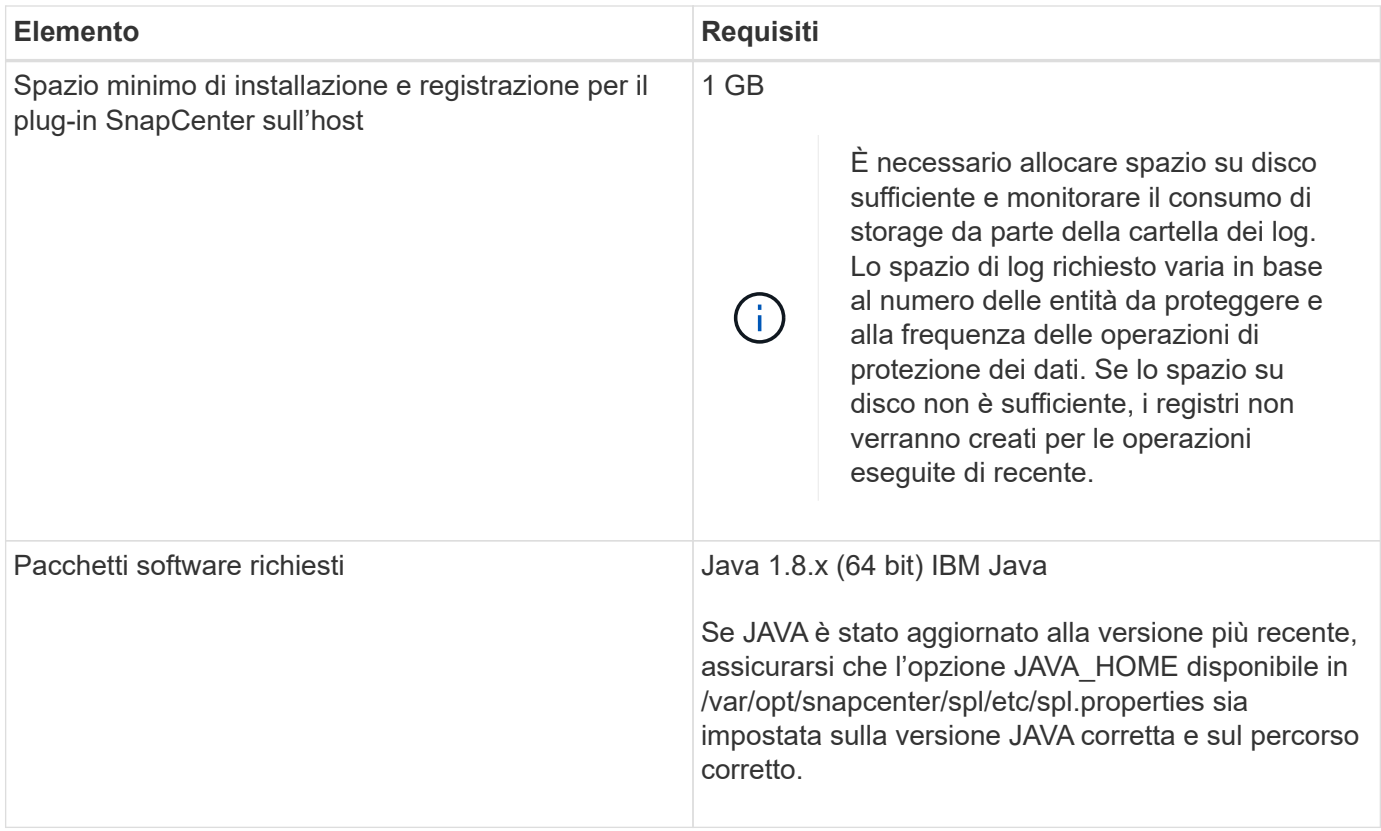

Per informazioni aggiornate sulle versioni supportate, consultare ["Tool di matrice di interoperabilità NetApp".](https://imt.netapp.com/matrix/imt.jsp?components=103047;&solution=1257&isHWU&src=IMT)

### <span id="page-13-0"></span>**Configurare i privilegi sudo per gli utenti non root per l'host AIX**

SnapCenter 4.4 e versioni successive consentono a un utente non root di installare il pacchetto di plug-in SnapCenter per AIX e di avviare il processo di plug-in. È necessario configurare i privilegi sudo per l'utente non root per fornire l'accesso a diversi percorsi.

### **Cosa ti serve**

- Versione sudo tra 1.8.7 e 1.8.19P2.
- Assicurarsi che l'utente non root faccia parte del gruppo di installazione Oracle.
- Modificare il file */etc/ssh/sshd\_config* per configurare gli algoritmi del codice di autenticazione del messaggio: Mac hmac-sha2-256 e Mac hmac-sha2-512.

Riavviare il servizio sshd dopo aver aggiornato il file di configurazione.

Esempio:

```
#Port 22
#AddressFamily any
#ListenAddress 0.0.0.0
#ListenAddress ::
#Legacy changes
#KexAlgorithms diffie-hellman-group1-sha1
#Ciphers aes128-cbc
#The default requires explicit activation of protocol
Protocol 2
HostKey/etc/ssh/ssh_host_rsa_key
MACs hmac-sha2-256
```
### **A proposito di questa attività**

È necessario configurare i privilegi sudo per l'utente non root per fornire l'accesso ai seguenti percorsi:

- /Home/*AIX USER*/.sc\_netapp/snapcenter\_aix\_host\_plugin.bsx
- /Custom\_location/NetApp/snapcenter/spl/installation/plugins/uninstall
- /Custom\_location/NetApp/snapcenter/spl/bin/spl

### **Fasi**

- 1. Accedere all'host AIX su cui si desidera installare il pacchetto plug-in SnapCenter per AIX.
- 2. Aggiungere le seguenti righe al file /etc/sudoers usando l'utility visudo Linux.

```
Cmnd Alias SCCMD = sha224:checksum value== /home/
AIX_USER/.sc_netapp/snapcenter_aix_host_plugin.bsx,
/opt/NetApp/snapcenter/spl/installation/plugins/uninstall,
/opt/NetApp/snapcenter/spl/bin/spl
Cmnd Alias PRECHECKCMD = sha224:checksum value== /home/
AIX_USER/.sc_netapp/AIX_Prechecks.sh
AIX_USER ALL=(ALL) NOPASSWD:SETENV: SCCMD, PRECHECKCMD
Defaults: AIX_USER !visiblepw
Defaults: AIX_USER !requiretty
```
AIX USER è il nome dell'utente non root creato.

È possibile ottenere il valore checksum dal file **oracle\_checksum.txt**, che si trova in *C:/ProgramData/NetApp/SnapCenter/Package Repository*.

Se è stata specificata una posizione personalizzata, la posizione sarà *custom\_path/NetApp/SnapCenter/Package Repository*.

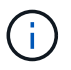

L'esempio deve essere utilizzato solo come riferimento per la creazione di dati personali.

**Best practice:** per motivi di sicurezza, è necessario rimuovere la voce sudo dopo aver completato ogni installazione o aggiornamento.

### **Impostare le credenziali**

SnapCenter utilizza le credenziali per autenticare gli utenti per le operazioni SnapCenter. Creare le credenziali per l'installazione del pacchetto plug-in su host Linux o AIX.

### **A proposito di questa attività**

Le credenziali vengono create per l'utente root o per un utente non root che dispone dei privilegi di sudo per installare e avviare il processo di plug-in.

Per ulteriori informazioni, vedere: [Configurare i privilegi sudo per gli utenti non root per l'host Linux](#page-11-0) oppure [Configurare i privilegi sudo per gli utenti non root per l'host AIX](#page-13-0)

**Best practice:** sebbene sia consentito creare credenziali dopo la distribuzione degli host e l'installazione dei plug-in, la Best practice consiste nel creare credenziali dopo l'aggiunta di SVM, prima di distribuire gli host e installare i plug-in.

- 1. Nel riquadro di spostamento di sinistra, fare clic su **Impostazioni**.
- 2. Nella pagina Impostazioni, fare clic su **credenziale**.
- 3. Fare clic su **nuovo**.
- 4. Nella pagina credenziale, immettere le informazioni sulle credenziali:

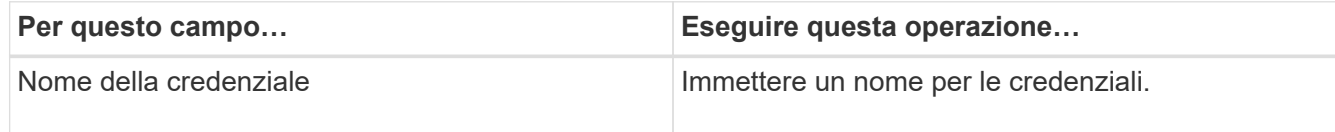

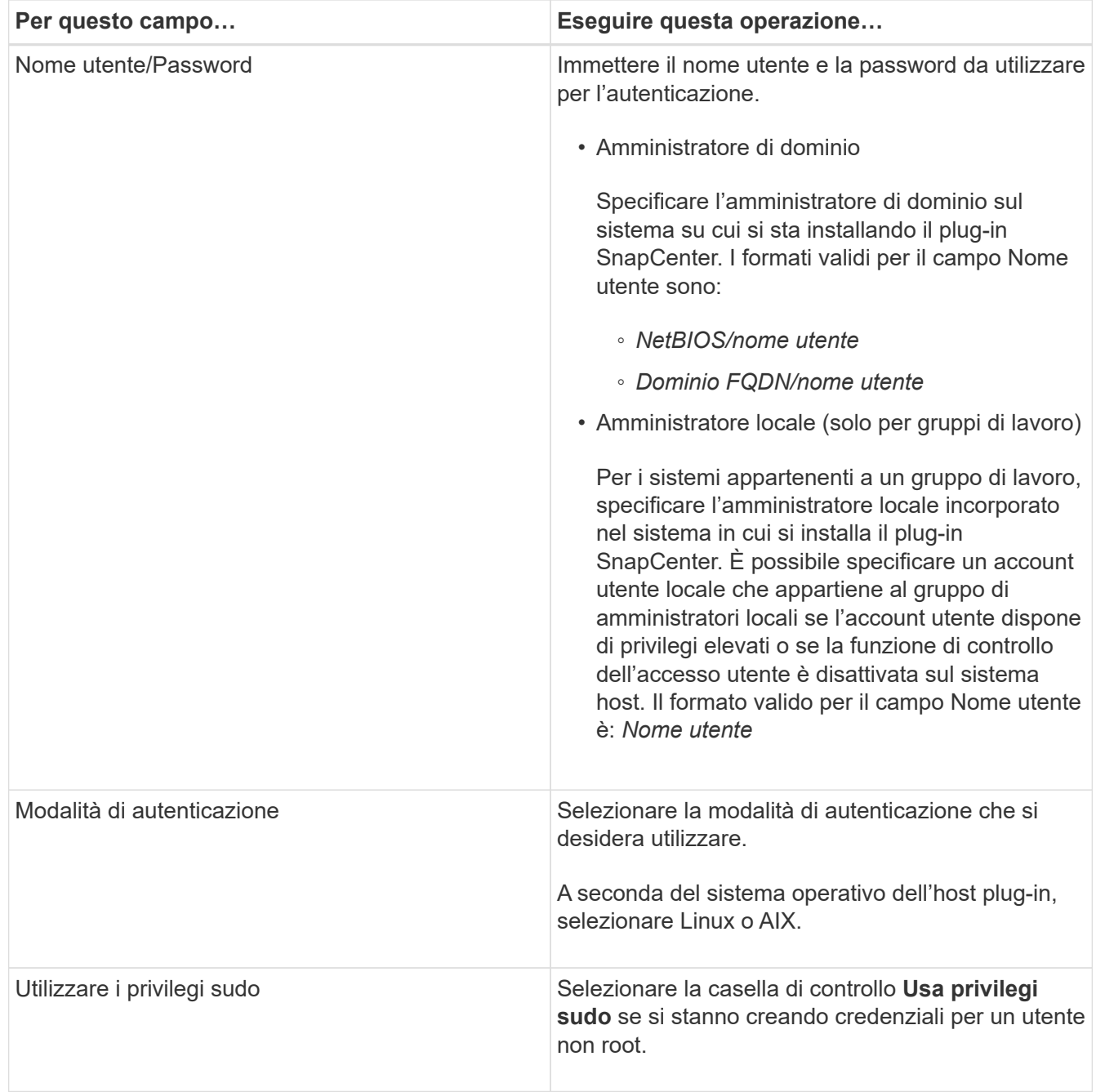

### 5. Fare clic su **OK**.

Al termine dell'impostazione delle credenziali, è possibile assegnare la manutenzione delle credenziali a un utente o a un gruppo di utenti nella pagina **utente e accesso**.

### **Configurare le credenziali per un database Oracle**

È necessario configurare le credenziali utilizzate per eseguire operazioni di protezione dei dati sui database Oracle.

### **A proposito di questa attività**

È necessario esaminare i diversi metodi di autenticazione supportati per il database Oracle. Per ulteriori informazioni, vedere["Metodi di autenticazione per le credenziali".](../install/concept_authentication_methods_for_your_credentials.html)

Se si impostano le credenziali per singoli gruppi di risorse e il nome utente non dispone di privilegi di amministratore completi, il nome utente deve avere almeno privilegi di gruppo di risorse e di backup.

Se è stata attivata l'autenticazione del database Oracle, nella vista delle risorse viene visualizzata un'icona a forma di lucchetto rosso. È necessario configurare le credenziali del database per proteggere il database o aggiungerlo al gruppo di risorse per eseguire le operazioni di protezione dei dati.

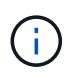

Se si specificano dettagli errati durante la creazione di una credenziale, viene visualizzato un messaggio di errore. Fare clic su **Annulla**, quindi riprovare.

### **Fasi**

- 1. Nel riquadro di spostamento di sinistra, fare clic su **risorse**, quindi selezionare il plug-in appropriato dall'elenco.
- 2. Nella pagina Resources (risorse), selezionare **Database** dall'elenco **View** (Visualizza).
- 3. Fare clic su , quindi selezionare il nome host e il tipo di database per filtrare le risorse.

Quindi fare clic su per chiudere il riquadro del filtro.

- 4. Selezionare il database, quindi fare clic su **Impostazioni database** > **Configura database**.
- 5. Nella sezione Configure database settings (Configura impostazioni database), dall'elenco a discesa **Use Existing Credential** (Usa credenziale esistente), selezionare la credenziale da utilizzare per eseguire i processi di protezione dei dati nel database Oracle.

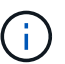

L'utente Oracle deve disporre dei privilegi sysdba.

È inoltre possibile creare una credenziale facendo clic su  $\ddagger$ .

6. Nella sezione Configure ASM settings (Configura impostazioni ASM), dall'elenco a discesa **Use Existing Credential** (Usa credenziale esistente), selezionare la credenziale da utilizzare per eseguire i processi di protezione dei dati sull'istanza di ASM.

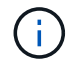

L'utente ASM deve disporre del privilegio sysasm.

È inoltre possibile creare una credenziale facendo clic su  $\ddagger$ .

7. Nella sezione Configure RMAN catalog settings (Configura impostazioni catalogo RMAN), dall'elenco a discesa **Use existing credential** (Usa credenziale esistente), selezionare la credenziale da utilizzare per eseguire i processi di protezione dei dati nel database del catalogo di Oracle Recovery Manager (RMAN).

È inoltre possibile creare una credenziale facendo clic su  $+$ .

Nel campo **TNSName**, immettere il nome del file TNS (transparent Network substrate) che verrà utilizzato dal server SnapCenter per comunicare con il database.

8. Nel campo **Preferred RAC Nodes** (nodi RAC preferiti), specificare i nodi RAC (Real Application Cluster) preferiti per il backup.

I nodi preferiti possono essere uno o tutti i nodi del cluster in cui sono presenti le istanze del database RAC. L'operazione di backup viene attivata solo su questi nodi preferiti in ordine di preferenza.

In RAC One Node, nei nodi preferiti è elencato solo un nodo, che è il nodo in cui è attualmente ospitato il

database.

Dopo il failover o il trasferimento del database RAC a un nodo, l'aggiornamento delle risorse nella pagina risorse SnapCenter rimuoverà l'host dall'elenco **Preferred RAC Node** (nodi RAC preferiti) in cui il database era stato ospitato in precedenza. Il nodo RAC in cui viene ricollocato il database viene elencato in **nodi RAC** e deve essere configurato manualmente come nodo RAC preferito.

Per ulteriori informazioni, vedere ["Nodi preferiti nella configurazione RAC"](#page-40-0).

9. Fare clic su **OK**.

### **Aggiungere host e installare Plug-ins Package per Linux o AIX utilizzando la GUI**

È possibile utilizzare la pagina Aggiungi host per aggiungere host, quindi installare il pacchetto di plug-in SnapCenter per Linux o il pacchetto di plug-in SnapCenter per AIX. I plug-in vengono installati automaticamente sugli host remoti.

### **A proposito di questa attività**

È possibile aggiungere un host e installare pacchetti plug-in per un singolo host o per un cluster. Se si installa il plug-in su un cluster (Oracle RAC), il plug-in viene installato su tutti i nodi del cluster. Per Oracle RAC One Node, è necessario installare il plug-in su entrambi i nodi attivi e passivi.

È necessario assegnare un ruolo che disponga delle autorizzazioni di installazione e disinstallazione del plugin, ad esempio il ruolo di amministratore di SnapCenter.

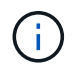

Non è possibile aggiungere un server SnapCenter come host plug-in a un altro server SnapCenter.

- 1. Nel riquadro di spostamento di sinistra, fare clic su **hosts**.
- 2. Verificare che la scheda **Managed hosts** sia selezionata nella parte superiore.
- 3. Fare clic su **Aggiungi**.
- 4. Nella pagina host, eseguire le seguenti operazioni:

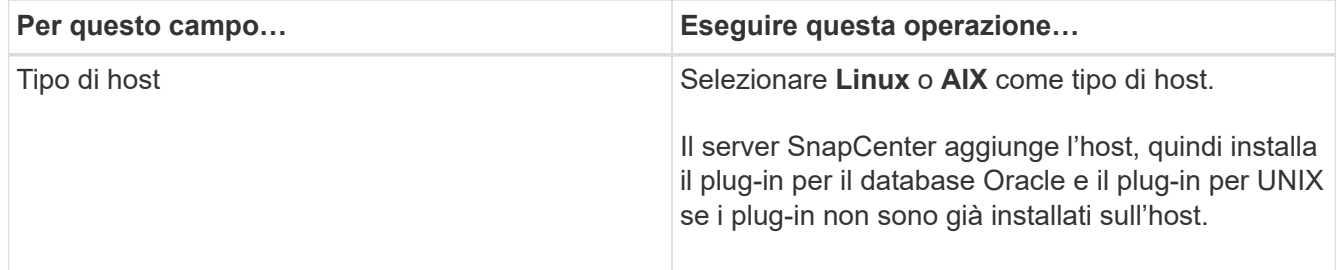

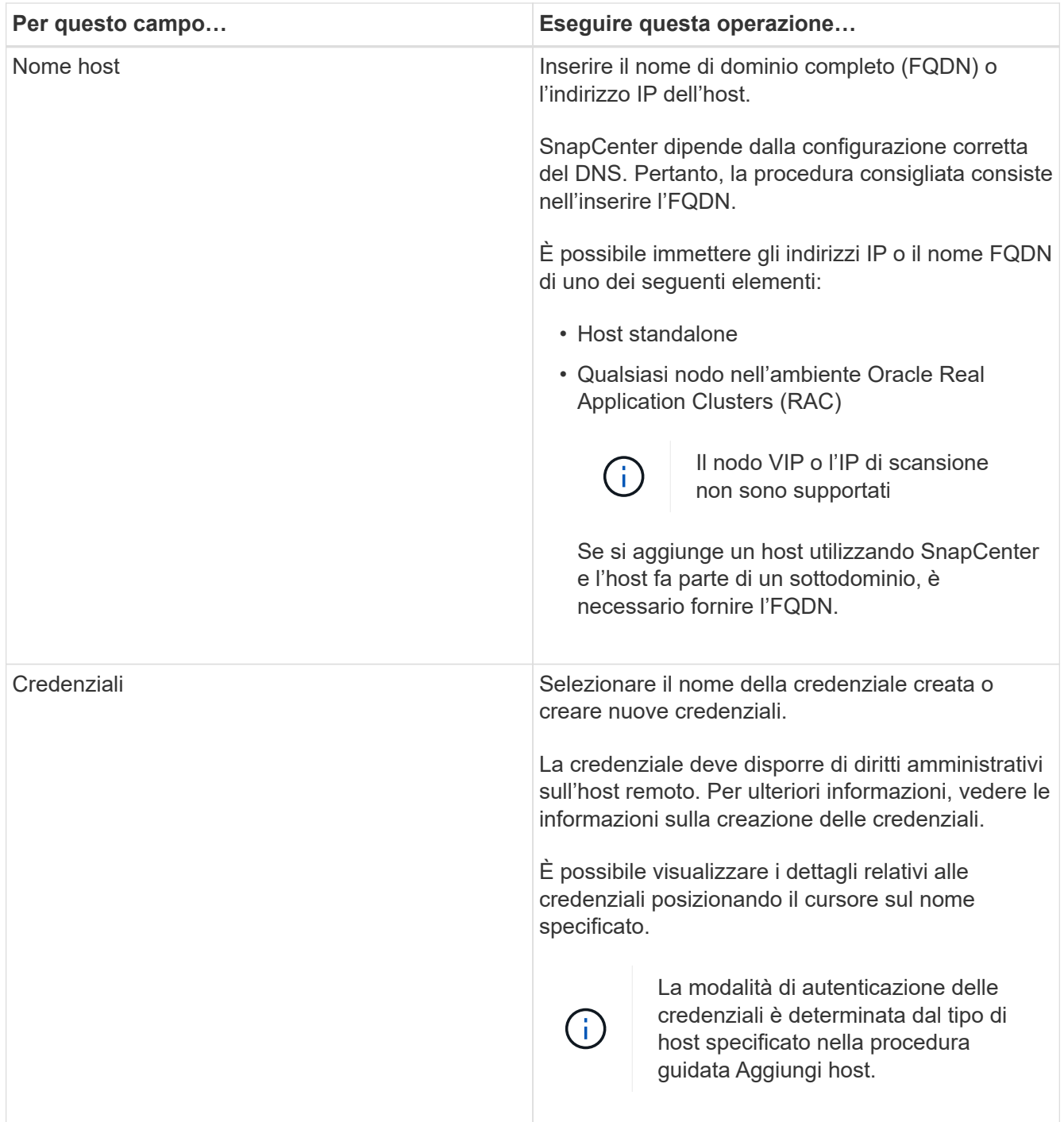

5. Nella sezione Select Plug-in to Install (Seleziona plug-in da installare), selezionare i plug-in da installare.

6. (Facoltativo) fare clic su **altre opzioni**.

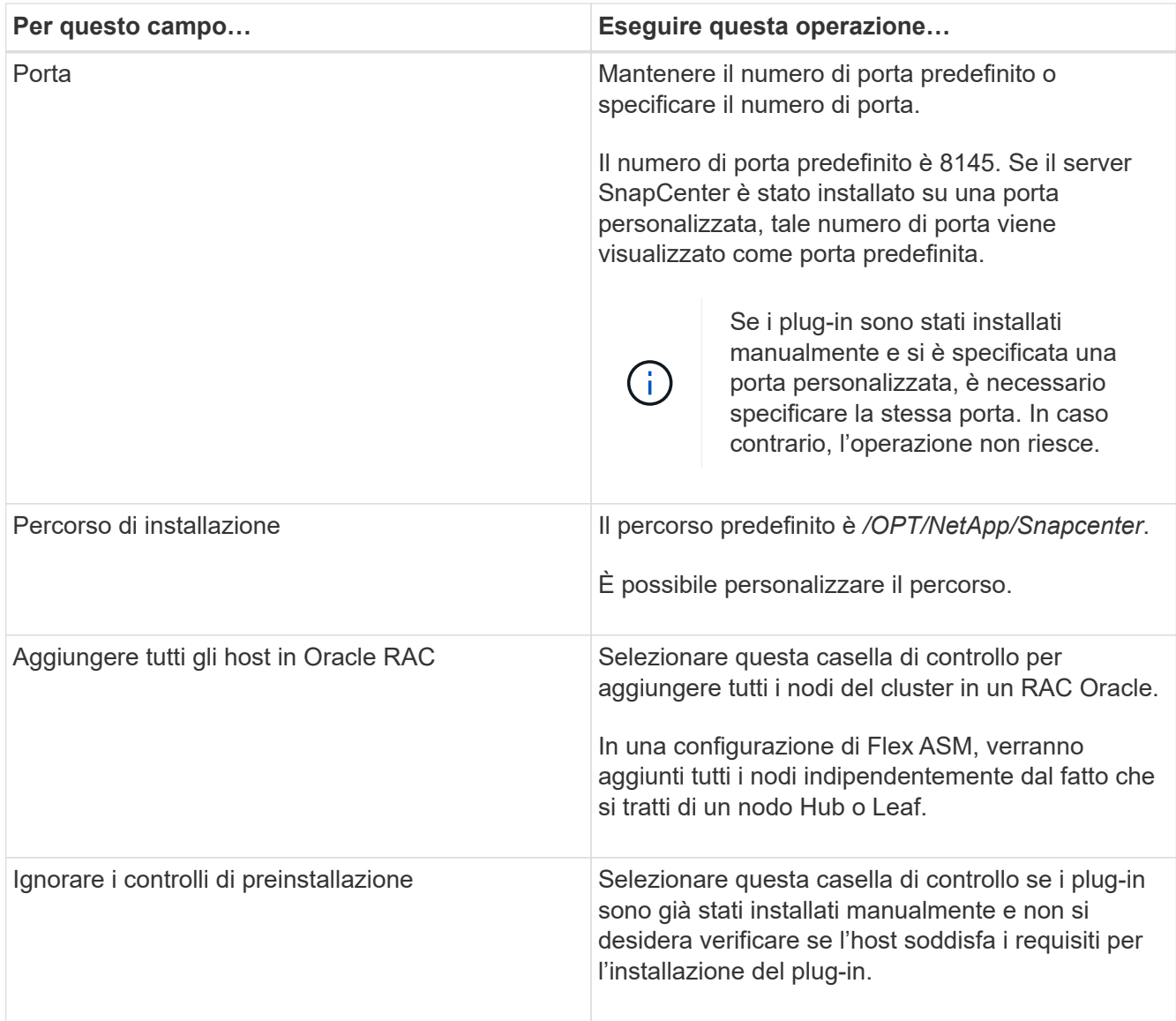

### 7. Fare clic su **Invia**.

Se non è stata selezionata la casella di controllo Ignora precheck, l'host viene validato per verificare se l'host soddisfa i requisiti per l'installazione del plug-in.

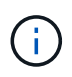

Lo script di precheck non convalida lo stato del firewall della porta plug-in se specificato nelle regole di rifiuto del firewall.

Se non vengono soddisfatti i requisiti minimi, vengono visualizzati messaggi di errore o di avviso appropriati. Se l'errore riguarda lo spazio su disco o la RAM, è possibile aggiornare il file web.config che si trova in *C: File di programma NetApp SnapCenter WebApp* per modificare i valori predefiniti. Se l'errore è correlato ad altri parametri, è necessario risolvere il problema.

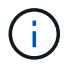

In una configurazione ha, se si aggiorna il file web.config, è necessario aggiornare il file su entrambi i nodi.

8. Verificare l'impronta digitale, quindi fare clic su **Confirm and Submit** (Conferma e invia).

In una configurazione del cluster, verificare l'impronta digitale di ciascuno dei nodi del cluster.

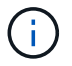

SnapCenter non supporta l'algoritmo ECDSA.

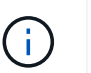

La verifica dell'impronta digitale è obbligatoria anche se lo stesso host è stato aggiunto in precedenza a SnapCenter e l'impronta digitale è stata confermata.

9. Monitorare l'avanzamento dell'installazione.

I file di log specifici dell'installazione si trovano in */custom\_location/snapcenter/logs*.

### **Al termine**

Tutti i database dell'host vengono automaticamente rilevati e visualizzati nella pagina risorse. Se non viene visualizzato alcun messaggio, fare clic su **Refresh Resources** (Aggiorna risorse).

### **Monitorare lo stato dell'installazione**

È possibile monitorare lo stato di avanzamento dell'installazione del pacchetto plug-in di SnapCenter utilizzando la pagina lavori. Potrebbe essere necessario controllare lo stato di avanzamento dell'installazione per determinare quando è completa o se si è verificato un problema.

### **A proposito di questa attività**

Nella pagina lavori vengono visualizzate le seguenti icone che indicano lo stato dell'operazione:

- In corso
- Completato correttamente
- $\star$  Non riuscito
- Completato con avvisi o impossibile avviarlo a causa di avvisi
- In coda

- 1. Nel riquadro di spostamento di sinistra, fare clic su **Monitor**.
- 2. Nella pagina Monitor, fare clic su **Jobs**.
- 3. Nella pagina lavori, per filtrare l'elenco in modo che siano elencate solo le operazioni di installazione del plug-in, attenersi alla seguente procedura:
	- a. Fare clic su **Filter** (filtro).
	- b. Facoltativo: Specificare la data di inizio e di fine.
	- c. Dal menu a discesa Type (tipo), selezionare **Plug-in installation** (Installazione plug-in).
	- d. Dal menu a discesa Status (Stato), selezionare lo stato dell'installazione.
	- e. Fare clic su **Apply** (Applica).
- 4. Selezionare il processo di installazione e fare clic su **Dettagli** per visualizzare i dettagli del processo.
- 5. Nella pagina Job Details (Dettagli processo), fare clic su **View logs** (Visualizza registri).

### **Metodi alternativi per installare Plug-ins Package per Linux o AIX**

### **Installazione su più host remoti utilizzando cmdlet**

Utilizzare il cmdlet *Install-SmHostPackage* PowerShell per installare il pacchetto di plug-in SnapCenter per Linux o il pacchetto di plug-in SnapCenter per AIX su più host.

### **Cosa ti serve**

È necessario accedere a SnapCenter come utente di dominio con diritti di amministratore locale su ciascun host su cui si desidera installare il pacchetto di plug-in.

### **Fasi**

- 1. Avviare PowerShell.
- 2. Sull'host del server SnapCenter, stabilire una sessione utilizzando il cmdlet *Open-SmConnection*, quindi immettere le credenziali.
- 3. Installare il pacchetto di plug-in SnapCenter per Linux o il pacchetto di plug-in SnapCenter per AIX utilizzando il cmdlet *Install-SmHostPackage* e i parametri richiesti.

È possibile utilizzare l'opzione *-skipprecheck* quando i plug-in sono già stati installati manualmente e non si desidera verificare se l'host soddisfa i requisiti per l'installazione del plug-in.

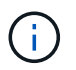

Lo script di precheck non convalida lo stato del firewall della porta plug-in se specificato nelle regole di rifiuto del firewall.

4. Inserire le credenziali per l'installazione remota.

Le informazioni relative ai parametri che possono essere utilizzati con il cmdlet e le relative descrizioni possono essere ottenute eseguendo *Get-Help command\_name*. In alternativa, fare riferimento alla ["Guida di](https://library.netapp.com/ecm/ecm_download_file/ECMLP2880726) [riferimento al cmdlet del software SnapCenter".](https://library.netapp.com/ecm/ecm_download_file/ECMLP2880726)

### **Installare sull'host del cluster**

Installare il pacchetto di plug-in SnapCenter per Linux o il pacchetto di plug-in SnapCenter per AIX su entrambi i nodi dell'host del cluster.

Ciascuno dei nodi dell'host del cluster dispone di due IP. Uno degli IP sarà l'IP pubblico dei rispettivi nodi e il secondo IP sarà l'IP del cluster condiviso tra entrambi i nodi.

### **Fasi**

- 1. Installare il pacchetto di plug-in SnapCenter per Linux o il pacchetto di plug-in SnapCenter per AIX su entrambi i nodi dell'host del cluster.
- 2. Verificare che i valori corretti per i parametri SNAPCENTER\_SERVER\_HOST, SPL\_PORT, SNAPCENTER\_SERVER\_PORT e SPL\_ENABLED\_PLUGINS siano specificati nel file spl.properties situato in */var/opt/snapcenter/spl/etc/*.

Se SPL\_ENABLED\_PLUGINS non è specificato in spl.properties, è possibile aggiungerlo e assegnare il valore SCO,SCU.

3. Sull'host del server SnapCenter, stabilire una sessione utilizzando il cmdlet *Open-SmConnection*, quindi immettere le credenziali.

- 4. In ciascuno dei nodi, impostare gli IP preferiti del nodo utilizzando il comando *set-PreferredHostIPsInStorageExportPolicy* sccli e i parametri richiesti.
- 5. Nell'host del server SnapCenter, aggiungere una voce per l'IP del cluster e il nome DNS corrispondente in  $\overline{C}$ :
- 6. Aggiungere il nodo al server SnapCenter utilizzando il cmdlet *Add-SmHost* specificando l'IP del cluster per il nome host.

Rilevare il database Oracle sul nodo 1 (supponendo che l'IP del cluster sia ospitato sul nodo 1) e creare un backup del database. In caso di failover, è possibile utilizzare il backup creato sul nodo 1 per ripristinare il database sul nodo 2. È anche possibile utilizzare il backup creato sul nodo 1 per creare un clone sul nodo 2.

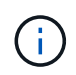

Se si verifica il failover mentre sono in esecuzione altre operazioni SnapCenter, saranno presenti volumi, directory e file di blocco obsoleti.

### **Installare il pacchetto plug-in per Linux in modalità silenziosa o console**

È possibile installare il pacchetto di plug-in SnapCenter per Linux sia in modalità console che in modalità silenziosa utilizzando l'interfaccia a riga di comando (CLI).

### **Cosa ti serve**

- Esaminare i prerequisiti per l'installazione del pacchetto di plug-in.
- Assicurarsi che la variabile di ambiente DI VISUALIZZAZIONE non sia impostata.

Se la variabile di ambiente DI VISUALIZZAZIONE è impostata, eseguire unset DISPLAY, quindi provare a installare manualmente il plug-in.

### **A proposito di questa attività**

Durante l'installazione in modalità console, è necessario fornire le informazioni di installazione necessarie, mentre durante l'installazione in modalità silenziosa non è necessario fornire alcuna informazione di installazione.

### **Fasi**

1. Scaricare il pacchetto di plug-in SnapCenter per Linux dal percorso di installazione del server SnapCenter.

Il percorso di installazione predefinito è *C:/ProgramData/NetApp/SnapCenter/PackageRepository*. Questo percorso è accessibile dall'host in cui è installato il server SnapCenter.

- 2. Dal prompt dei comandi, accedere alla directory in cui è stato scaricato il file di installazione.
- 3. A seconda della modalità di installazione preferita, eseguire una delle seguenti operazioni.

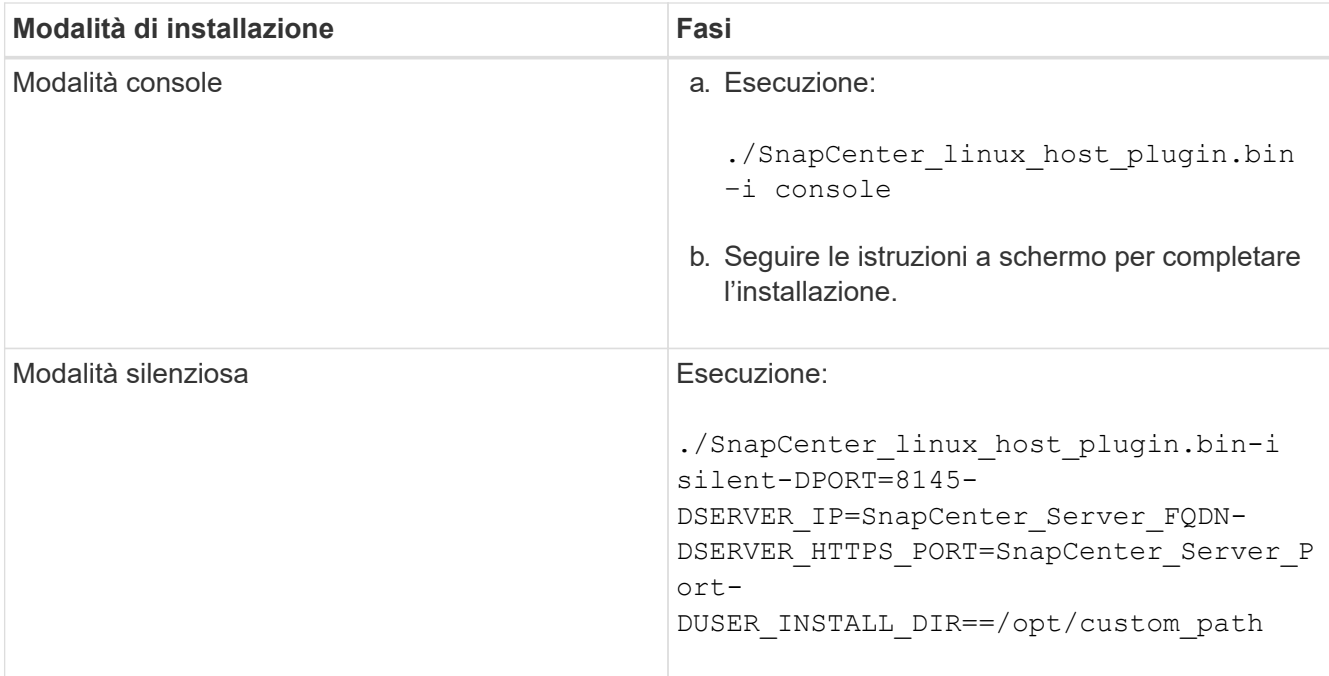

4. Modificare il file spl.properties che si trova in */var/opt/snapcenter/spl/etc/* per aggiungere SPL\_ENABLED\_PLUGINS=SCO,SCU, quindi riavviare il servizio caricatore plug-in di SnapCenter.

> L'installazione del pacchetto di plug-in registra i plug-in sull'host e non sul server SnapCenter. È necessario registrare i plug-in sul server SnapCenter aggiungendo l'host utilizzando l'interfaccia grafica di SnapCenter o il cmdlet PowerShell. Durante l'aggiunta dell'host, selezionare "Nessuno" come credenziale. Una volta aggiunto l'host, i plug-in installati vengono rilevati automaticamente.

### **Installare il pacchetto plug-in per AIX in modalità silenziosa**

È possibile installare il pacchetto plug-in SnapCenter per AIX in modalità silenziosa utilizzando l'interfaccia della riga di comando (CLI).

### **Cosa ti serve**

 $\left( \left. \right. \right. \right)$ 

- Esaminare i prerequisiti per l'installazione del pacchetto di plug-in.
- Assicurarsi che la variabile di ambiente DI VISUALIZZAZIONE non sia impostata.

Se la variabile di ambiente DI VISUALIZZAZIONE è impostata, eseguire unset DISPLAY, quindi provare a installare manualmente il plug-in.

### **Fasi**

1. Scaricare il pacchetto di plug-in SnapCenter per AIX dal percorso di installazione del server SnapCenter.

Il percorso di installazione predefinito è *C:/ProgramData/NetApp/SnapCenter/PackageRepository*. Questo percorso è accessibile dall'host in cui è installato il server SnapCenter.

- 2. Dal prompt dei comandi, accedere alla directory in cui è stato scaricato il file di installazione.
- 3. Eseguire

```
./snapcenter aix host plugin.bsx-i silent-DPORT=8145-
DSERVER_IP=SnapCenter_Server_FQDN-DSERVER_HTTPS_PORT=SnapCenter_Server_Port-
DUSER_INSTALL_DIR==/opt/custom_path-
DINSTALL_LOG_NAME=SnapCenter_AIX_Host_Plug-in_Install_MANUAL.log-
DCHOSEN_FEATURE_LIST=CUSTOMDSPL_USER=install_user
```
4. Modificare il file spl.properties che si trova in */var/opt/snapcenter/spl/etc/* per aggiungere SPL\_ENABLED\_PLUGINS=SCO,SCU, quindi riavviare il servizio caricatore plug-in di SnapCenter.

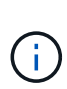

L'installazione del pacchetto di plug-in registra i plug-in sull'host e non sul server SnapCenter. È necessario registrare i plug-in sul server SnapCenter aggiungendo l'host utilizzando l'interfaccia grafica di SnapCenter o il cmdlet PowerShell. Durante l'aggiunta dell'host, selezionare "Nessuno" come credenziale. Una volta aggiunto l'host, i plug-in installati vengono rilevati automaticamente.

### **Configurare il servizio caricatore plug-in di SnapCenter**

Il servizio caricatore plug-in SnapCenter carica il pacchetto plug-in per Linux o AIX per interagire con il server SnapCenter. Il servizio caricatore plug-in SnapCenter viene installato quando si installa il pacchetto plug-in SnapCenter per Linux o il pacchetto plugin SnapCenter per AIX.

### **A proposito di questa attività**

Dopo aver installato il pacchetto plug-in SnapCenter per Linux o il pacchetto plug-in SnapCenter per AIX, il servizio caricatore plug-in SnapCenter si avvia automaticamente. Se il servizio caricatore plug-in di SnapCenter non si avvia automaticamente, è necessario:

- Assicurarsi che la directory in cui opera il plug-in non venga eliminata
- Aumentare lo spazio di memoria assegnato alla Java Virtual Machine

Il file spl.properties, che si trova in */custom\_location/NetApp/snapcenter/spl/etc/*, contiene i seguenti parametri. A questi parametri vengono assegnati valori predefiniti.

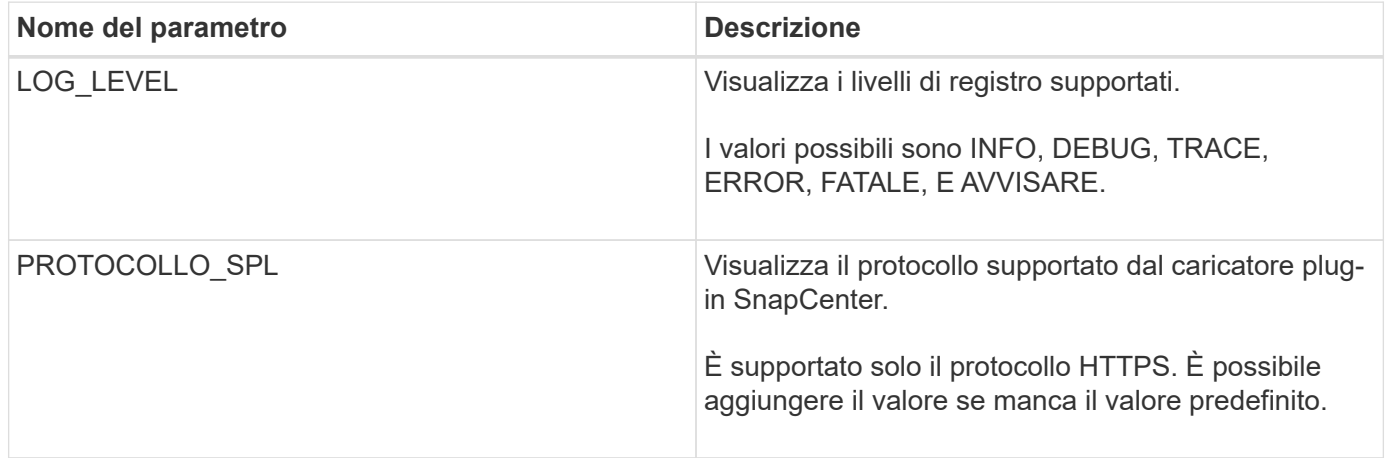

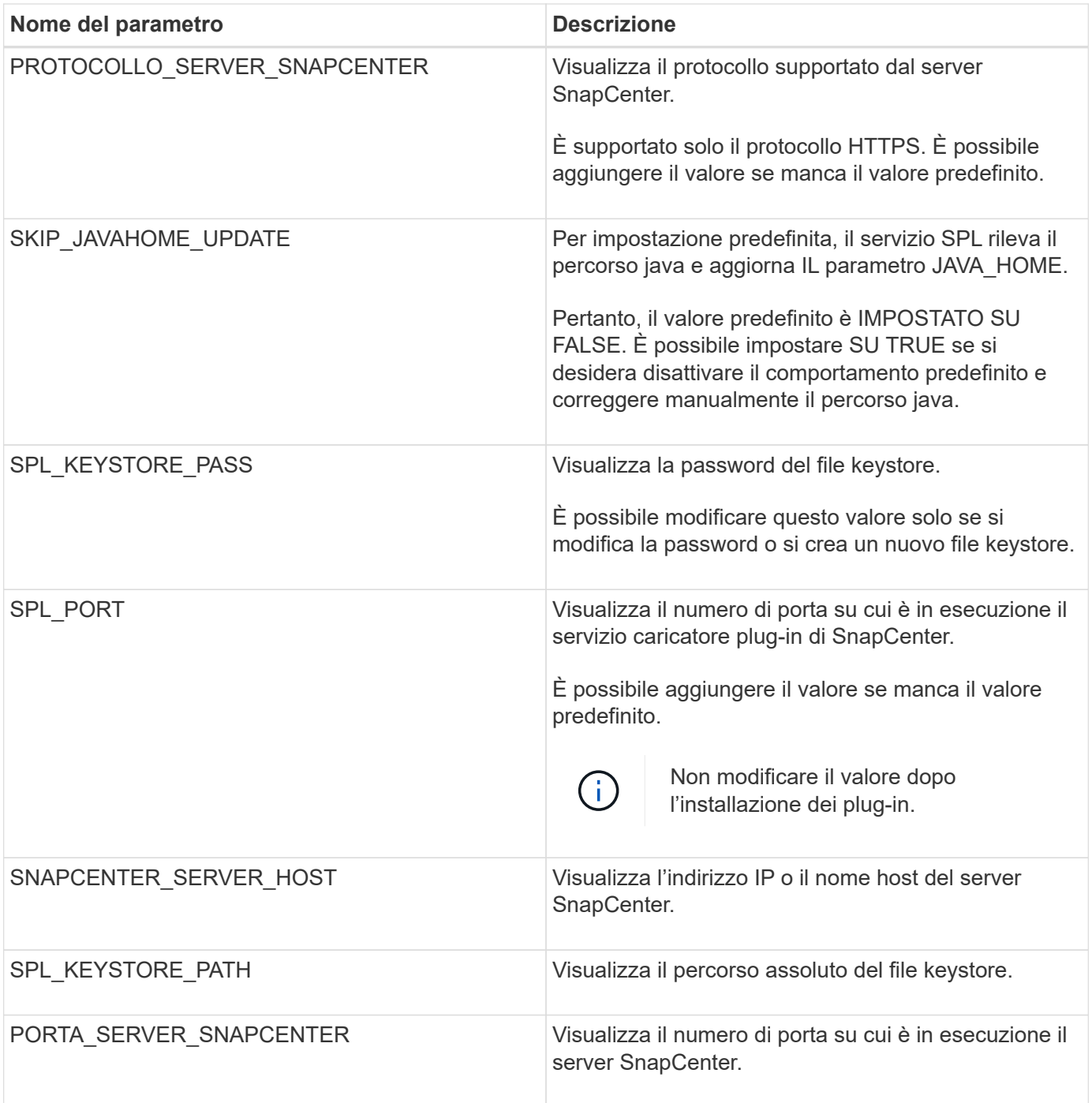

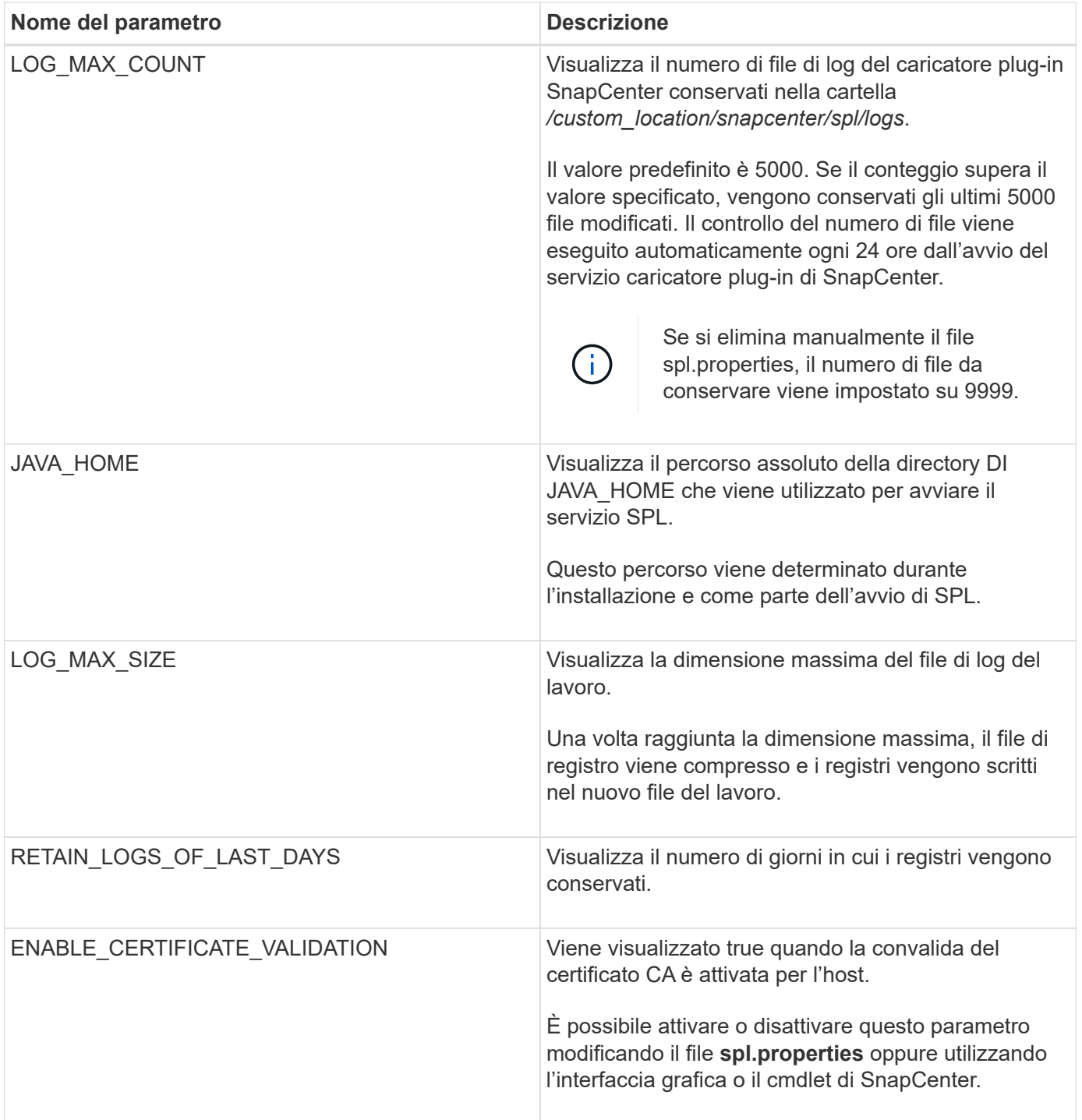

Se uno di questi parametri non è assegnato al valore predefinito o se si desidera assegnare o modificare il valore, è possibile modificare il file spl.properties. È inoltre possibile verificare il file spl.properties e modificarlo per risolvere eventuali problemi relativi ai valori assegnati ai parametri. Dopo aver modificato il file spl.properties, riavviare il servizio caricatore plug-in di SnapCenter.

- 1. Eseguire una delle seguenti operazioni, secondo necessità:
	- Avviare il servizio caricatore plug-in di SnapCenter come utente root:

```
 `/custom_location/NetApp/snapcenter/spl/bin/spl start`
** Arrestare il servizio caricatore plug-in di SnapCenter:
```
`/custom\_location/NetApp/snapcenter/spl/bin/spl stop`

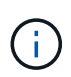

È possibile utilizzare l'opzione -force con il comando stop per arrestare con forza il servizio caricatore plug-in di SnapCenter. Tuttavia, prima di eseguire questa operazione, è necessario prestare attenzione, in quanto termina anche le operazioni esistenti.

◦ Riavviare il servizio caricatore plug-in di SnapCenter:

```
 `/custom_location/NetApp/snapcenter/spl/bin/spl restart`
** Individuare lo stato del servizio caricatore plug-in di
SnapCenter:
```

```
 `/custom_location/NetApp/snapcenter/spl/bin/spl status`
** Individuare la modifica nel servizio caricatore plug-in di
SnapCenter:
```
`/custom\_location/NetApp/snapcenter/spl/bin/spl change`

### **Configurare il certificato CA con il servizio caricatore plug-in (SPL) di SnapCenter sull'host Linux**

È necessario gestire la password del keystore SPL e il relativo certificato, configurare il certificato CA, configurare i certificati root o intermedi per l'archivio di trust SPL e configurare la coppia di chiavi firmate CA per l'archivio di trust SPL con il servizio caricatore plug-in SnapCenter per attivare il certificato digitale installato.

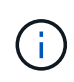

SPL utilizza il file 'keystore.jks', che si trova in '/var/opt/snapcenter/spl/etc' sia come Trust-store che come keystore.

### **Gestire la password per l'archivio chiavi SPL e l'alias della coppia di chiavi firmate CA in uso**

### **Fasi**

1. È possibile recuperare la password predefinita del keystore SPL dal file di proprietà SPL.

È il valore corrispondente alla chiave 'SOL\_KEYSTORE\_PASS'.

2. Modificare la password del keystore:

```
 keytool -storepasswd -keystore keystore.jks
. Modificare la password per tutti gli alias delle chiavi private nel
keystore con la stessa password utilizzata per il keystore:
```
keytool -keypasswd -alias "<alias name>" -keystore keystore.jks

Aggiornare lo stesso per la chiave SPL\_KEYSTORE\_PASS nel file spl.properties.

3. Riavviare il servizio dopo aver modificato la password.

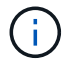

La password per l'archivio chiavi SPL e per tutte le password alias associate della chiave privata deve essere la stessa.

#### **Configurare i certificati root o intermedi per l'archivio di trust SPL**

È necessario configurare i certificati root o intermedi senza la chiave privata in SPL trust-store.

#### **Fasi**

- 1. Accedere alla cartella contenente il keystore SPL: */var/opt/snapcenter/spl/etc*.
- 2. Individuare il file 'keystore.jks'.
- 3. Elencare i certificati aggiunti nel keystore:

```
 keytool -list -v -keystore keystore.jks
. Aggiungere un certificato root o intermedio:
```

```
 keytool -import -trustcacerts -alias
<AliasNameForCerticateToBeImported> -file /<CertificatePath> -keystore
keystore.jks
. Riavviare il servizio dopo aver configurato i certificati root o
intermedi in SPL trust-store.
```
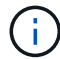

Aggiungere il certificato CA principale e i certificati CA intermedi.

### **Configurare la coppia di chiavi con firma CA nell'archivio di trust SPL**

È necessario configurare la coppia di chiavi firmate della CA nell'archivio di fiducia SPL.

- 1. Accedere alla cartella contenente il keystore /var/opt/snapcenter/spl/ecc. della SPL
- 2. Individuare il file 'keystore.jks'.

3. Elencare i certificati aggiunti nel keystore:

```
 keytool -list -v -keystore keystore.jks
. Aggiungere il certificato CA con chiave pubblica e privata.
```

```
 keytool -importkeystore -srckeystore <CertificatePathToImport>
-srcstoretype pkcs12 -destkeystore keystore.jks -deststoretype JKS
. Elencare i certificati aggiunti nel keystore.
```

```
 keytool -list -v -keystore keystore.jks
. Verificare che il keystore contenga l'alias corrispondente al nuovo
certificato CA aggiunto al keystore.
. Modificare la password della chiave privata aggiunta per il
certificato CA in password archivio chiavi.
```
Default SPL keystore password è il valore della chiave SPL\_KEYSTORE\_PASS nel file spl.properties.

```
keytool -keypasswd -alias "<aliasNameOfAddedCertInKeystore>" -keystore
keystore.jks
. Se il nome alias nel certificato CA è lungo e contiene spazi o
caratteri speciali ("*",","), modificare il nome alias con un nome
semplice:
```

```
 keytool -changealias -alias "<OrignalAliasName>" -destalias
"<NewAliasName>" -keystore keystore.jks
. Configurare il nome alias dal keystore che si trova nel file
spl.properties.
```
Aggiornare questo valore con la chiave SPL\_CERTIFICATE\_ALIAS.

4. Riavviare il servizio dopo aver configurato la coppia di chiavi firmate della CA in SPL trust-store.

#### **Configurare l'elenco CRL (Certificate Revocation List) per SPL**

Configurare il CRL per SPL

#### **A proposito di questa attività**

- SPL ricerca i file CRL in una directory preconfigurata.
- La directory predefinita per i file CRL per SPL è */var/opt/snapcenter/spl/etc/crl*.

- 1. È possibile modificare e aggiornare la directory predefinita nel file spl.properties in base alla chiave SPL\_CRL\_PATH.
- 2. È possibile inserire più file CRL in questa directory.

I certificati in entrata verranno verificati per ciascun CRL.

### **Abilitare i certificati CA per i plug-in**

È necessario configurare i certificati CA e implementarne i certificati nel server SnapCenter e negli host plug-in corrispondenti. Attivare la convalida del certificato CA per i plug-in.

### **Cosa ti serve**

- È possibile attivare o disattivare i certificati CA utilizzando il cmdlet Esegui *set-SmCertificateSettings*.
- È possibile visualizzare lo stato del certificato per i plug-in utilizzando le *Get-SmCertificateSettings*.

Le informazioni relative ai parametri che possono essere utilizzati con il cmdlet e le relative descrizioni possono essere ottenute eseguendo *Get-Help command\_name*. In alternativa, fare riferimento alla ["Guida di](https://library.netapp.com/ecm/ecm_download_file/ECMLP2880726) [riferimento al cmdlet del software SnapCenter".](https://library.netapp.com/ecm/ecm_download_file/ECMLP2880726)

### **Fasi**

- 1. Nel riquadro di spostamento di sinistra, fare clic su **hosts**.
- 2. Nella pagina hosts, fare clic su **Managed hosts**.
- 3. Selezionare uno o più host plug-in.
- 4. Fare clic su **altre opzioni**.
- 5. Selezionare **attiva convalida certificato**.

### **Al termine**

L'host della scheda host gestiti visualizza un lucchetto e il colore del lucchetto indica lo stato della connessione tra il server SnapCenter e l'host del plug-in.

- **A** Indica che il certificato CA non è né abilitato né assegnato all'host del plug-in.
- **A** Indica che il certificato CA è stato validato correttamente.
- **A** Indica che non è stato possibile validare il certificato CA.
- **A** indica che non è stato possibile recuperare le informazioni di connessione.

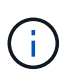

Quando lo stato è giallo o verde, le operazioni di protezione dei dati vengono completate correttamente.

### **Importa i dati da SnapManager per Oracle e SnapManager per SAP a SnapCenter**

L'importazione dei dati da SnapManager per Oracle e SnapManager per SAP a SnapCenter consente di continuare a utilizzare i dati delle versioni precedenti.

È possibile importare i dati da SnapManager per Oracle e SnapManager per SAP a SnapCenter eseguendo lo

strumento di importazione dall'interfaccia della riga di comando (CLI host Linux).

Lo strumento di importazione crea policy e gruppi di risorse in SnapCenter. I criteri e i gruppi di risorse creati in SnapCenter corrispondono ai profili e alle operazioni eseguite utilizzando tali profili in SnapManager per Oracle e SnapManager per SAP. Lo strumento di importazione SnapCenter interagisce con i database dei repository SnapManager per Oracle e SnapManager per SAP e con il database che si desidera importare.

- Recupera tutti i profili, le pianificazioni e le operazioni eseguite utilizzando i profili.
- Crea una policy di backup SnapCenter per ogni operazione univoca e ogni pianificazione allegata a un profilo.
- Crea un gruppo di risorse per ogni database di destinazione.

È possibile eseguire lo strumento di importazione eseguendo lo script sc-migra situato in */opt/NetApp/snapcenter/spl/bin*. Quando si installa il pacchetto di plug-in SnapCenter per Linux sull'host di database che si desidera importare, lo script di migrazione sc viene copiato in */opt/NetApp/snapcenter/spl/bin*.

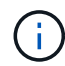

L'importazione dei dati non è supportata dall'interfaccia grafica utente (GUI) di SnapCenter.

SnapCenter non supporta Data ONTAP in 7-Mode. È possibile utilizzare lo strumento di transizione 7-Mode per migrare i dati e le configurazioni memorizzati in un sistema che esegue Data ONTAP in 7-Mode a un sistema ONTAP.

### **Configurazioni supportate per l'importazione dei dati**

Prima di importare i dati da SnapManager 3.4.x per Oracle e SnapManager 3.4.x per SAP a SnapCenter, è necessario conoscere le configurazioni supportate dal plug-in SnapCenter per database Oracle.

Le configurazioni supportate con il plug-in SnapCenter per database Oracle sono elencate nella ["Tool di](https://imt.netapp.com/matrix/imt.jsp?components=103047;&solution=1257&isHWU&src=IMT) [matrice di interoperabilità NetApp"](https://imt.netapp.com/matrix/imt.jsp?components=103047;&solution=1257&isHWU&src=IMT).

### **Cosa viene importato in SnapCenter**

È possibile importare profili, pianificazioni e operazioni eseguite utilizzando i profili.

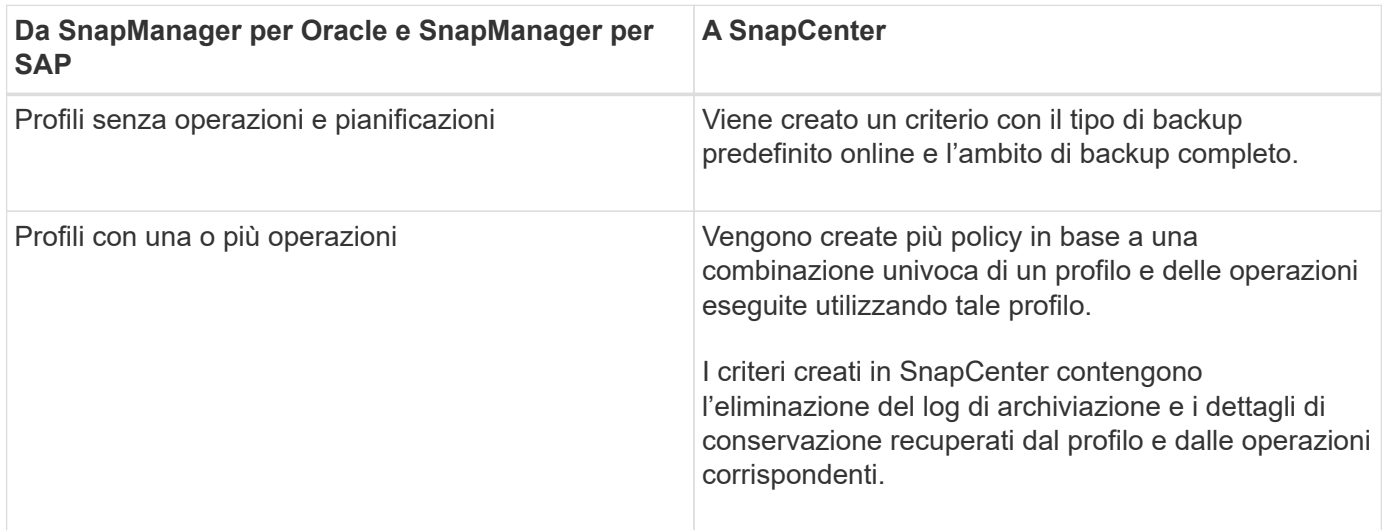

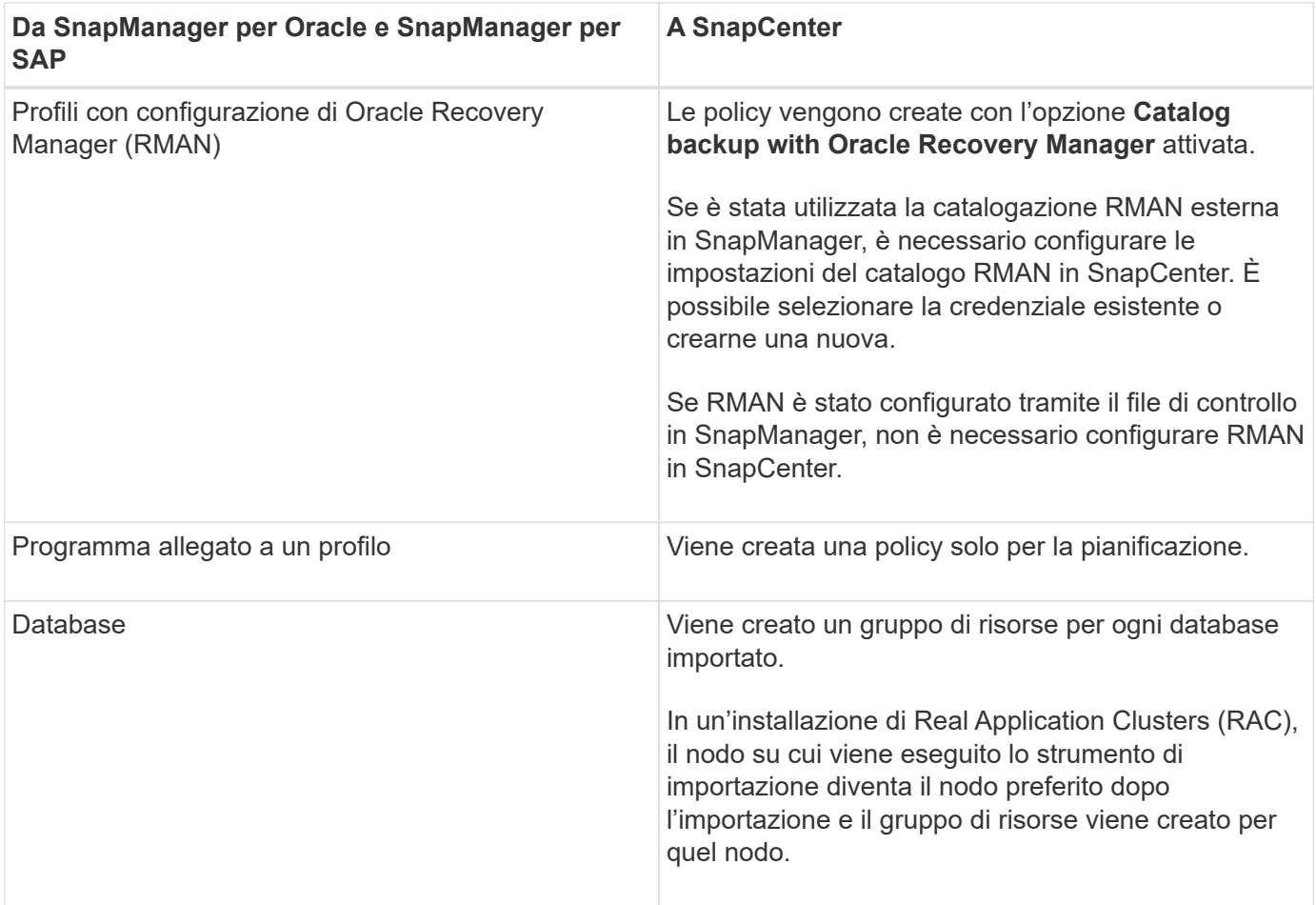

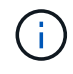

Quando viene importato un profilo, viene creato un criterio di verifica insieme al criterio di backup.

Quando i profili, le pianificazioni e le operazioni eseguite con i profili SnapManager for Oracle e SnapManager for SAP vengono importati in SnapCenter, vengono importati anche i diversi valori dei parametri.

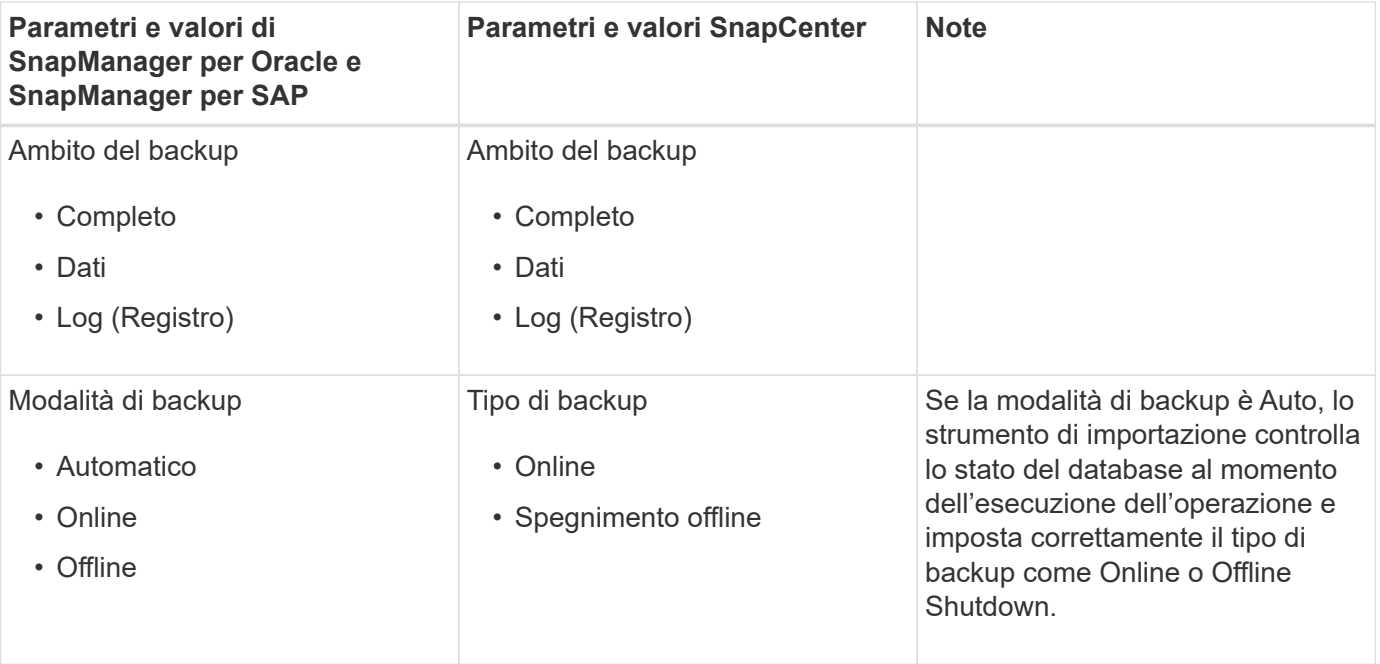

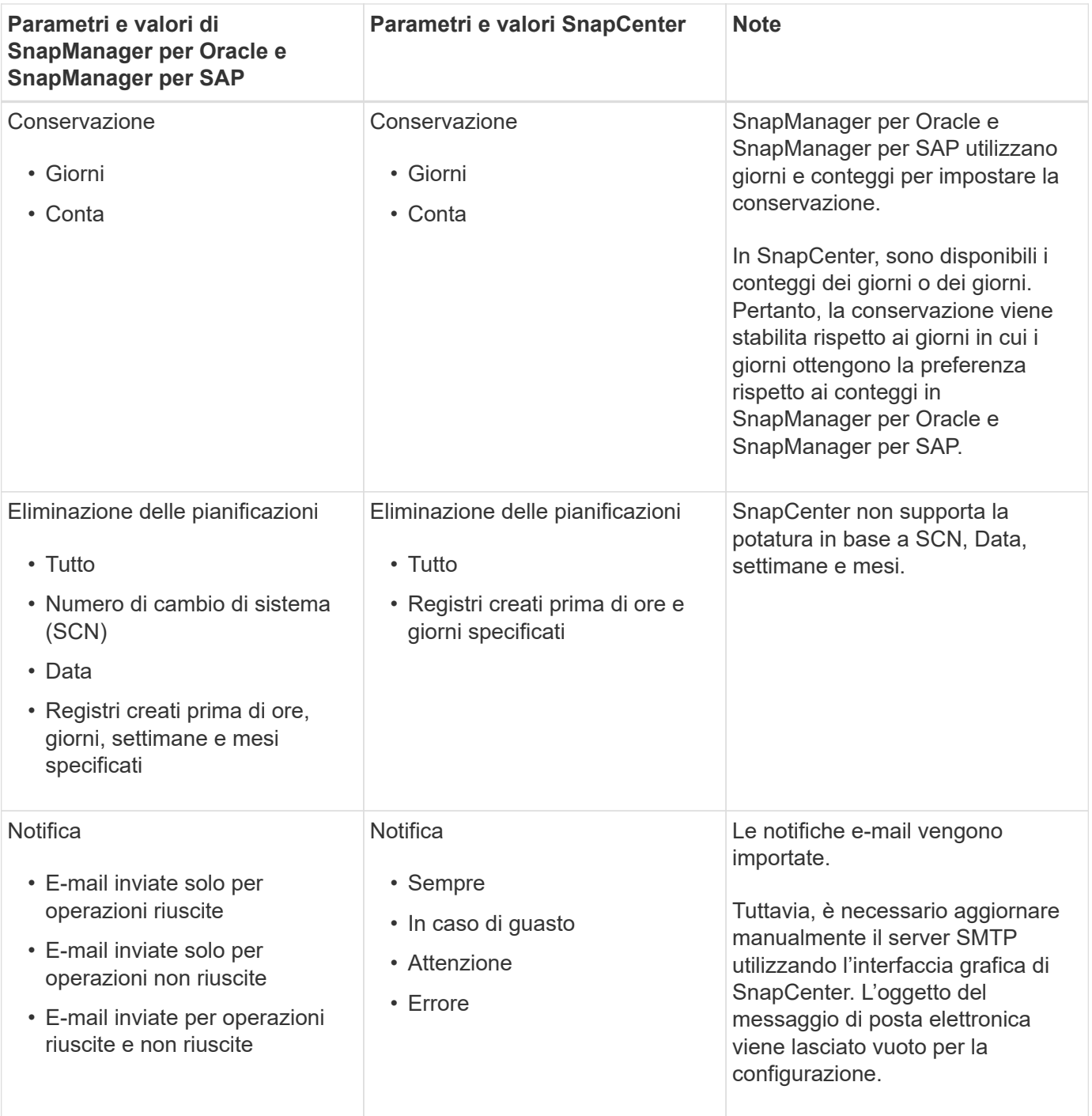

### **Cosa non viene importato in SnapCenter**

Lo strumento di importazione non importa tutto in SnapCenter.

Non è possibile importare quanto segue in SnapCenter:

- Metadati di backup
- Backup parziali
- Backup RDM (Raw Device mapping) e VSC (Virtual Storage Console) correlati
- Ruoli o credenziali disponibili nel repository SnapManager per Oracle e SnapManager per SAP
- Dati relativi alle operazioni di verifica, ripristino e clonazione
- Eliminazione delle operazioni
- Dettagli di replica specificati nel profilo SnapManager per Oracle e SnapManager per SAP

Dopo l'importazione, è necessario modificare manualmente il criterio corrispondente creato in SnapCenter per includere i dettagli della replica.

• Informazioni di backup catalogate

### **Prepararsi all'importazione dei dati**

Prima di importare i dati in SnapCenter, è necessario eseguire alcune operazioni per eseguire correttamente l'operazione di importazione.

### **Fasi**

- 1. Identificare il database che si desidera importare.
- 2. Utilizzando SnapCenter, aggiungere l'host del database e installare il pacchetto di plug-in SnapCenter per Linux.
- 3. Utilizzando SnapCenter, impostare le connessioni per le macchine virtuali di storage (SVM) utilizzate dai database sull'host.
- 4. Nel riquadro di spostamento di sinistra, fare clic su **risorse**, quindi selezionare il plug-in appropriato dall'elenco.
- 5. Nella pagina Resources (risorse), verificare che il database da importare venga rilevato e visualizzato.

Se si desidera eseguire lo strumento di importazione, il database deve essere accessibile, altrimenti la creazione del gruppo di risorse non riesce.

Se nel database sono configurate le credenziali, è necessario creare una credenziale corrispondente in SnapCenter, assegnarla al database ed eseguire di nuovo il rilevamento del database. Se il database risiede in Automatic Storage Management (ASM), è necessario creare le credenziali per l'istanza ASM e assegnarle al database.

- 6. Assicurarsi che l'utente che esegue lo strumento di importazione disponga di privilegi sufficienti per eseguire i comandi CLI di SnapManager per Oracle o SnapManager per SAP (ad esempio il comando per sospendere le pianificazioni) da SnapManager per Oracle o SnapManager per host SAP.
- 7. Eseguire i seguenti comandi sull'host SnapManager per Oracle o SnapManager per SAP per sospendere le pianificazioni:
	- a. Se si desidera sospendere le pianificazioni sull'host SnapManager per Oracle, eseguire:
		- smo credential set -repository -dbname repository\_database\_name -host host name -port port number -login -username user name for repository database
		- smo profile sync -repository -dbname repository\_database\_name -host host name -port port number -login -username host user name for repository database
		- smo credential set -profile -name profile\_name

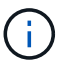

È necessario eseguire il comando smo credential set per ciascun profilo sull'host.
- b. Se si desidera sospendere le pianificazioni sull'host SnapManager per SAP, eseguire:
	- smsap credential set -repository -dbname repository\_database\_name -host host name -port port number -login -username user\_name\_for repository database
	- smsap profile sync -repository -dbname repository\_database\_name -host host name -port port number -login -username host user name for repository database
	- smsap credential set -profile -name profile\_name

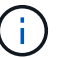

È necessario eseguire il comando sspap credential set per ogni profilo sull'host.

8. Assicurarsi che FQDN (Fully Qualified Domain Name) dell'host di database sia visualizzato quando si esegue hostname -F.

Se FQDN non viene visualizzato, è necessario modificare /etc/hosts per specificare l'FQDN dell'host.

#### **Importare i dati**

È possibile importare i dati eseguendo lo strumento di importazione dall'host del database.

#### **A proposito di questa attività**

I criteri di backup di SnapCenter creati dopo l'importazione hanno diversi formati di denominazione:

• Le policy create per i profili senza operazioni e pianificazioni hanno il formato SM\_PROFILENAME\_ONLINE\_FULL\_DEFAULT\_MIGRATED.

Quando non viene eseguita alcuna operazione utilizzando un profilo, il criterio corrispondente viene creato con il tipo di backup predefinito online e l'ambito di backup completo.

- I criteri creati per i profili con una o più operazioni hanno il formato SM\_PROFILENAME\_BACKUPMODE\_BACKUPSCOPE\_MIGRATED.
- I criteri creati per le pianificazioni associate ai profili hanno il formato SM\_PROFILENAME\_SMOSCHEDULENAME\_BACKUPMODE\_BACKUPSCOPE\_MIGRATED.

#### **Fasi**

- 1. Accedere all'host di database che si desidera importare.
- 2. Eseguire lo strumento di importazione eseguendo lo script sc-migra situato in */opt/NetApp/Snapcenter/spl/bin*.
- 3. Immettere il nome utente e la password del server SnapCenter.

Una volta convalidate le credenziali, viene stabilita una connessione con SnapCenter.

4. Immettere i dettagli del database del repository SnapManager per Oracle o SnapManager per SAP.

Il database del repository elenca i database disponibili sull'host.

5. Inserire i dettagli del database di destinazione.

Se si desidera importare tutti i database sull'host, immettere all (tutti).

6. Se si desidera generare un log di sistema o inviare messaggi ASUP per operazioni non riuscite, è necessario attivarli eseguendo il comando *Add-SmStorageConnection* o *set-SmStorageConnection*.

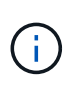

Se si desidera annullare un'operazione di importazione, durante l'esecuzione dello strumento di importazione o dopo l'importazione, è necessario eliminare manualmente i criteri, le credenziali e i gruppi di risorse di SnapCenter creati durante l'operazione di importazione.

### **Risultati**

I criteri di backup di SnapCenter vengono creati per i profili, le pianificazioni e le operazioni eseguite utilizzando i profili. Vengono inoltre creati gruppi di risorse per ogni database di destinazione.

Una volta importati correttamente i dati, le pianificazioni associate al database importato vengono sospese in SnapManager per Oracle e SnapManager per SAP.

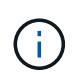

Dopo l'importazione, è necessario gestire il database o il file system importato utilizzando SnapCenter.

I log per ogni esecuzione del tool di importazione sono memorizzati nella directory */var/opt/snapcenter/spl/logs* con il nome spl\_Migration\_timestamp.log. È possibile fare riferimento a questo registro per esaminare gli errori di importazione e risolverli.

# **Installare il plug-in SnapCenter per VMware vSphere**

Se il database viene memorizzato su macchine virtuali (VM) o se si desidera proteggere macchine virtuali e datastore, è necessario implementare il plug-in SnapCenter per l'appliance virtuale VMware vSphere.

Per informazioni sulla distribuzione, vedere ["Panoramica sull'implementazione".](https://docs.netapp.com/us-en/sc-plugin-vmware-vsphere/scpivs44_get_started_overview.html)

## **Implementare il certificato CA**

Per configurare il certificato CA con il plug-in SnapCenter per VMware vSphere, vedere ["Creare o importare un](https://kb.netapp.com/Advice_and_Troubleshooting/Data_Protection_and_Security/SnapCenter/How_to_create_and_or_import_an_SSL_certificate_to_SnapCenter_Plug-in_for_VMware_vSphere_(SCV)) [certificato SSL".](https://kb.netapp.com/Advice_and_Troubleshooting/Data_Protection_and_Security/SnapCenter/How_to_create_and_or_import_an_SSL_certificate_to_SnapCenter_Plug-in_for_VMware_vSphere_(SCV))

# **Configurare il file CRL**

Il plug-in SnapCenter per VMware vSphere cerca i file CRL in una directory preconfigurata. La directory predefinita dei file CRL per il plug-in SnapCenter per VMware vSphere è */opt/netapp/config/crl*.

È possibile inserire più file CRL in questa directory. I certificati in entrata verranno verificati per ciascun CRL.

# **Prepararsi alla protezione dei database Oracle**

Prima di eseguire qualsiasi operazione di protezione dei dati, ad esempio operazioni di backup, clonazione o ripristino, è necessario definire la strategia e impostare l'ambiente. È inoltre possibile configurare il server SnapCenter in modo che utilizzi le tecnologie SnapMirror e SnapVault.

Per sfruttare i vantaggi delle tecnologie SnapVault e SnapMirror, è necessario configurare e inizializzare una relazione di protezione dei dati tra i volumi di origine e di destinazione sul dispositivo di storage. È possibile utilizzare NetAppSystem Manager oppure la riga di comando della console di storage per eseguire queste attività.

Prima di utilizzare il plug-in per database Oracle, l'amministratore di SnapCenter deve installare e configurare il server SnapCenter ed eseguire le attività richieste.

- Installare e configurare il server SnapCenter. ["Scopri di più"](https://docs.netapp.com/it-it/snapcenter-46/install/task_install_the_snapcenter_server_using_the_install_wizard.html)
- Configurare l'ambiente SnapCenter aggiungendo connessioni al sistema di storage. ["Scopri di più"](https://docs.netapp.com/it-it/snapcenter-46/install/task_add_storage_systems.html)

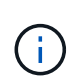

SnapCenter non supporta più SVM con lo stesso nome su cluster diversi. Ogni SVM registrato con SnapCenter utilizzando la registrazione SVM o la registrazione del cluster deve essere univoco.

- Creare le credenziali con la modalità di autenticazione come Linux o AIX per l'utente di installazione. ["Scopri di più"](#page-9-0)
- Aggiungi host, installa i plug-in e scopri le risorse.
- Se si utilizza il server SnapCenter per proteggere i database Oracle che risiedono su LUN o VMDM VMware, è necessario implementare il plug-in SnapCenter per VMware vSphere e registrare il plug-in con SnapCenter.
- Installare Java sull'host Linux o AIX.

Vedere ["Requisiti degli host Linux"](#page-9-0) oppure ["Requisiti dell'host AIX"](#page-9-0) per ulteriori informazioni.

- Impostare il valore di timeout del firewall dell'applicazione su almeno 3 ore.
- Se si dispone di database Oracle in ambienti NFS, è necessario aver configurato almeno una LIF dati NFS per lo storage primario o secondario per eseguire operazioni di montaggio, clonazione, verifica e ripristino.
- Se si dispone di più percorsi dati (LIF) o di una configurazione DNFS, è possibile eseguire le seguenti operazioni utilizzando l'interfaccia utente di SnapCenter sull'host del database:
	- Per impostazione predefinita, tutti gli indirizzi IP dell'host del database vengono aggiunti alla policy di esportazione dello storage NFS in SVM (Storage Virtual Machine) per i volumi clonati. Se si desidera avere un indirizzo IP specifico o limitare un sottoinsieme di indirizzi IP, eseguire la CLI Set-PreferredHostIPsInStorageExportPolicy.
	- Se si dispone di più percorsi di dati (LIF) in SVM, SnapCenter sceglie il percorso di dati appropriato per il montaggio del volume clonato NFS. Tuttavia, se si desidera specificare un percorso dati specifico (LIF), è necessario eseguire la CLI Set-SvmPreferredDataPath. La guida di riferimento ai comandi contiene ulteriori informazioni.
- Se si dispone di database Oracle su ambienti SAN, assicurarsi che l'ambiente SAN sia configurato in base ai consigli indicati nelle seguenti guide:
	- ["Impostazioni host consigliate per le utility host unificate Linux"](https://library.netapp.com/ecm/ecm_download_file/ECMLP2547957)
	- ["Utilizzo di host Linux con storage ONTAP"](https://library.netapp.com/ecm/ecm_download_file/ECMLP2547958)
	- ["Impostazioni host interessate dalle utility host AIX"](https://library.netapp.com/ecm/ecm_download_file/ECMP1119218)
- Se si dispone di database Oracle su LVM nei sistemi operativi Oracle Linux o RHEL, installare la versione più recente di Logical Volume Management (LVM).
- Se si utilizza SnapManager per Oracle e si desidera migrare al plug-in SnapCenter per database Oracle, è possibile migrare i profili in policy e gruppi di risorse di SnapCenter utilizzando il comando sccli sc-migra.

• Configurare SnapMirror e SnapVault su ONTAP, se si desidera eseguire la replica del backup

Per gli utenti di SnapCenter 4.1.1, la documentazione del plug-in SnapCenter per VMware vSphere 4.1.1 contiene informazioni sulla protezione dei database e dei file system virtualizzati. Per gli utenti di SnapCenter 4.2.x, NetApp Data Broker 1.0 e 1.0.1, la documentazione contiene informazioni sulla protezione dei database virtualizzati e dei file system mediante il plug-in SnapCenter per VMware vSphere fornito dall'appliance virtuale NetApp Data Broker basata su Linux (formato di appliance virtuale aperta). Per gli utenti di SnapCenter 4.3.x, la documentazione relativa al plug-in SnapCenter per VMware vSphere 4.3 contiene informazioni sulla protezione dei database e dei file system virtualizzati mediante il plug-in SnapCenter basato su Linux per l'appliance virtuale VMware vSphere (formato appliance virtuale aperta).

### **Ulteriori informazioni**

- ["Tool di matrice di interoperabilità"](https://imt.netapp.com/matrix/imt.jsp?components=103047;&solution=1257&isHWU&src=IMT)
- ["Plug-in SnapCenter per la documentazione di VMware vSphere"](https://docs.netapp.com/us-en/sc-plugin-vmware-vsphere/index.html)
- ["L'operazione di protezione dei dati non riesce in un ambiente non multipath in RHEL 7 e versioni](https://kb.netapp.com/Advice_and_Troubleshooting/Data_Protection_and_Security/SnapCenter/Data_protection_operation_fails_in_a_non-multipath_environment_in_RHEL_7_and_later) [successive"](https://kb.netapp.com/Advice_and_Troubleshooting/Data_Protection_and_Security/SnapCenter/Data_protection_operation_fails_in_a_non-multipath_environment_in_RHEL_7_and_later)

# **Eseguire il backup dei database Oracle**

## **Workflow di backup**

È possibile creare un backup di una risorsa (database) o di un gruppo di risorse. Il workflow di backup include la pianificazione, l'identificazione delle risorse per il backup, la creazione di policy di backup, la creazione di gruppi di risorse e l'aggiunta di policy, la creazione di backup e il monitoraggio delle operazioni.

Il seguente flusso di lavoro mostra la sequenza in cui è necessario eseguire l'operazione di backup:

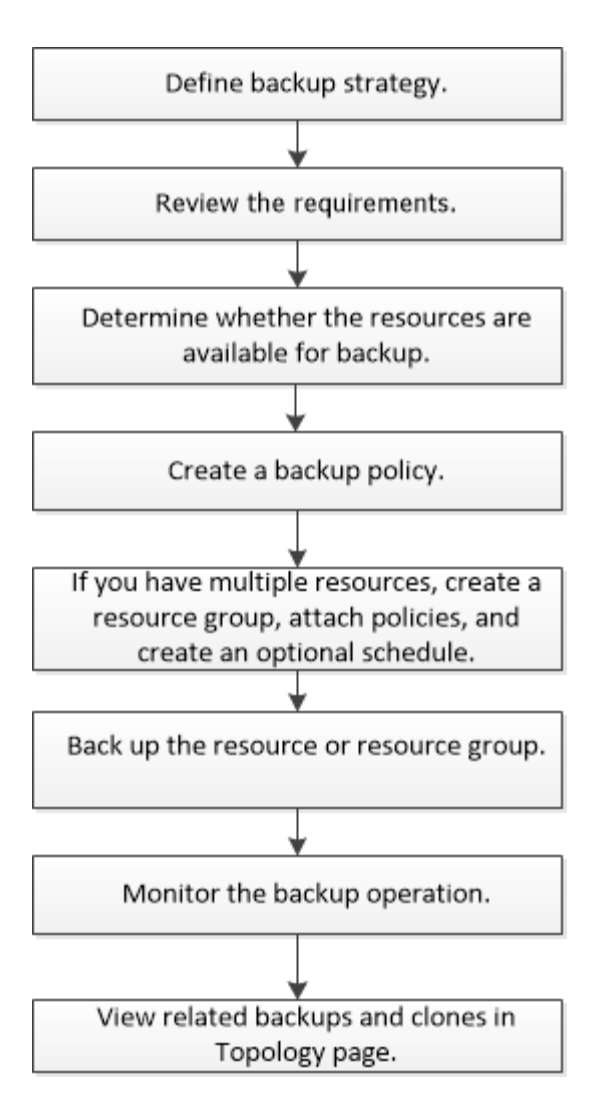

Durante la creazione di un backup per i database Oracle, viene creato un file di blocco operativo (*.SM\_lock\_dbsid*) sull'host del database Oracle nella directory \_ Oracle\_HOME/dbs\_ per evitare l'esecuzione di più operazioni sul database. Una volta eseguito il backup del database, il file di blocco operativo viene rimosso automaticamente.

Tuttavia, se il backup precedente è stato completato con un avviso, il file di blocco operativo potrebbe non essere cancellato e l'operazione di backup successiva viene inserita nella coda di attesa. Potrebbe essere annullato se il file **.SM\_lock\_dbsid** non viene cancellato. In questo scenario, è necessario eliminare manualmente il file di blocco operativo eseguendo i seguenti passaggi:

- 1. Dal prompt dei comandi, accedere a €ORACLE\_HOME/dbs.
- 2. Eliminare il blocco operativo:rm -rf .sm lock dbsid.

# **Definire una strategia di backup per i database Oracle**

La definizione di una strategia di backup prima della creazione dei processi di backup garantisce la disponibilità dei backup necessari per ripristinare o clonare correttamente i database. Il tuo SLA (Service-Level Agreement), RTO (Recovery Time Objective) e RPO (Recovery Point Objective) determinano in gran parte la tua strategia di backup.

Uno SLA definisce il livello di servizio previsto e risolve molti problemi relativi al servizio, tra cui la disponibilità e le performance del servizio. RTO è il momento in cui un processo di business deve essere ripristinato dopo

un'interruzione del servizio. RPO definisce la strategia per l'età dei file che devono essere ripristinati dallo storage di backup per consentire il ripristino delle normali operazioni dopo un errore. SLA, RTO e RPO contribuiscono alla strategia di protezione dei dati.

#### **Configurazioni di database Oracle supportate per i backup**

SnapCenter supporta il backup di diverse configurazioni di database Oracle.

- Oracle Standalone
- Oracle Real Application Clusters (RAC)
- Oracle Standalone Legacy
- Database Oracle Standalone Container (CDB)
- Oracle Data Guard in standby

È possibile creare solo backup offline dei database di standby di Data Guard. Backup offline-shutdown, backup solo log di archiviazione e backup completo non sono supportati.

• Oracle Active Data Guard in standby

È possibile creare solo backup online dei database di standby di Active Data Guard. Il backup solo del registro di archiviazione e il backup completo non sono supportati.

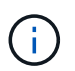

Prima di creare un backup del database di standby Data Guard o Active Data Guard, il processo di ripristino gestito (MRP) viene interrotto e, una volta creato, viene avviato MRP.

- Gestione automatica dello storage (ASM)
	- ASM standalone e ASM RAC su Virtual Machine Disk (VMDK)

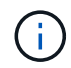

Tra tutti i metodi di ripristino supportati per i database Oracle, è possibile eseguire solo il ripristino Connect-and-copy dei database RAC ASM su VMDK.

- ASM standalone e ASM RAC on Raw Device Mapping (RDM) è possibile eseguire operazioni di backup, ripristino e clonazione sui database Oracle su ASM, con o senza ASMLib.
- Oracle ASM Filter driver (ASMFD)

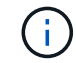

Le operazioni di migrazione PDB e clonazione PDB non sono supportate.

◦ Oracle Flex ASM

Per informazioni aggiornate sulle versioni di Oracle supportate, consultare ["Tool di matrice di interoperabilità](https://imt.netapp.com/matrix/imt.jsp?components=103047;&solution=1257&isHWU&src=IMT) [NetApp".](https://imt.netapp.com/matrix/imt.jsp?components=103047;&solution=1257&isHWU&src=IMT)

#### **Tipi di backup supportati per i database Oracle**

Il tipo di backup specifica il tipo di backup che si desidera creare. SnapCenter supporta i tipi di backup online e offline per i database Oracle.

#### **Backup online**

Un backup creato quando il database si trova nello stato online viene chiamato backup online. Un backup online, chiamato anche backup a caldo, consente di creare un backup del database senza spegnerlo.

Come parte del backup online, è possibile creare un backup dei seguenti file:

- Solo file di dati e di controllo
- Solo file di log di archiviazione (il database non viene portato in modalità di backup in questo scenario)
- Database completo che include file di dati, file di controllo e file di log di archiviazione

#### **Backup offline**

Un backup creato quando il database si trova in uno stato di installazione o di arresto viene definito backup offline. Un backup offline è anche chiamato cold backup. È possibile includere solo file di dati e file di controllo nei backup offline. È possibile creare un backup offline mount o offline shutdown.

• Quando si crea un backup di montaggio offline, è necessario assicurarsi che il database si trovi in uno stato montato.

Se il database si trova in qualsiasi altro stato, l'operazione di backup non riesce.

• Quando si crea un backup di shutdown offline, il database può trovarsi in qualsiasi stato.

Lo stato del database viene modificato nello stato richiesto per creare un backup. Dopo aver creato il backup, lo stato del database viene reimpostato sullo stato originale.

#### **In che modo SnapCenter rileva i database Oracle**

Le "risorse" sono database Oracle sull'host gestiti da SnapCenter. È possibile aggiungere questi database ai gruppi di risorse per eseguire operazioni di protezione dei dati dopo aver individuato i database disponibili. È necessario conoscere il processo seguito da SnapCenter per individuare diversi tipi e versioni di database Oracle.

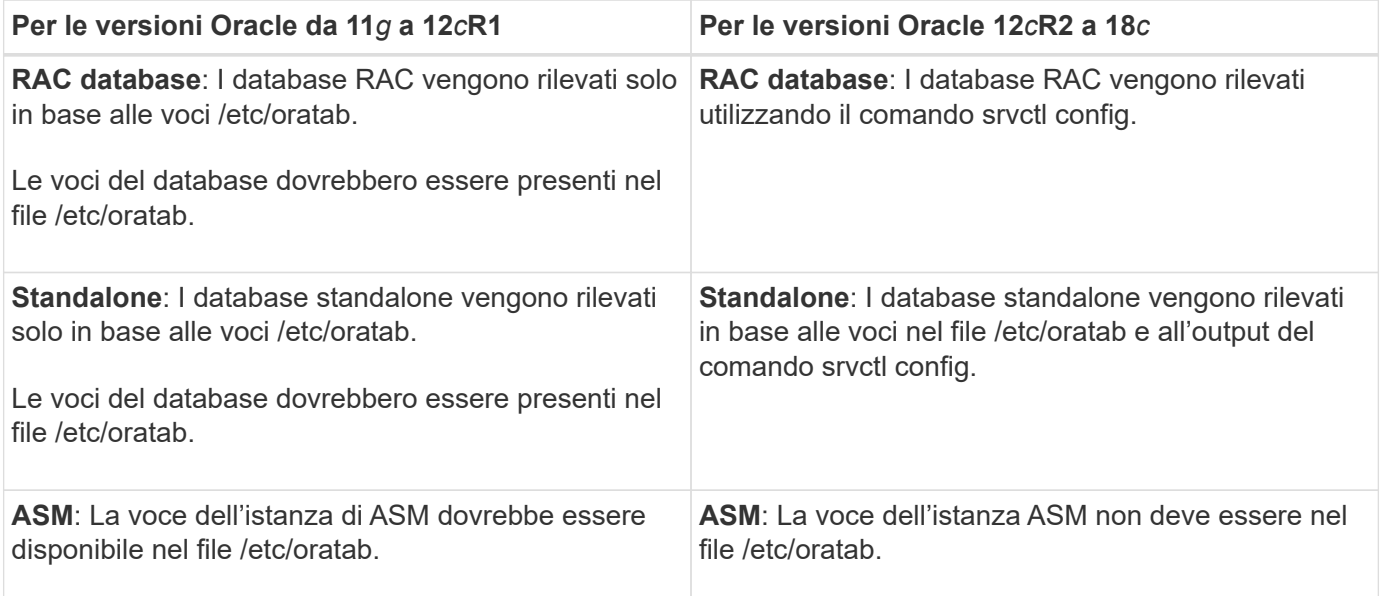

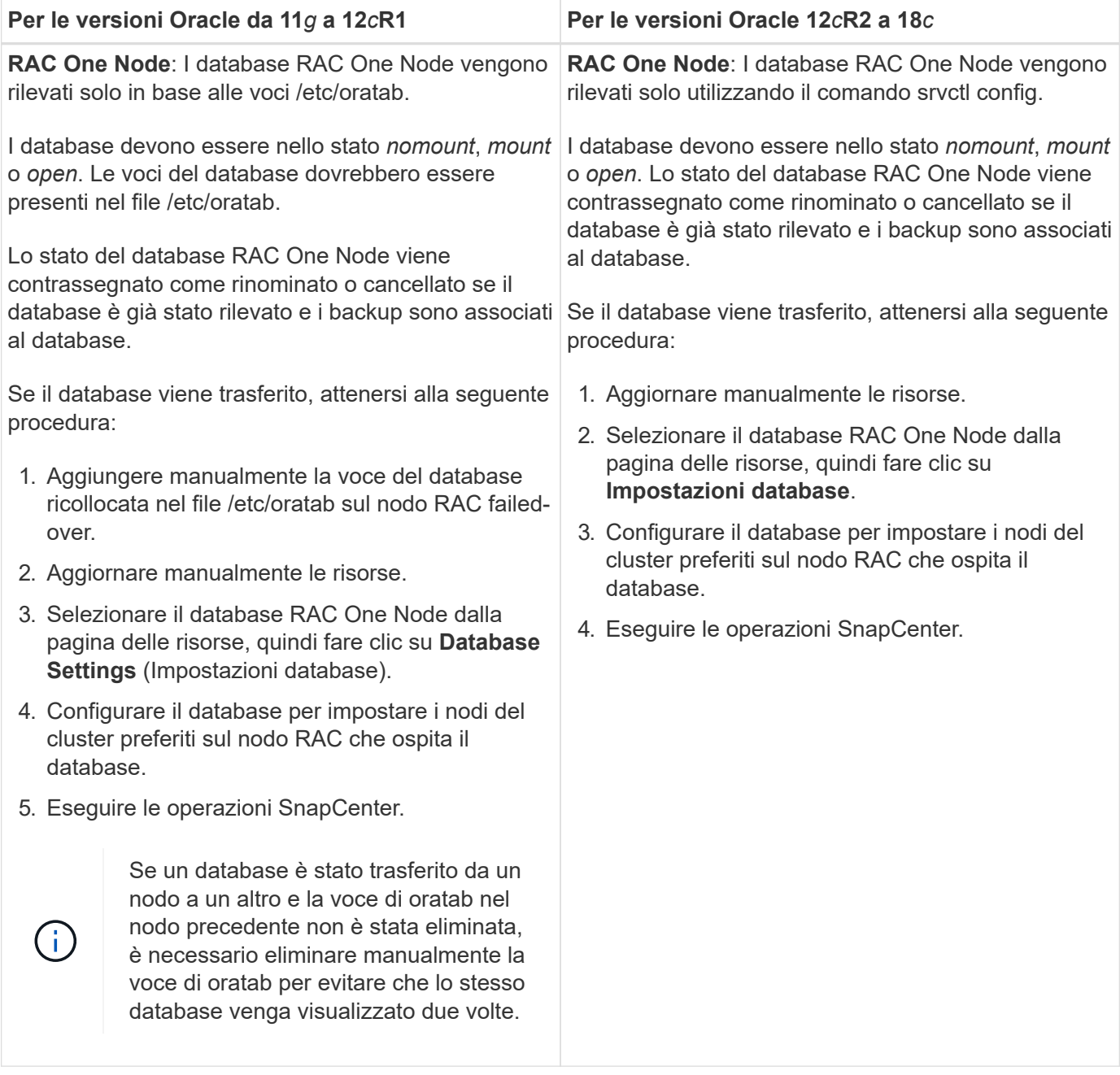

Se sono presenti voci di database Oracle 12*c*R2 e 18*c* nel file /etc/oratab e lo stesso database viene registrato con il comando srvctl config, SnapCenter eliminerà le voci di database duplicate. Se sono presenti voci di database obsolete, il database viene rilevato ma il database non sarà raggiungibile e lo stato sarà offline.

#### **Nodi preferiti nella configurazione RAC**

Nella configurazione di Oracle Real Application Clusters (RAC), è possibile specificare i nodi preferiti in cui eseguire l'operazione di backup. Se non si specifica il nodo preferito, SnapCenter assegna automaticamente un nodo come nodo preferito e viene creato il backup su tale nodo.

I nodi preferiti possono essere uno o tutti i nodi del cluster in cui sono presenti le istanze del database RAC. L'operazione di backup verrà attivata solo su questi nodi preferiti nell'ordine delle preferenze.

Esempio: Il database RAC cdbrac ha tre istanze: Cdbrac1 su node1, cdbrac2 su node2 e cdbrac3 su node3.

G.

Le istanze node1 e node2 sono configurate per essere i nodi preferiti, con node2 come prima preferenza e node1 come seconda preferenza. Quando si esegue un'operazione di backup, l'operazione viene prima tentata sul nodo 2 perché si tratta del primo nodo preferito. Se node2 non si trova nello stato di backup, il che potrebbe essere dovuto a diversi motivi, come ad esempio l'agente plug-in non è in esecuzione sull'host, l'istanza del database sull'host non si trova nello stato richiesto per il tipo di backup specificato, Oppure l'istanza del database sul nodo 2 in una configurazione FlexASM non viene servita dall'istanza ASM locale; quindi l'operazione verrà tentata sul nodo 1. Il node3 non verrà utilizzato per il backup perché non è presente nell'elenco dei nodi preferiti.

In una configurazione di Flex ASM, i nodi Leaf non vengono elencati come nodi preferiti se la cardinalità è inferiore al numero di nodi nel cluster RAC. In caso di modifiche nei ruoli dei nodi del cluster Flex ASM, è necessario eseguire manualmente la ricerca in modo da aggiornare i nodi preferiti.

#### **Stato del database richiesto**

Le istanze del database RAC sui nodi preferiti devono trovarsi nello stato richiesto per il completamento del backup:

- Una delle istanze di database RAC nei nodi preferiti configurati deve essere in stato aperto per creare un backup online.
- Una delle istanze del database RAC nei nodi preferiti configurati deve essere in stato di montaggio e tutte le altre istanze, compresi gli altri nodi preferiti, devono essere in stato di montaggio o inferiori per creare un backup di montaggio offline.
- Le istanze del database RAC possono essere in qualsiasi stato, ma è necessario specificare i nodi preferiti per creare un backup di shutdown offline.

#### **Come catalogare i backup con Oracle Recovery Manager**

I backup dei database Oracle possono essere catalogati con Oracle Recovery Manager (RMAN) per memorizzare le informazioni di backup nel repository Oracle RMAN.

I backup catalogati possono essere utilizzati in seguito per operazioni di ripristino a livello di blocco o tablespace point-in-time. Se non sono necessari backup catalogati, è possibile rimuovere le informazioni del catalogo.

Il database deve essere in stato montato o superiore per la catalogazione. È possibile eseguire la catalogazione dei backup dei dati, dei backup dei log di archiviazione e dei backup completi. Se la catalogazione è abilitata per un backup di un gruppo di risorse che ha più database, viene eseguita la catalogazione per ogni database. Per i database Oracle RAC, la catalogazione verrà eseguita sul nodo preferito in cui il database si trova almeno nello stato montato.

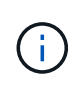

Se si desidera catalogare i backup di un database RAC, assicurarsi che non siano in esecuzione altri processi per tale database. Se è in esecuzione un altro processo, l'operazione di catalogazione non riesce invece di essere messa in coda.

Per impostazione predefinita, il file di controllo del database di destinazione viene utilizzato per la catalogazione. Se si desidera aggiungere un database del catalogo esterno, è possibile configurarlo specificando la credenziale e il nome del substrato di rete trasparente (TNS) del catalogo esterno utilizzando la procedura guidata Impostazioni database dall'interfaccia grafica utente (GUI) di SnapCenter. È inoltre possibile configurare il database del catalogo esterno dalla CLI eseguendo il comando Configure-SmOracleDatabase con le opzioni -OracleRmanCatalogCredentialName e -OracleRmanCatalogTnsName.

Se è stata attivata l'opzione di catalogazione durante la creazione di un criterio di backup Oracle dall'interfaccia grafica di SnapCenter, i backup vengono catalogati utilizzando Oracle RMAN come parte dell'operazione di backup. È inoltre possibile eseguire la catalogazione posticipata dei backup eseguendo il comando Catalog-SmBackupWithOracleRMAN. Dopo aver catalogato i backup, è possibile eseguire il comando Get-SmBackupDetails per ottenere le informazioni di backup catalogate, ad esempio il tag per i file di dati catalogati, il percorso del catalogo dei file di controllo e le posizioni dei log di archiviazione catalogati.

Se il nome del gruppo di dischi ASM è maggiore o uguale a 16 caratteri, da SnapCenter 3.0, il formato di denominazione utilizzato per il backup è SC\_HASHCODEODISKGROUP\_DBSID\_BACKUPID. Tuttavia, se il nome del gruppo di dischi è inferiore a 16 caratteri, il formato di denominazione utilizzato per il backup è DISKGROUPNAME\_DBSID\_BACKUPID, che è lo stesso formato utilizzato in SnapCenter 2.0.

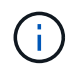

HASHCODEofDISKGROUP è un numero generato automaticamente (da 2 a 10 cifre) univoco per ciascun gruppo di dischi ASM.

È possibile eseguire controlli incrociati per aggiornare le informazioni obsolete del repository RMAN sui backup i cui record del repository non corrispondono al loro stato fisico. Ad esempio, se un utente rimuove i log archiviati dal disco con un comando del sistema operativo, il file di controllo indica ancora che i log sono su disco, mentre di fatto non lo sono. L'operazione di crosscheck consente di aggiornare il file di controllo con le informazioni. È possibile attivare il crosscheck eseguendo il comando set-SmConfigSettings e assegnando il valore TRUE al parametro ENABLE\_CROSSCHECK. Il valore predefinito è FALSE.

```
sccli Set-SmConfigSettings-ConfigSettingsTypePlugin-PluginCodeSCO-ConfigSettings
"KEY=ENABLE_CROSSCHECK, VALUE=TRUE"
```
È possibile rimuovere le informazioni del catalogo eseguendo il comando Uncatalog-SmBackupWithOracleRMAN. Non è possibile rimuovere le informazioni del catalogo utilizzando l'interfaccia grafica di SnapCenter. Tuttavia, le informazioni di un backup catalogato vengono rimosse durante l'eliminazione del backup o durante l'eliminazione della conservazione e del gruppo di risorse associati a tale backup catalogato.

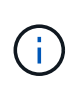

Quando si forza l'eliminazione dell'host SnapCenter, le informazioni dei backup catalogati associati a tale host non vengono rimosse. È necessario rimuovere le informazioni di tutti i backup catalogati per l'host prima di forzare l'eliminazione dell'host.

Se la catalogazione e la decatalogazione non riescono perché il tempo dell'operazione ha superato il valore di timeout specificato per IL parametro ORACLE\_PLUGIN\_RMAN\_CATALOG\_TIMEOUT, modificare il valore del parametro eseguendo il seguente comando:

```
/opt/Netapp/snapcenter/spl/bin/sccli Set-SmConfigSettings-ConfigSettingsType
Plugin -PluginCode SCO-ConfigSettings
"KEY=ORACLE_PLUGIN_RMAN_CATALOG_TIMEOUT,VALUE=user_defined_value"
```
Dopo aver modificato il valore del parametro, riavviare il servizio caricatore plug-in (SPL) di SnapCenter eseguendo il seguente comando:

/opt/NetApp/snapcenter/spl/bin/spl restart

Le informazioni relative ai parametri che possono essere utilizzati con il comando e le relative descrizioni possono essere ottenute eseguendo Get-Help command name. In alternativa, fare riferimento alla ["Guida di](https://library.netapp.com/ecm/ecm_download_file/ECMLP2880725) [riferimento al comando software SnapCenter"](https://library.netapp.com/ecm/ecm_download_file/ECMLP2880725).

#### **Pianificazioni di backup**

La frequenza di backup (tipo di pianificazione) viene specificata nei criteri; nella configurazione del gruppo di

risorse viene specificata una pianificazione di backup. Il fattore più critico per determinare una frequenza o una pianificazione di backup è il tasso di cambiamento per la risorsa e l'importanza dei dati. È possibile eseguire il backup di una risorsa utilizzata in modo pesante ogni ora, mentre è possibile eseguire il backup di una risorsa utilizzata raramente una volta al giorno. Altri fattori includono l'importanza della risorsa per la tua organizzazione, il tuo Service Level Agreement (SLA) e il tuo Recover Point Objective (RPO).

Uno SLA definisce il livello di servizio previsto e risolve molti problemi relativi al servizio, tra cui la disponibilità e le performance del servizio. Un RPO definisce la strategia per l'età dei file che devono essere ripristinati dallo storage di backup per consentire il ripristino delle normali operazioni dopo un errore. SLA e RPO contribuiscono alla strategia di protezione dei dati.

Anche per una risorsa molto utilizzata, non è necessario eseguire un backup completo più di una o due volte al giorno. Ad esempio, i backup regolari del log delle transazioni potrebbero essere sufficienti per garantire la disponibilità dei backup necessari. Più spesso si esegue il backup dei database, minore è il numero di log delle transazioni che SnapCenter deve utilizzare al momento del ripristino, con conseguente accelerazione delle operazioni di ripristino.

Le pianificazioni dei backup sono in due parti, come segue:

• Frequenza di backup

La frequenza di backup (con quale frequenza devono essere eseguiti i backup), denominata *tipo di pianificazione* per alcuni plug-in, fa parte di una configurazione di policy. È possibile selezionare ogni ora, ogni giorno, ogni settimana o ogni mese come frequenza di backup per la policy. Se non si seleziona una di queste frequenze, la policy creata è solo on-demand. Puoi accedere alle policy facendo clic su **Impostazioni** > **politiche**.

• Pianificazioni di backup

Le pianificazioni di backup (esattamente quando devono essere eseguiti i backup) fanno parte di una configurazione di gruppo di risorse. Ad esempio, se si dispone di un gruppo di risorse con una policy configurata per i backup settimanali, è possibile configurare la pianificazione per il backup ogni giovedì alle 10:00. È possibile accedere alle pianificazioni dei gruppi di risorse facendo clic su **risorse** > **gruppi di risorse**.

#### **Convenzioni di denominazione del backup**

È possibile utilizzare la convenzione di denominazione predefinita per la copia Snapshot o una convenzione di denominazione personalizzata. La convenzione di denominazione predefinita per il backup aggiunge un indicatore data e ora ai nomi delle copie Snapshot che consente di identificare quando sono state create le copie.

La copia Snapshot utilizza la seguente convenzione di denominazione predefinita:

resourcegroupname\_hostname\_timestamp

È necessario assegnare un nome logico ai gruppi di risorse di backup, come nell'esempio seguente:

dts1 mach1x88 03-12-2015 23.17.26

In questo esempio, gli elementi di sintassi hanno i seguenti significati:

• *dts1* è il nome del gruppo di risorse.

- *mach1x88* è il nome host.
- *03-12-2015\_23.17.26* indica data e ora.

In alternativa, è possibile specificare il formato del nome della copia Snapshot proteggendo le risorse o i gruppi di risorse selezionando **Usa il formato del nome personalizzato per la copia Snapshot**. Ad esempio, customtext resourcegroup policy hostname o resourcegroup hostname. Per impostazione predefinita, il suffisso dell'indicatore orario viene aggiunto al nome della copia Snapshot.

#### **Opzioni di conservazione del backup**

È possibile scegliere il numero di giorni per i quali conservare le copie di backup o specificare il numero di copie di backup che si desidera conservare, fino a un massimo di 255 copie ONTAP. Ad esempio, l'organizzazione potrebbe richiedere di conservare 10 giorni di copie di backup o 130 copie di backup.

Durante la creazione di un criterio, è possibile specificare le opzioni di conservazione per il tipo di backup e il tipo di pianificazione.

Se si imposta la replica di SnapMirror, il criterio di conservazione viene mirrorato sul volume di destinazione.

SnapCenter elimina i backup conservati con etichette di conservazione corrispondenti al tipo di pianificazione. Se il tipo di pianificazione è stato modificato per la risorsa o il gruppo di risorse, i backup con la vecchia etichetta del tipo di pianificazione potrebbero rimanere nel sistema.

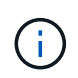

Per la conservazione a lungo termine delle copie di backup, è necessario utilizzare il backup di SnapVault.

#### **Verificare la copia di backup utilizzando il volume di storage primario o secondario**

È possibile verificare le copie di backup sul volume di storage primario o sul volume di storage secondario SnapMirror o SnapVault. La verifica mediante un volume di storage secondario riduce il carico sul volume di storage primario.

Quando si verifica un backup sul volume di storage primario o secondario, tutte le copie Snapshot primarie e secondarie vengono contrassegnate come verificate.

La licenza SnapRestore è necessaria per verificare le copie di backup su SnapMirror e sul volume di storage secondario SnapVault.

## <span id="page-47-0"></span>**Variabili d'ambiente predefinite per Prespt e postscript specifici per il backup**

SnapCenter consente di utilizzare le variabili di ambiente predefinite quando si eseguono Prespt e postscript durante la creazione di criteri di backup. Questa funzionalità è supportata per tutte le configurazioni Oracle, ad eccezione di VMDK.

SnapCenter predefinisce i valori dei parametri che saranno direttamente accessibili nell'ambiente in cui vengono eseguiti gli script della shell. Non è necessario specificare manualmente i valori di questi parametri durante l'esecuzione degli script.

#### **Variabili di ambiente predefinite supportate per la creazione di policy di backup**

• **SC\_JOB\_ID** specifica l'ID lavoro dell'operazione.

Esempio: 256

• **SC\_ORACLE\_SID** specifica l'identificatore di sistema del database.

Se l'operazione coinvolge più database, il parametro conterrà nomi di database separati da pipe.

Questo parametro verrà popolato per i volumi dell'applicazione.

Esempio: NFSB32|NFSB31

• **SC\_HOST** specifica il nome host del database.

Per RAC, il nome host sarà il nome dell'host su cui viene eseguito il backup.

Questo parametro verrà popolato per i volumi dell'applicazione.

Esempio: scsmohost2.gdl.englabe.netapp.com

• **SC\_OS\_USER** specifica il proprietario del sistema operativo del database.

I dati verranno formattati come <db1>@<osuser1>|<db2>@<osuser2>.

Esempio: NFSB31@oracle|NFSB32@oracle

• **SC\_OS\_GROUP** specifica il gruppo del sistema operativo del database.

I dati verranno formattati come <db1>@<osgroup1>|<db2>@<osgroup2>.

Esempio: NFSB31@install|NFSB32@oinstall

• **SC\_BACKUP\_TYPE**" specifica il tipo di backup (online completo, dati online, log online, shutdown offline, montaggio offline)

Esempi:

- Per il backup completo: ONLINEFULL
- Backup solo dati: ONLINEDATA
- Per backup solo log: ONLINELOG
- **SC\_BACKUP\_NAME** specifica il nome del backup.

Questo parametro verrà popolato per i volumi dell'applicazione.

Esempio: DATA@RG2\_scspr2417819002\_07-20- 2021\_12.16.48.9267\_0|LOG@RG2\_scspr2417819002\_07-20- 2021\_12.16.48.9267\_1|AV@RG2\_scspr2417819002\_07-20-2021\_12.16.48.9267

• **SC\_BACKUP\_ID** specifica l'ID del backup.

Questo parametro verrà popolato per i volumi dell'applicazione.

ESEMPIO: DATA@203|LOG@205|AV@207

• **SC\_ORACLE\_HOME** specifica il percorso della home directory Oracle.

#### Esempio:

NFSB32@/ora01/app/oracle/product/18.1.0/db\_1|NFSB31@/ora01/app/oracle/product/18.1.0/db\_1

• **SC\_BACKUP\_RETENTION** specifica il periodo di conservazione definito nel criterio.

Esempi:

- Per il backup completo: Hourly|DATA@DAYS:3|LOG@COUNT:4
- Backup solo per dati on-demand: OnDemand|DATA@COUNT:2
- Per backup on-demand solo log: OnDemand|LOG@COUNT:2
- **Nome\_GRUPPO\_RISORSA\_SC** specifica il nome del gruppo di risorse.

Esempio: RG1

• **SC\_BACKUP\_POLICY\_NAME** specifica il nome del criterio di backup.

Esempio: Backup\_policy

• **SC\_AV\_NAME** specifica i nomi dei volumi dell'applicazione.

Esempio: AV1|AV2

• **SC\_PRIMARY\_DATA\_VOLUME\_FULL\_PATH** specifica il mapping dello storage di SVM al volume per la directory dei file di dati. Sarà il nome del volume padre per lun e qtree.

I dati verranno formattati come <db1>@<SVM1:volume1>|<db2>@<SVM2:volume2>.

Esempi:

- Per 2 database nello stesso gruppo di risorse: NFSB32@buck:/vol/scspr2417819002\_NFS\_CDB\_NFSB32\_DATA|NFSB31@buck:/vol/scspr2417819 002\_NFS\_CDB\_NFSB31\_DATA
- Per database singolo con file di dati distribuiti su più volumi: buck:/vol/scspr2417819002\_NFS\_CDB\_NFSB31\_DATA,herculus:/vol/scspr2417819002\_NFS
- **SC\_PRIMARY\_ARCHIVELOGS\_VOLUME\_FULL\_PATH** specifica la mappatura dello storage di SVM nel volume per la directory dei file di log. Sarà il nome del volume padre per lun e qtree.

Esempi:

- Per una singola istanza di database: buck:/vol/scspr2417819002\_NFS\_CDB\_NFSB31\_REDO
- Per più istanze di database: NFSB31@buck:/vol/scspr2417819002\_NFS\_CDB\_NFSB31\_REDO|NFSB32@buck:/vol/scspr2417819 002\_NFS\_CDB\_NFSB32\_REDO
- **SC\_PRIMARY\_FULL\_SNAPSHOT\_NAME\_FOR\_TAG** specifica l'elenco di snapshot contenenti il nome del sistema di storage e il nome del volume.

Esempi:

- Per una singola istanza di database: buck:/vol/scspr2417819002\_NFS\_CDB\_NFSB32\_DATA/RG2\_scspr2417819002\_07-21- 2021\_02.28.26.3973\_0,buck:/vol/scspr2417819002\_NFS\_CDB\_NFSB32\_REDO/RG2\_scspr24178002 \_07\_21-2021\_02.28.26.3973\_\_
- Per più istanze di database: NFSB32@@buck:/vol/scspr2417819002\_NFS\_CDB\_NFSB32\_DATA/RG2\_scspr2417819002\_07- 21\_2021\_21\_02.28.26.3973\_07\_SCS24831\_SCS24831\_07\_2021\_02.28.26.3973\_SCS24831\_SCS24

2192\_02.28.26.3973\_SCS24831\_21\_S24831\_SCS242192\_2021\_SCS24831\_2021\_SCS24831\_SCS 24831\_SCS24831\_S242*SCS24831\_SCS24831\_21\_S24831\_SCS24831\_SCS24831\_S24831\_SCS24 831\_S241*SCS24831\_S24831\_SCS24831\_SCS24831\_\_\_SCS24831\_SCS24831\_S24831\_07 02.28.26.3973\_

• **SC\_PRIMARY\_SNAPSHOT\_NAMES** specifica i nomi delle snapshot primarie create durante il backup.

Esempi:

- Per una singola istanza di database: RG2\_scspr2417819002\_07-21- 2021\_02.28.26.3973\_0,RG2\_scspr2417819002\_07-21-2021\_02.28.26.3973\_1
- Per più istanze di database: NFSB32@RG2\_scspr2417819002\_07-21- 2021\_02.28.26.3973\_0,RG2\_scspr2417819002\_07-21- 2021\_02.28.26.3973\_1|NFSB31@RG2\_scspr2417819002\_07-21- 2021\_02.28.26.3973\_0,RG2\_scspr2417819002\_07-21-2021\_02.28.26.3973\_1
- Per le istantanee del gruppo di coerenza che coinvolgono 2 volumi: cg3\_R80404CBEF5V1\_04-05- 2021\_03.08.03.4945\_0\_bfc279cc-28ad-465c-9d60-5487ac17b25d\_2021\_4\_5\_3\_8\_58\_350
- **SC\_PRIMARY\_MOUNT\_POINTS** specifica i dettagli del punto di montaggio che fanno parte del backup.

I dettagli includono la directory in cui vengono montati i volumi e non l'origine immediata del file sottoposto a backup. Per una configurazione ASM, si tratta del nome del gruppo di dischi.

I dati verranno formattati come <db1>@<mountpoint1,mountpoint2>|<db2>@<mountpoint1,mountpoint2>.

Esempi:

- Per una singola istanza di database: /Mnt/nfsdb3\_data,/mnt/nfsdb3\_log,/mnt/nfsdb3\_data1
- Per più istanze di database: NFSB31@/mnt/nfsdb31\_data,/mnt/nfsdb31\_log,/mnt/nfsdb31\_data1|NFSB32@/mnt/nfsdb32\_data,/mn t/nfsdb32\_log,/mnt/nfsdb32\_data1
- PER ASM: +DATA2DG,+LOG2DG
- **SC\_PRIMARY\_SNAPSHOT\_AND\_MOUNT\_POINTS** specifica i nomi degli snapshot creati durante il backup di ciascuno dei punti di montaggio.

Esempi:

- Per singola istanza di database: RG2\_scspr2417819002\_07-21- 2021\_02.28.26.3973\_0:/mnt/nfsb32\_data,RG2\_scspr2417819002\_07-21- 2021\_02.28.26.3973\_1:/mnt/nfsb31\_log
- Per più istanze di database: NFSB32@RG2\_scspr2417819002\_07-21- 2021\_02.28.26.3973\_0:/mnt/nfsb32\_data,RG2\_scspr2417819002\_07-21- 2021\_02.28.26.3973\_1:/mnt/nfsb31\_log|NFSB31@RG2\_scspr2417819002\_07-21- 2021\_02.28.26.3973\_0:/mnt/nfsb31\_data,RG2\_scspr2417819002\_07-21- 2021 mnt 02.28.26.3973/nt flog:/nt\_nt2/ntm\_1
- **SC\_ARCHIVELOGS\_LOCATIONS** specifica la posizione della directory dei registri di archiviazione.

I nomi delle directory saranno l'origine immediata dei file di log dell'archivio. Se i registri di archiviazione sono posizionati in più posizioni, tutte le posizioni verranno acquisite. Ciò include anche gli scenari fra. Se vengono utilizzati i softlink per la directory, verranno inseriti gli stessi campi.

Esempi:

- Per database singolo su NFS: /Mnt/nfsdb2\_log
- Per più database su NFS e per i log di archiviazione del database NFSB31 che si trovano in due diverse posizioni: NFSB31@/mnt/nfsdb31\_log1,/mnt/nfsdb31\_log2|NFSB32@/mnt/nfsdb32\_log
- PER ASM: +LOG2DG/ASMDB2/ARCHIVELOG/2021\_07\_15
- **SC\_REDO\_LOGS\_LOCATIONS** specifica la posizione della directory redo logs.

I nomi delle directory saranno l'origine immediata dei file di log di ripristino. Se vengono utilizzati i softlink per la directory, verranno inseriti gli stessi campi.

Esempi:

- Per database singolo su NFS: /Mnt/nfsdb2\_data/newdb1
- Per database multipli su NFS: NFSB31@/mnt/nfsdb31\_data/newdb31|NFSB32@/mnt/nfsdb32\_data/newdb32
- PER ASM: +LOG2DG/ASMDB2/ONLINELOG
- **SC\_CONTROL\_FILES\_LOCATIONS** specifica la posizione della directory dei file di controllo.

I nomi delle directory saranno l'origine immediata dei file di controllo. Se vengono utilizzati i softlink per la directory, verranno inseriti gli stessi campi.

#### Esempi:

- Per database singolo su NFS: /Mnt/nfsdb2\_data/fra/newdb1,/mnt/nfsdb2\_data/newdb1
- Per database multipli su NFS: NFSB31@/mnt/nfsdb31\_data/fra/newdb31,/mnt/nfsdb31\_data/newdb31|NFSB32@/mnt/nfsdb32\_data/f ra/newdb32,/mnt/nfsdb32\_data/newdb32
- PER ASM: +LOG2DG/ASMDB2/CONTROLFILE
- **SC\_DATA\_FILES\_LOCATIONS**" specifica la posizione della directory dei file di dati.

I nomi delle directory saranno l'origine immediata dei file di dati. Se vengono utilizzati i softlink per la directory, verranno inseriti gli stessi campi.

Esempi:

- Per database singolo su NFS: /Mnt/nfsdb3\_data1,/mnt/nfsdb3\_data/NEWDB3/datafile
- Per database multipli su NFS: NFSB31@/mnt/nfsdb31\_data1,/mnt/nfsdb31\_data/NEWDB31/datafile|NFSB32@/mnt/nfsdb32\_data1,/ mnt/nfsdb32\_data/NEWDB32/datafile
- PER ASM: +DATA2DG/ASMDB2/DATAFILE,+DATA2DG/ASMDB2/TEMPFILE
- **SC\_SNAPSHOT\_LABEL** specifica il nome delle etichette secondarie.

Esempi: Etichetta oraria, giornaliera, settimanale, mensile o personalizzata.

#### **Delimitatori supportati**

• **:** viene utilizzato per separare il nome SVM e il nome del volume

Esempio: buck:/vol/scspr2417819002\_NFS\_CDB\_NFSB32\_DATA/RG2\_scspr2417819002\_07-21- 2021\_02.28.26.3973\_0,buck:/vol/scspr2417819002\_NFS\_CDB\_NFSB32\_REDO/RG2\_scspr2417819002\_ 07 02.28.26.3973-21-2021

• **@** viene utilizzato per separare i dati dal nome del database e per separare il valore dalla chiave.

Esempi:

- NFSB1732@buck:/vol/scspr2417819002\_NFS\_CDB\_NFSB32\_DATA/RG2\_scspr2417819002\_07-21- 2021\_02.28.26.3973\_0,buck:/vol/scspr2417819G2\_07\_21\_SC248B\_07\_2021\_@\_SC24831\_SC831\_S C202\_02.28.26.3973\_S24831\_S24831\_S248B\_02.28.26.3973\_21\_S248B\_2021\_S248B\_2021\_S248 B 07 02.28.26.3973 S248B 21 S248B S248B S248B *S248B\_S248B*VLLLLLLLLLLLLLLLLLLLLLLLLLLLLLLLLLLLLLLLLLLLLLLLLLLLLLLLLLLLLLL
- NFSB31@oracle|NFSB32@oracle
- **|** viene utilizzato per separare i dati tra due database diversi e per separare i dati tra due entità diverse per i parametri SC\_BACKUP\_ID, SC\_BACKUP\_RETENTION e SC\_BACKUP\_NAME.

Esempi:

- DATA@203|LOG@205
- ORARIO|DATA@DAYS:3|LOG@COUNT:4
- DATA@RG2\_scspr2417819002\_07-20-2021\_12.16.48.9267\_0|LOG@RG2\_scspr2417819002\_07-20- 2021\_12.16.48.9267\_1
- **/** viene utilizzato per separare il nome del volume da Snapshot per i parametri SC\_PRIMARY\_SNAPSHOT\_NAMES e SC\_PRIMARY\_FULL\_SNAPSHOT\_NAME\_FOR\_TAG.

Esempio: NFSB32@buck:/vol/scspr2417819002\_NFS\_CDB\_NFSB32\_DATA/RG2\_scspr2417819002\_07- 21-2021\_02.28.26.3973\_0,buck:/vol/scspr2417819002\_NFS\_CDB\_NFSB32\_REDO/RG2\_scspr2407- 21\_2021\_02.28.26.3973-

• **,** viene utilizzato per separare un insieme di variabili per lo stesso DB.

Esempio: NFSB32@buck:/vol/scspr2417819002\_NFS\_CDB\_NFSB32\_DATA/RG2\_scspr2417819002\_07- 21\_2021\_02.28.26.3973\_0,buck:/vol/scspr2417831\_NFS\_07\_21\_S24831\_07\_S24831\_S24831\_2021 21 07 02.28.26.3973\_S24831\_S24831\_S2192\_S2192\_S221\_S4021\_S4022\_02.28.26.3973\_S4021\_S4021\_@\_ S4021\_S4021\_S4021\_S4021\_S4021*02.28.26.3973 2021\_S4021\_S4021\_S4021\_S4021\_S4021*S4021\_S4021\_S4021\_S4021\_S4021*2021 21\_S4021\_S4021*S

## **Determinare se i database Oracle sono disponibili per il backup**

Le risorse sono database Oracle sull'host gestiti da SnapCenter. È possibile aggiungere questi database ai gruppi di risorse per eseguire operazioni di protezione dei dati dopo aver individuato i database disponibili.

#### **Cosa ti serve**

- È necessario completare attività come l'installazione del server SnapCenter, l'aggiunta di host, la creazione di connessioni al sistema di storage e l'aggiunta di credenziali.
- Se i database risiedono su un disco macchina virtuale (VMDK) o su un RDM (raw device mapping), è necessario implementare il plug-in SnapCenter per VMware vSphere e registrare il plug-in con SnapCenter.

Per ulteriori informazioni, vedere ["Implementare il plug-in SnapCenter per VMware vSphere"](https://docs.netapp.com/us-en/sc-plugin-vmware-vsphere/scpivs44_deploy_snapcenter_plug-in_for_vmware_vsphere.html).

- Se i database risiedono su un file system VMDK, è necessario aver effettuato l'accesso a vCenter e aver effettuato la navigazione in **Opzioni VM** > **Avanzate** > **Modifica configurazione** per impostare il valore di *disk.enableUUID* su true per la macchina virtuale.
- È necessario aver esaminato il processo seguito da SnapCenter per individuare diversi tipi e versioni di database Oracle.

#### **A proposito di questa attività**

Dopo aver installato il plug-in, tutti i database su quell'host vengono automaticamente rilevati e visualizzati nella pagina risorse.

I database devono trovarsi almeno nello stato montato o superiore per consentire il rilevamento dei database. In un ambiente Oracle Real Application Clusters (RAC), l'istanza del database RAC nell'host in cui viene eseguito il rilevamento deve trovarsi almeno nello stato montato o superiore per consentire il rilevamento dell'istanza del database. È possibile aggiungere ai gruppi di risorse solo i database rilevati correttamente.

Se è stato eliminato un database Oracle sull'host, il server SnapCenter non sarà a conoscenza e elenterà il database cancellato. È necessario aggiornare manualmente le risorse per aggiornare l'elenco delle risorse SnapCenter.

#### **Fasi**

- 1. Nel riquadro di spostamento di sinistra, fare clic su **risorse**, quindi selezionare il plug-in appropriato dall'elenco.
- 2. Nella pagina Resources (risorse), selezionare **Database** dall'elenco **View** (Visualizza).

Fare clic su , quindi selezionare il nome host e il tipo di database per filtrare le risorse. Quindi, fare clic su per chiudere il pannello dei filtri.

#### 3. Fare clic su **Aggiorna risorse**.

In uno scenario RAC One Node, il database viene rilevato come database RAC sul nodo in cui è attualmente ospitato.

#### **Risultati**

I database vengono visualizzati insieme a informazioni quali tipo di database, nome host o cluster, criteri e gruppi di risorse associati e stato.

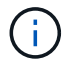

È necessario aggiornare le risorse se i database vengono rinominati al di fuori di SnapCenter.

• Se il database si trova su un sistema di storage non NetApp, l'interfaccia utente visualizza un messaggio non disponibile per il backup nella colonna Stato generale.

Non è possibile eseguire operazioni di protezione dei dati sul database su un sistema di storage non NetApp.

- Se il database si trova su un sistema storage NetApp e non è protetto, l'interfaccia utente visualizza un messaggio non protetto nella colonna Stato generale.
- Se il database si trova su un sistema storage NetApp e viene protetto, l'interfaccia utente visualizza un messaggio Available for backup (disponibile per il backup) nella colonna Overall Status (Stato generale).

 $\left(\begin{smallmatrix} 1\ 1\end{smallmatrix}\right)$ 

Se è stata attivata l'autenticazione di un database Oracle, nella vista delle risorse viene visualizzata un'icona a forma di lucchetto rosso. È necessario configurare le credenziali del database per proteggere il database o aggiungerlo al gruppo di risorse per eseguire le operazioni di protezione dei dati.

# **Creare policy di backup per i database Oracle**

Prima di utilizzare SnapCenter per eseguire il backup delle risorse di database Oracle, è necessario creare un criterio di backup per la risorsa o il gruppo di risorse di cui si desidera eseguire il backup. Un criterio di backup è un insieme di regole che regolano la gestione, la pianificazione e la conservazione dei backup. È inoltre possibile specificare le impostazioni di replica, script e tipo di backup. La creazione di una policy consente di risparmiare tempo quando si desidera riutilizzare la policy su un'altra risorsa o gruppo di risorse.

### **Cosa ti serve**

- È necessario aver definito la strategia di backup.
- Devi essere preparato per la protezione dei dati completando attività come l'installazione di SnapCenter, l'aggiunta di host, il rilevamento di database e la creazione di connessioni al sistema di storage.
- Se si stanno replicando le copie Snapshot su uno storage secondario mirror o vault, l'amministratore di SnapCenter deve aver assegnato le SVM per i volumi di origine e di destinazione.

### **Fasi**

- 1. Nel riquadro di spostamento di sinistra, fare clic su **Impostazioni**.
- 2. Nella pagina Impostazioni, fare clic su **Criteri**.
- 3. Selezionare **Oracle Database** dall'elenco a discesa.
- 4. Fare clic su **nuovo**.
- 5. Nella pagina Name (Nome), immettere il nome e la descrizione della policy.
- 6. Nella pagina Backup Type (tipo di backup), attenersi alla seguente procedura:
	- Se si desidera **creare un backup online**, selezionare **Backup online**.

È necessario specificare se si desidera eseguire il backup di tutti i file di dati, di controllo e di log dell'archivio, solo dei file di dati e di controllo o solo dei file di log dell'archivio.

- Se si desidera **creare un backup offline**, selezionare **Backup offline**, quindi selezionare una delle seguenti opzioni:
	- Se si desidera creare un backup offline quando il database è in stato di montaggio, selezionare **Mount**.
	- Se si desidera creare un backup di shutdown offline cambiando lo stato di shutdown del database, selezionare **Shutdown**.

Se si dispone di database collegabili (PDB) e si desidera salvare lo stato dei PDB prima di creare il backup, selezionare **Save state of PDBs** (Salva stato dei PDB). In questo modo è possibile portare i PDB allo stato originale dopo la creazione del backup.

◦ Specificare la frequenza del programma selezionando **on demand**, **Hourly**, **Daily**, **Weekly** o **Monthly**.

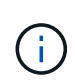

È possibile specificare la pianificazione (data di inizio e data di fine) per l'operazione di backup durante la creazione di un gruppo di risorse. Ciò consente di creare gruppi di risorse che condividono la stessa policy e frequenza di backup, ma consente di assegnare diverse pianificazioni di backup a ciascun criterio.

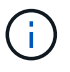

Se sono previste le 2:00, la programmazione non verrà attivata durante l'ora legale (DST).

◦ Se si desidera catalogare il backup utilizzando Oracle Recovery Manager (RMAN), selezionare **Catalog backup with Oracle Recovery Manager (RMAN)**.

È possibile eseguire la catalogazione posticipata per un backup alla volta utilizzando l'interfaccia grafica o il comando CLI di SnapCenter Catalog-SmBackupWithOracleRMAN.

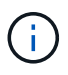

Se si desidera catalogare i backup di un database RAC, assicurarsi che non siano in esecuzione altri processi per tale database. Se è in esecuzione un altro processo, l'operazione di catalogazione non riesce invece di essere messa in coda.

◦ Se si desidera ridurre i registri di archiviazione dopo il backup, selezionare **Prune archive logs after backup** (Sintonizzare i registri di archiviazione dopo il backup).

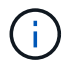

L'eliminazione dei registri di archiviazione dalla destinazione del registro di archiviazione non configurata nel database viene ignorata.

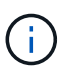

Se si utilizza Oracle Standard Edition, è possibile utilizzare I parametri LOG\_ARCHIVE\_DEST e LOG\_ARCHIVE\_DUPLEX\_DEST durante l'esecuzione del backup del registro di archiviazione.

◦ È possibile eliminare i log di archiviazione solo se sono stati selezionati i file di log di archiviazione come parte del backup.

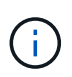

Affinché l'operazione di eliminazione abbia esito positivo, è necessario assicurarsi che tutti i nodi in un ambiente RAC possano accedere a tutte le posizioni del registro di archiviazione.

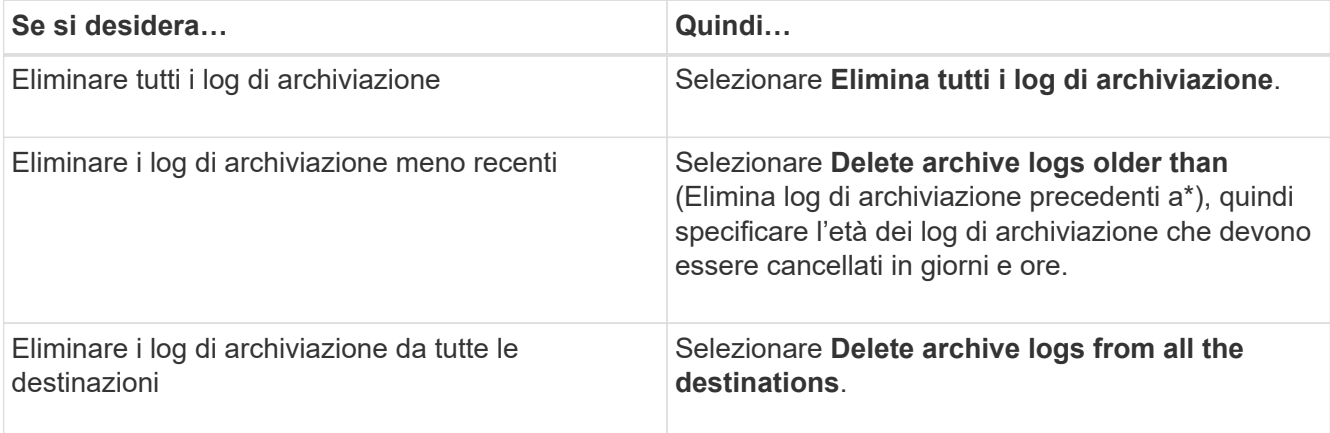

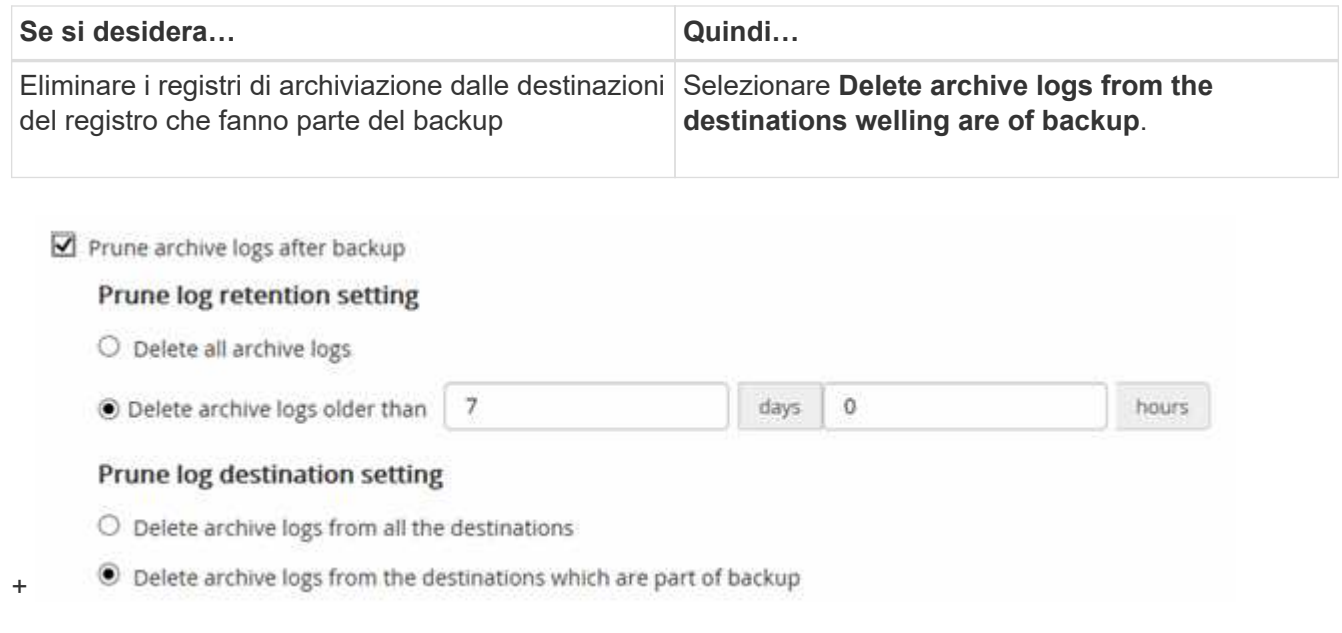

7. Nella pagina conservazione, specificare le impostazioni di conservazione per il tipo di backup e il tipo di pianificazione selezionati nella pagina tipo di backup:

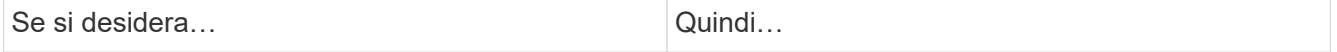

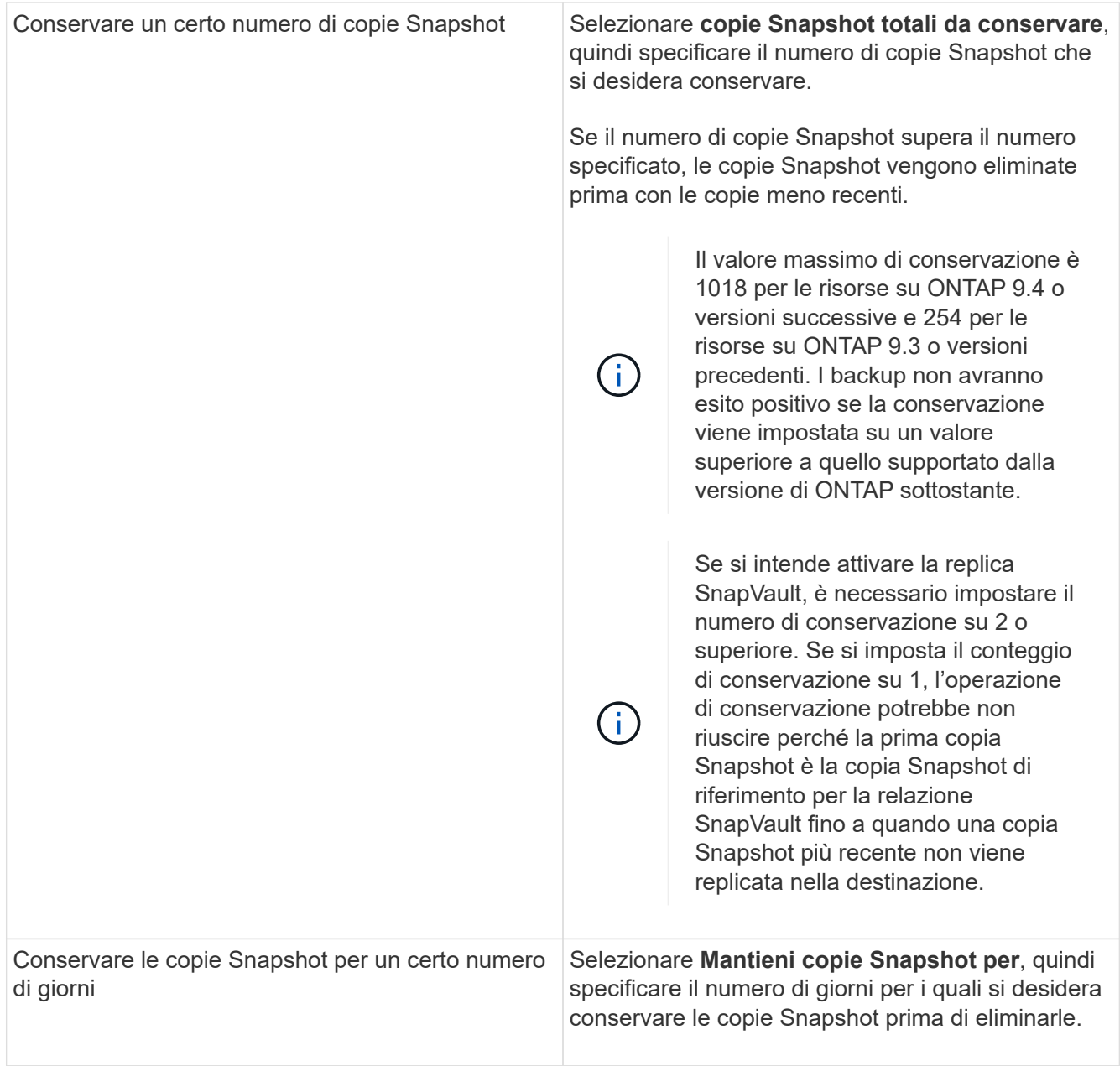

È possibile conservare i backup dei log di archiviazione solo se sono stati selezionati i file di log di archiviazione come parte del backup.

8. Nella pagina Replication, specificare le impostazioni di replica:

![](_page_57_Picture_157.jpeg)

 $\bigodot$ 

![](_page_58_Picture_158.jpeg)

![](_page_58_Picture_1.jpeg)

È necessario configurare il criterio di conservazione di SnapMirror in ONTAP per lo storage secondario per evitare di raggiungere il limite massimo di copie Snapshot sullo storage secondario.

9. Nella pagina script, immettere il percorso e gli argomenti del prespt o del postscript che si desidera eseguire rispettivamente prima o dopo l'operazione di backup.

È necessario memorizzare le prescrizioni e i postscript in */var/opt/snapcenter/spl/scripts* o in qualsiasi cartella all'interno di questo percorso. Per impostazione predefinita, il percorso */var/opt/snapcenter/spl/scripts* viene compilato. Se sono state create cartelle all'interno di questo percorso per memorizzare gli script, è necessario specificare tali cartelle nel percorso.

È inoltre possibile specificare il valore di timeout dello script. Il valore predefinito è 60 secondi.

SnapCenter consente di utilizzare le variabili di ambiente predefinite quando si eseguono prespt e postscript. ["Scopri di più"](#page-47-0)

- 10. Nella pagina verifica, attenersi alla seguente procedura:
	- a. Selezionare la pianificazione di backup per la quale si desidera eseguire l'operazione di verifica.
	- b. Nella sezione Verification script Commands (comandi script di verifica), immettere il percorso e gli argomenti del prescrittt o del postscript che si desidera eseguire rispettivamente prima o dopo l'operazione di verifica.

È necessario memorizzare le prescrizioni e i postscript in */var/opt/snapcenter/spl/scripts* o in qualsiasi cartella all'interno di questo percorso. Per impostazione predefinita, il percorso */var/opt/snapcenter/spl/scripts* viene compilato. Se sono state create cartelle all'interno di questo percorso per memorizzare gli script, è necessario specificare tali cartelle nel percorso.

È inoltre possibile specificare il valore di timeout dello script. Il valore predefinito è 60 secondi.

11. Esaminare il riepilogo, quindi fare clic su **fine**.

# **Crea gruppi di risorse e allega policy per database Oracle**

Un gruppo di risorse è il container al quale è necessario aggiungere risorse di cui si desidera eseguire il backup e la protezione. Un gruppo di risorse consente di eseguire contemporaneamente il backup di tutti i dati associati a una determinata applicazione.

### **A proposito di questa attività**

Assicurarsi che il database con i file sui gruppi di dischi ASM sia in stato "MOUNT" o "OPEN" per verificarne i backup utilizzando l'utility Oracle DBVERIFY.

È necessario associare uno o più criteri al gruppo di risorse per definire il tipo di lavoro di protezione dei dati che si desidera eseguire.

L'immagine seguente illustra la relazione tra risorse, gruppi di risorse e criteri per i database:

![](_page_59_Figure_8.jpeg)

#### **Fasi**

- 1. Nel riquadro di spostamento di sinistra, fare clic su **risorse**, quindi selezionare il plug-in appropriato dall'elenco.
- 2. Nella pagina Resources (risorse), fare clic su **New Resource Group** (nuovo gruppo di risorse).
- 3. Nella pagina Name (Nome), eseguire le seguenti operazioni:

![](_page_59_Picture_131.jpeg)

![](_page_60_Picture_176.jpeg)

4. Nella pagina Resources (risorse), selezionare un nome host di database Oracle dall'elenco a discesa **host** (host\*).

![](_page_60_Picture_2.jpeg)

Le risorse vengono elencate nella sezione risorse disponibili solo se la risorsa viene rilevata correttamente. Le risorse aggiunte di recente vengono visualizzate nell'elenco delle risorse disponibili solo dopo l'aggiornamento dell'elenco delle risorse.

5. Selezionare le risorse dalla sezione risorse disponibili e spostarle nella sezione risorse selezionate.

![](_page_60_Picture_5.jpeg)

È possibile aggiungere database da host Linux e AIX in un singolo gruppo di risorse.

- 6. Nella pagina Criteri, attenersi alla seguente procedura:
	- a. Selezionare uno o più criteri dall'elenco a discesa.

![](_page_60_Picture_9.jpeg)

 $\dot{E}$  anche possibile creare un criterio facendo clic su  $\begin{pmatrix} + & 1 \end{pmatrix}$ .

Nella sezione Configure schedules for selected policies (Configura pianificazioni per policy selezionate), vengono elencati i criteri selezionati.

b.

Fare clic su  $\vert$ <sup>+</sup> Nella colonna Configure Schedules (Configura pianificazioni) per il criterio per il quale si desidera configurare una pianificazione.

c. Nella finestra Add schedules for policy *policy\_name*, configurare la pianificazione, quindi fare clic su **OK**.

Dove *policy\_name* è il nome del criterio selezionato.

Le pianificazioni configurate sono elencate nella colonna Applied Schedules (Pianificazioni applicate).

Le pianificazioni di backup di terze parti non sono supportate quando si sovrappongono alle pianificazioni di backup di SnapCenter.

7. Nella pagina verifica, attenersi alla seguente procedura:

a. Fare clic su **Load Locators** (carica locatori) per caricare i volumi SnapMirror o SnapVault per eseguire

la verifica sullo storage secondario.

Fare clic su  $\mathbf{F}$  Nella colonna Configure Schedules (Configura pianificazioni) per configurare la pianificazione di verifica per tutti i tipi di pianificazione della policy.

c. Nella finestra di dialogo Add Verification Schedules policy\_name, eseguire le seguenti operazioni:

![](_page_61_Picture_183.jpeg)

- d. Selezionare **verify on secondary location** (verifica su posizione secondaria) per verificare i backup sul sistema di storage secondario.
- e. Fare clic su **OK**.

b.

Le pianificazioni di verifica configurate sono elencate nella colonna Applied Schedules (Pianificazioni applicate).

8. Nella pagina notifica, dall'elenco a discesa **Email preference** (Preferenze email), selezionare gli scenari in cui si desidera inviare i messaggi e-mail.

È inoltre necessario specificare gli indirizzi e-mail del mittente e del destinatario e l'oggetto dell'e-mail. Se si desidera allegare il report dell'operazione eseguita sul gruppo di risorse, selezionare **Allega report**.

![](_page_61_Picture_9.jpeg)

Per la notifica via email, è necessario aver specificato i dettagli del server SMTP utilizzando la GUI o il comando PowerShell Set-SmtpServer.

9. Esaminare il riepilogo, quindi fare clic su **fine**.

# **Requisiti per il backup di un database Oracle**

Prima di eseguire il backup di un database Oracle, assicurarsi che i prerequisiti siano stati completati.

- È necessario aver creato un gruppo di risorse con un criterio allegato.
- Se si desidera eseguire il backup di una risorsa che ha una relazione SnapMirror con uno storage secondario, il ruolo ONTAP assegnato all'utente dello storage deve includere il privilegio "snapmirror all". Tuttavia, se si utilizza il ruolo "vsadmin", il privilegio "snapmirror all" non è richiesto.
- È necessario assegnare l'aggregato utilizzato dall'operazione di backup alla SVM (Storage Virtual Machine) utilizzata dal database.
- È necessario verificare che tutti i volumi di dati e i volumi di log di archiviazione appartenenti al database siano protetti se è attivata la protezione secondaria per tale database.
- È necessario verificare che il database che contiene file nei gruppi di dischi ASM sia nello stato "MOUNT" o "OPEN" per verificarne i backup utilizzando l'utility Oracle DBVERIFY.
- È necessario verificare che la lunghezza del punto di montaggio del volume non superi i 240 caratteri.

• Se il database di cui si esegue il backup è di grandi dimensioni (dimensioni in TB), è necessario aumentare il valore di RESTTimeout a 86400000 secondi nel file *C: File di programma/SMCore/SMCoreServiceHost.exe.config* dell'host server SnapCenter.

Durante la modifica dei valori, assicurarsi che non vi siano processi in esecuzione e riavviare il servizio SMCore di SnapCenter dopo aver aumentato il valore.

# **Backup delle risorse Oracle**

Se una risorsa non fa parte di un gruppo di risorse, è possibile eseguarne il backup dalla pagina risorse.

### **Fasi**

- 1. Nel riquadro di spostamento di sinistra, fare clic su **risorse**, quindi selezionare il plug-in appropriato dall'elenco.
- 2. Nella pagina Resources (risorse), selezionare **Database** dall'elenco **View** (Visualizza).
- 3. Fare clic su , quindi selezionare il nome host e il tipo di database per filtrare le risorse.

Quindi fare clic su per chiudere il riquadro del filtro.

4. Selezionare il database di cui si desidera eseguire il backup.

Viene visualizzata la pagina protezione database.

5. Nella pagina Resource, eseguire le seguenti operazioni:

![](_page_62_Picture_168.jpeg)

- 6. Nella pagina Criteri, attenersi alla seguente procedura:
	- a. Selezionare uno o più criteri dall'elenco a discesa.

![](_page_62_Picture_15.jpeg)

Puoi anche creare una policy facendo clic su  $\vert$  +  $\vert$ .

Nella sezione Configure schedules for selected policies (Configura pianificazioni per policy selezionate), vengono elencati i criteri selezionati.

- b. Fare clic su  $\mathbf{I}^+$  Nella colonna Configure Schedules (Configura pianificazioni) per il criterio per il quale si desidera configurare una pianificazione.
- c. Nella finestra Add schedules for policy *policy\_name*, configurare la pianificazione, quindi fare clic su **OK**.

*policy\_name* è il nome del criterio selezionato.

Le pianificazioni configurate sono elencate nella colonna Applied Schedules (Pianificazioni applicate).

- 7. Nella pagina verifica, attenersi alla seguente procedura:
	- a. Fare clic su **Load Locators** (carica locatori) per caricare i volumi SnapMirror o SnapVault per eseguire la verifica sullo storage secondario.
	- b.

Fare clic su  $\pm$  Nella colonna Configura pianificazioni per configurare la pianificazione di verifica per tutti i tipi di pianificazione del criterio.

c. Nella finestra di dialogo Add Verification Schedules *policy\_name*, eseguire le seguenti operazioni:

![](_page_63_Picture_188.jpeg)

- d. Selezionare **verify on secondary location** (verifica su posizione secondaria) per verificare i backup sullo storage secondario.
- e. Fare clic su **OK**.

Le pianificazioni di verifica configurate sono elencate nella colonna Applied Schedules (Pianificazioni applicate).

8. Nella pagina notifica, dall'elenco a discesa **Email preference** (Preferenze email), selezionare gli scenari in cui si desidera inviare i messaggi e-mail.

È inoltre necessario specificare gli indirizzi e-mail del mittente e del destinatario e l'oggetto dell'e-mail. Se si desidera allegare il report dell'operazione di backup eseguita sulla risorsa, quindi selezionare **Allega report del processo**.

![](_page_63_Picture_15.jpeg)

Per la notifica via email, è necessario aver specificato i dettagli del server SMTP utilizzando la GUI o il comando PowerShell Set-SmtpServer.

9. Esaminare il riepilogo, quindi fare clic su **fine**.

Viene visualizzata la pagina della topologia del database.

- 10. Fare clic su **Esegui backup ora**.
- 11. Nella pagina Backup, attenersi alla seguente procedura:
	- a. Se sono stati applicati più criteri alla risorsa, selezionare il criterio da utilizzare per il backup dall'elenco a discesa **Policy**.

Se il criterio selezionato per il backup on-demand è associato a una pianificazione di backup, i backup on-demand verranno conservati in base alle impostazioni di conservazione specificate per il tipo di pianificazione.

- b. Fare clic su **Backup**.
- 12. Monitorare l'avanzamento dell'operazione facendo clic su **Monitor** > **Jobs**.

#### **Al termine**

• Nell'installazione di AIX, è possibile utilizzare il comando lkdev per bloccare e il comando rendev per rinominare i dischi su cui si trovava il database di cui è stato eseguito il backup.

Il blocco o la ridenominazione dei dispositivi non influisce sull'operazione di ripristino quando si esegue il ripristino utilizzando tale backup.

• Se l'operazione di backup non riesce perché il tempo di esecuzione della query del database ha superato il valore di timeout, modificare il valore dei parametri ORACLE\_SQL\_QUERY\_TIMEOUT e ORACLE\_PLUGIN\_SQL\_QUERY\_TIMEOUT eseguendo il cmdlet Set-SmConfigSettings:

Dopo aver modificato il valore dei parametri, riavviare il servizio caricatore plug-in (SPL) di SnapCenter eseguendo il seguente comando /opt/NetApp/snapcenter/spl/bin/spl restart

• Se il file non è accessibile e il punto di montaggio non è disponibile durante il processo di verifica, l'operazione potrebbe non riuscire e il file specificato con il codice di errore DBV-00100. Modificare i valori dei parametri VERIFY\_DELAY e VERIFY\_RETRY\_COUNT in sco.properties.

Dopo aver modificato il valore dei parametri, riavviare il servizio caricatore plug-in (SPL) di SnapCenter eseguendo il seguente comando /opt/NetApp/snapcenter/spl/bin/spl restart

- Nelle configurazioni MetroCluster, SnapCenter potrebbe non essere in grado di rilevare una relazione di protezione dopo un failover.
- Se si esegue il backup dei dati delle applicazioni su VMDK e la dimensione dell'heap Java per il plug-in SnapCenter per VMware vSphere non è sufficiente, il backup potrebbe non riuscire.

Per aumentare la dimensione dell'heap Java, individuare il file script /opt/netapp/init\_scripts/scvservice. In questo script, il do\_start method Avvia il servizio plug-in VMware di SnapCenter. Aggiornare il comando ai seguenti valori: Java -jar -Xmx8192M -Xms4096M.

### **Ulteriori informazioni**

- ["Impossibile rilevare la relazione SnapMirror o SnapVault dopo il failover di MetroCluster"](https://kb.netapp.com/Advice_and_Troubleshooting/Data_Protection_and_Security/SnapCenter/Unable_to_detect_SnapMirror_or_SnapVault_relationship_after_MetroCluster_failover)
- ["Il database Oracle RAC One Node viene ignorato per l'esecuzione delle operazioni SnapCenter"](https://kb.netapp.com/Advice_and_Troubleshooting/Data_Protection_and_Security/SnapCenter/Oracle_RAC_One_Node_database_is_skipped_for_performing_SnapCenter_operations)
- ["Impossibile modificare lo stato di un database ASM Oracle 12c"](https://kb.netapp.com/Advice_and_Troubleshooting/Data_Protection_and_Security/SnapCenter/Failed_to_change_the_state_of_an_Oracle_12c_ASM_database_from_shutdown_to_mount)
- ["Parametri personalizzabili per operazioni di backup, ripristino e clonazione su sistemi AIX"](https://kb.netapp.com/Advice_and_Troubleshooting/Data_Protection_and_Security/SnapCenter/What_are_the_customizable_parameters_for_backup_restore_and_clone_operations_on_AIX_systems)

# **Eseguire il backup dei gruppi di risorse del database Oracle**

Un gruppo di risorse è un insieme di risorse su un host o cluster. Un'operazione di backup sul gruppo di risorse viene eseguita su tutte le risorse definite nel gruppo di risorse.

È possibile eseguire il backup di un gruppo di risorse su richiesta dalla pagina risorse. Se un gruppo di risorse dispone di un criterio associato e di una pianificazione configurata, i backup vengono eseguiti automaticamente in base alla pianificazione.

#### **Fasi**

- 1. Nel riquadro di spostamento di sinistra, fare clic su **risorse**, quindi selezionare il plug-in appropriato dall'elenco.
- 2. Nella pagina Resources (risorse), selezionare **Resource Group** (Gruppo di risorse) dall'elenco **View** (Visualizza).

È possibile cercare il gruppo di risorse inserendo il nome del gruppo di risorse nella casella di ricerca oppure facendo clic su , quindi selezionare il tag. Quindi fare clic su per chiudere il riquadro del filtro.

3. Nella pagina gruppi di risorse, selezionare il gruppo di risorse di cui si desidera eseguire il backup, quindi fare clic su **Esegui backup ora**.

![](_page_65_Picture_8.jpeg)

Se si dispone di un gruppo di risorse federate con due database e uno di essi dispone di un file di dati su uno storage non NetApp, l'operazione di backup viene interrotta anche se l'altro database si trova sullo storage NetApp.

- 4. Nella pagina Backup, attenersi alla seguente procedura:
	- a. Se sono stati associati più criteri al gruppo di risorse, selezionare il criterio da utilizzare per il backup dall'elenco a discesa **Policy**.

Se il criterio selezionato per il backup on-demand è associato a una pianificazione di backup, i backup on-demand verranno conservati in base alle impostazioni di conservazione specificate per il tipo di pianificazione.

- b. Fare clic su **Backup**.
- 5. Monitorare l'avanzamento dell'operazione facendo clic su **Monitor** > **Jobs**.

#### **Al termine**

• Nell'installazione di AIX, è possibile utilizzare il comando lkdev per bloccare e il comando rendev per rinominare i dischi su cui si trovava il database di cui è stato eseguito il backup.

Il blocco o la ridenominazione dei dispositivi non influisce sull'operazione di ripristino quando si esegue il ripristino utilizzando tale backup.

• Se l'operazione di backup non riesce perché il tempo di esecuzione della query del database ha superato il valore di timeout, modificare il valore dei parametri ORACLE\_SQL\_QUERY\_TIMEOUT e ORACLE\_PLUGIN\_SQL\_QUERY\_TIMEOUT eseguendo il cmdlet Set-SmConfigSettings:

Dopo aver modificato il valore dei parametri, riavviare il servizio caricatore plug-in (SPL) di SnapCenter eseguendo il seguente comando /opt/NetApp/snapcenter/spl/bin/spl restart

• Se il file non è accessibile e il punto di montaggio non è disponibile durante il processo di verifica, l'operazione potrebbe non riuscire e il file specificato con il codice di errore DBV-00100. Modificare i valori dei parametri VERIFY\_DELAY e VERIFY\_RETRY\_COUNT in sco.properties.

Dopo aver modificato il valore dei parametri, riavviare il servizio caricatore plug-in (SPL) di SnapCenter eseguendo il seguente comando /opt/NetApp/snapcenter/spl/bin/spl restart

# **Eseguire il backup dei database Oracle utilizzando i comandi UNIX**

Il workflow di backup include la pianificazione, l'identificazione delle risorse per il backup, la creazione di policy di backup, la creazione di gruppi di risorse e l'aggiunta di policy, la creazione di backup e il monitoraggio delle operazioni.

### **Cosa ti serve**

- È necessario aggiungere le connessioni del sistema di storage e creare la credenziale utilizzando i comandi *Add-SmStorageConnection* e *Add-SmCredential*.
- La sessione di connessione con il server SnapCenter dovrebbe essere stata stabilita utilizzando il comando *Apri-connessione\_automatica*.

È possibile avere una sola sessione di accesso all'account SnapCenter e il token viene memorizzato nella home directory dell'utente.

![](_page_66_Picture_8.jpeg)

La sessione di connessione è valida solo per 24 ore. Tuttavia, è possibile creare un token con l'opzione TokenNeverExpires per creare un token che non scade mai e la sessione sarà sempre valida.

### **A proposito di questa attività**

Eseguire i seguenti comandi per stabilire la connessione con il server SnapCenter, individuare le istanze del database Oracle, aggiungere criteri e gruppi di risorse, eseguire il backup e verificare il backup.

Le informazioni relative ai parametri che possono essere utilizzati con il comando e le relative descrizioni possono essere ottenute eseguendo Get-Help *command\_name*. In alternativa, fare riferimento alla ["Guida di](https://library.netapp.com/ecm/ecm_download_file/ECMLP2880725) [riferimento al comando software SnapCenter"](https://library.netapp.com/ecm/ecm_download_file/ECMLP2880725).

#### **Fasi**

- 1. Avviare una sessione di connessione con il server SnapCenter per un utente specifico: *Open-SmConnection*
- 2. Eseguire l'operazione di rilevamento delle risorse host: *Get-SmResources*
- 3. Configurare le credenziali del database Oracle e i nodi preferiti per le operazioni di backup di un database Real Application Cluster (RAC): *Configure-SmOracleDatabase*
- 4. Creare una policy di backup: *Add-SmPolicy*
- 5. Recuperare le informazioni relative alla posizione dello storage secondario (SnapVault o SnapMirror): *Get-SmSecondaryDettagli*

Questo comando recupera i dettagli di mappatura dello storage primario-secondario di una risorsa specificata. È possibile utilizzare i dettagli della mappatura per configurare le impostazioni di verifica secondarie durante la creazione di un gruppo di risorse di backup.

- 6. Aggiungere un gruppo di risorse a SnapCenter: *Add-SmResourceGroup*
- 7. Creare un backup: *New-SmBackup*

È possibile eseguire il polling del processo utilizzando l'opzione WaitForCompletion. Se viene specificata questa opzione, il comando continua a eseguire il polling del server fino al completamento del processo di backup.

8. Recuperare i log da SnapCenter: *Get-SmLogs*

# **Monitorare le operazioni di backup del database Oracle**

È possibile monitorare l'avanzamento di diverse operazioni di backup utilizzando la pagina SnapCenterJobs. Potrebbe essere necessario controllare i progressi per determinare quando sono stati completati o se si è verificato un problema.

#### **A proposito di questa attività**

Nella pagina lavori vengono visualizzate le seguenti icone che indicano lo stato corrispondente delle operazioni:

- <sup>O</sup> In corso
- Completato correttamente
- **x** Non riuscito
- Completato con avvisi o impossibile avviarlo a causa di avvisi
- In coda
- **@** Annullato

#### **Fasi**

•

- 1. Nel riquadro di spostamento di sinistra, fare clic su **Monitor**.
- 2. Nella pagina Monitor, fare clic su **Jobs**.
- 3. Nella pagina lavori, attenersi alla seguente procedura:
	- a. Fare clic su *filtrare l'elenco in modo che vengano elencate solo le operazioni di backup.*
	- b. Specificare le date di inizio e di fine.
	- c. Dall'elenco a discesa **tipo**, selezionare **Backup**.
	- d. Dal menu a discesa **Status** (Stato), selezionare lo stato del backup.
	- e. Fare clic su **Apply** (Applica) per visualizzare le operazioni completate correttamente.
- 4. Selezionare un processo di backup, quindi fare clic su **Dettagli** per visualizzare i dettagli del processo.

![](_page_67_Picture_24.jpeg)

Sebbene venga visualizzato lo stato del processo di backup , facendo clic sui dettagli del lavoro, è possibile che alcune delle attività secondarie dell'operazione di backup siano ancora in corso o contrassegnate da segnali di avviso.

5. Nella pagina Job Details (Dettagli processo), fare clic su **View logs** (Visualizza registri).

Il pulsante **View logs** (Visualizza registri) visualizza i registri dettagliati per l'operazione selezionata.

### **Monitorare le operazioni di protezione dei dati nel riquadro attività**

Il riquadro Activity (attività) visualizza le cinque operazioni più recenti eseguite. Il riquadro Activity (attività) visualizza anche il momento in cui l'operazione è stata avviata e lo stato dell'operazione.

Il riquadro Activity (attività) visualizza informazioni relative alle operazioni di backup, ripristino, clonazione e backup pianificati. Se si utilizza il plug-in per SQL Server o il plug-in per Exchange Server, nel riquadro attività vengono visualizzate anche le informazioni relative all'operazione di riseeding.

### **Fasi**

- 1. Nel riquadro di spostamento di sinistra, fare clic su **risorse**, quindi selezionare il plug-in appropriato dall'elenco.
- 2. Fare clic su A Nel riquadro Activity (attività) per visualizzare le cinque operazioni più recenti.

Quando si fa clic su una delle operazioni, i dettagli dell'operazione vengono elencati nella pagina Dettagli lavoro.

# **Annullare le operazioni di backup dei database Oracle**

È possibile annullare le operazioni di backup in esecuzione, in coda o che non rispondono.

Per annullare le operazioni di backup, è necessario accedere come amministratore SnapCenter o come proprietario del processo.

## **A proposito di questa attività**

Quando si annulla un'operazione di backup, il server SnapCenter interrompe l'operazione e rimuove tutte le copie Snapshot dallo storage se il backup creato non è registrato con il server SnapCenter. Se il backup è già registrato con il server SnapCenter, non verrà eseguito il rollback della copia Snapshot già creata anche dopo l'attivazione dell'annullamento.

- È possibile annullare solo il log o l'operazione di backup completo in coda o in esecuzione.
- Non è possibile annullare l'operazione dopo l'avvio della verifica.

Se si annulla l'operazione prima della verifica, l'operazione viene annullata e l'operazione di verifica non viene eseguita.

- Non è possibile annullare l'operazione di backup dopo l'avvio delle operazioni del catalogo.
- È possibile annullare un'operazione di backup dalla pagina Monitor o dal riquadro attività.
- Oltre a utilizzare la GUI di SnapCenter, è possibile utilizzare i comandi CLI per annullare le operazioni.
- Il pulsante **Annulla lavoro** è disattivato per le operazioni che non possono essere annullate.
- Se si seleziona **tutti i membri di questo ruolo possono visualizzare e operare su altri oggetti membri** nella pagina utenti/gruppi durante la creazione di un ruolo, è possibile annullare le operazioni di backup in coda degli altri membri durante l'utilizzo di tale ruolo.

### **Passo**

Eseguire una delle seguenti operazioni:

![](_page_69_Picture_147.jpeg)

#### **Risultati**

L'operazione viene annullata e la risorsa viene riportata allo stato originale.

Se l'operazione annullata non risponde nello stato di annullamento o esecuzione, eseguire Annulla-SmJob -JobID <int> -Force per interrompere forzatamente l'operazione di backup.

# **Visualizzare i backup e i cloni dei database Oracle nella pagina topologia**

Quando si prepara il backup o la clonazione di una risorsa, potrebbe essere utile visualizzare una rappresentazione grafica di tutti i backup e cloni sullo storage primario e secondario.

#### **A proposito di questa attività**

Nella pagina topologia, è possibile visualizzare tutti i backup e i cloni disponibili per la risorsa o il gruppo di risorse selezionato. È possibile visualizzare i dettagli di tali backup e cloni e selezionarli per eseguire le operazioni di protezione dei dati.

È possibile esaminare le seguenti icone nella vista Manage Copies (Gestisci copie) per determinare se i backup e i cloni sono disponibili sullo storage primario o secondario (copie Mirror o copie Vault).

visualizza il numero di backup e cloni disponibili sullo storage primario.

 Visualizza il numero di backup e cloni mirrorati sullo storage secondario utilizzando la tecnologia SnapMirror.

 Visualizza il numero di backup e cloni replicati sullo storage secondario utilizzando la tecnologia SnapVault.

Il numero di backup visualizzati include i backup eliminati dallo storage secondario. Ad esempio, se sono stati creati 6 backup utilizzando un criterio per conservare solo 4 backup, il numero di backup visualizzato

•

•

•

![](_page_70_Picture_1.jpeg)

I cloni di un backup di un mirror flessibile della versione su un volume di tipo mirror-vault vengono visualizzati nella vista della topologia, ma il numero di backup mirror nella vista della topologia non include il backup flessibile della versione.

#### **Fasi**

- 1. Nel riquadro di spostamento di sinistra, fare clic su **risorse**, quindi selezionare il plug-in appropriato dall'elenco.
- 2. Nella pagina risorse, selezionare la risorsa o il gruppo di risorse dall'elenco a discesa **Visualizza**.
- 3. Selezionare la risorsa dalla vista dei dettagli della risorsa o dalla vista dei dettagli del gruppo di risorse.

Se la risorsa è protetta, viene visualizzata la pagina topologia della risorsa selezionata.

4. Consulta la scheda Summary per visualizzare un riepilogo del numero di backup e cloni disponibili sullo storage primario e secondario.

La sezione Summary Card (scheda di riepilogo) visualizza il numero totale di backup e cloni e il numero totale di backup dei log.

Facendo clic sul pulsante **Refresh** viene avviata una query dello storage per visualizzare un conteggio accurato.

5. Nella vista Gestisci copie, fare clic su **backup** o **cloni** dallo storage primario o secondario per visualizzare i dettagli di un backup o clone.

I dettagli dei backup e dei cloni vengono visualizzati in formato tabella.

6. Selezionare il backup dalla tabella, quindi fare clic sulle icone di protezione dei dati per eseguire il ripristino, clonare, montare, smontare, rinominare, operazioni di catalogo, decatalogo ed eliminazione.

![](_page_70_Picture_14.jpeg)

Non è possibile rinominare o eliminare i backup presenti nello storage secondario.

- Se è stato selezionato un backup del registro, è possibile eseguire solo ridenominazione, montaggio, disinstallazione, catalogo, annullamento della catalogatura, ed eliminare le operazioni.
- Se il backup è stato catalogato utilizzando Oracle Recovery Manager (RMAN), non è possibile rinominare i backup catalogati.
- 7. Se si desidera eliminare un clone, selezionarlo dalla tabella, quindi fare clic su  $\frac{1}{m}$ .

Se il valore assegnato a SnapmirrorStatusUpdateWaitTime è inferiore, le copie di backup Mirror e Vault non vengono elencate nella pagina della topologia anche se i volumi di dati e log sono protetti correttamente. È necessario aumentare il valore assegnato a SnapmirrorStatusUpdateWaitTime utilizzando il cmdlet *set-SmConfigSettings* PowerShell.

Le informazioni relative ai parametri che possono essere utilizzati con il comando e le relative descrizioni possono essere ottenute eseguendo Get-Help *command\_name*.

In alternativa, fare riferimento alla ["Guida di riferimento al comando software SnapCenter"](https://library.netapp.com/ecm/ecm_download_file/ECMLP2880725) oppure ["Guida di](https://library.netapp.com/ecm/ecm_download_file/ECMLP2880726) [riferimento al cmdlet del software SnapCenter".](https://library.netapp.com/ecm/ecm_download_file/ECMLP2880726)

# **Montare e smontare i backup del database**

Se si desidera accedere ai file del backup, è possibile montare uno o più backup di dati e solo log. È possibile montare il backup sullo stesso host in cui è stato creato il backup o su un host remoto con lo stesso tipo di configurazioni Oracle e host. Se i backup sono stati montati manualmente, è necessario disinstallarli manualmente dopo aver completato l'operazione. In qualsiasi istanza, è possibile montare un backup di un database su qualsiasi host. Durante l'esecuzione di un'operazione, è possibile montare solo un backup singolo.

![](_page_71_Picture_2.jpeg)

In una configurazione di Flex ASM, non è possibile eseguire l'operazione di montaggio sui nodi Leaf se la cardinalità è inferiore al numero di nodi nel cluster RAC.

# **Montare un backup del database**

Se si desidera accedere ai file del backup, è necessario montare manualmente un backup del database.

#### **Cosa ti serve**

- Se si dispone di un'istanza di database ASM (Automatic Storage Management) in un ambiente NFS e si desidera montare i backup ASM, è necessario aggiungere il percorso del disco ASM */var/opt/snapcenter/sco/backup*\*/*\**/*\**/*\**/\_\* al percorso esistente definito nel parametro asm\_diskstring.
- Se si dispone di un'istanza di database ASM in un ambiente NFS e si desidera montare i backup del log ASM come parte di un'operazione di recovery, è necessario aggiungere il percorso del disco ASM */var/opt/snapcenter/scu/cloni/*\**/*\*\_ al percorso esistente definito nel parametro asm\_diskstring.
- Nel parametro asm\_diskstring, configurare *AFD:\** se si utilizza ASMFD o configurare *ORCL:\** se si utilizza ASMLIB.

![](_page_71_Picture_10.jpeg)

Per informazioni su come modificare il parametro asm diskstring, vedere ["Come aggiungere i](https://kb.netapp.com/Advice_and_Troubleshooting/Data_Protection_and_Security/SnapCenter/Disk_paths_are_not_added_to_the_asm_diskstring_database_parameter) [percorsi dei dischi ad asm\\_diskstring"](https://kb.netapp.com/Advice_and_Troubleshooting/Data_Protection_and_Security/SnapCenter/Disk_paths_are_not_added_to_the_asm_diskstring_database_parameter).

- È necessario configurare le credenziali ASM e la porta ASM se differisce da quella dell'host del database di origine durante il montaggio del backup.
- Se si desidera eseguire il montaggio su un host alternativo, verificare che l'host alternativo soddisfi i seguenti requisiti:
	- Stessi UID e GID dell'host originale
	- Stessa versione di Oracle dell'host originale
	- Stessa distribuzione e versione del sistema operativo dell'host originale
- Assicurarsi che il LUN non sia mappato all'host AIX utilizzando iGroup costituito da protocolli misti iSCSI e FC. Per ulteriori informazioni, vedere ["Operazione non riuscita con errore Impossibile rilevare il dispositivo](https://kb.netapp.com/mgmt/SnapCenter/SnapCenter_Plug-in_for_Oracle_operations_fail_with_error_Unable_to_discover_the_device_for_LUN_LUN_PATH) [per il LUN".](https://kb.netapp.com/mgmt/SnapCenter/SnapCenter_Plug-in_for_Oracle_operations_fail_with_error_Unable_to_discover_the_device_for_LUN_LUN_PATH)

#### **Fasi**

- 1. Nel riquadro di spostamento di sinistra, fare clic su **risorse**, quindi selezionare il plug-in appropriato dall'elenco.
- 2. Nella pagina Resources (risorse), selezionare **Database** o **Resource Group** dall'elenco **View** (Visualizza).
3. Selezionare il database dalla vista dei dettagli del database o dalla vista dei dettagli del gruppo di risorse.

Viene visualizzata la pagina della topologia del database.

- 4. Dalla vista Manage Copies (Gestisci copie), selezionare **Backup** dal sistema di storage primario o secondario (mirrorato o replicato).
- 5.

Selezionare il backup dalla tabella, quindi fare clic su

6. Nella pagina Mount backups (Installa backup), selezionare l'host su cui si desidera montare il backup dall'elenco a discesa **Choose the host to mount the backup** (Scegli l'host su cui montare il backup\*).

Viene visualizzato il percorso di montaggio */var/opt/snapcenter/sco/backup\_mount/backup\_name/database\_name*.

Se si sta montando il backup di un database ASM, viene visualizzato il percorso di montaggio +diskgroupname\_SID\_backupid.

7. Fare clic su **Mount**.

## **Al termine**

• È possibile eseguire il seguente comando per recuperare le informazioni relative al backup montato:

./sccli Get-SmBackup -BackupName backup\_name -ListMountInfo

- Se è stato montato un database ASM, è possibile eseguire il seguente comando per recuperare le informazioni relative al backup montato:
	- ./sccli Get-Smbackup -BackupNamediskgroupname\_SID\_backupid-listmountinfo
- Per recuperare l'ID di backup, eseguire il seguente comando:
	- ./sccli Get-Smbackup-BackupNamebackup name

Le informazioni relative ai parametri che possono essere utilizzati con il comando e le relative descrizioni possono essere ottenute eseguendo Get-Help *command\_name*. In alternativa, fare riferimento alla ["Guida](https://library.netapp.com/ecm/ecm_download_file/ECMLP2880725) [di riferimento al comando software SnapCenter"](https://library.netapp.com/ecm/ecm_download_file/ECMLP2880725).

# **Smontare un backup del database**

È possibile smontare manualmente un backup del database montato quando non si desidera più accedere ai file sul backup.

## **Fasi**

- 1. Nel riquadro di spostamento di sinistra, fare clic su **risorse**, quindi selezionare il plug-in appropriato dall'elenco.
- 2. Nella pagina Resources (risorse), selezionare **Database** o **Resource Group** dall'elenco **View** (Visualizza).
- 3. Selezionare il database dalla vista dei dettagli del database o dalla vista dei dettagli del gruppo di risorse.

Viene visualizzata la pagina della topologia del database.

- 4. Selezionare il backup montato, quindi fare clic su .
- 5. Fare clic su **OK**.

# **Ripristinare e ripristinare i database Oracle**

# **Ripristinare il flusso di lavoro**

Il flusso di lavoro di ripristino include la pianificazione, l'esecuzione delle operazioni di ripristino e il monitoraggio delle operazioni.

Il seguente flusso di lavoro mostra la sequenza in cui è necessario eseguire l'operazione di ripristino:

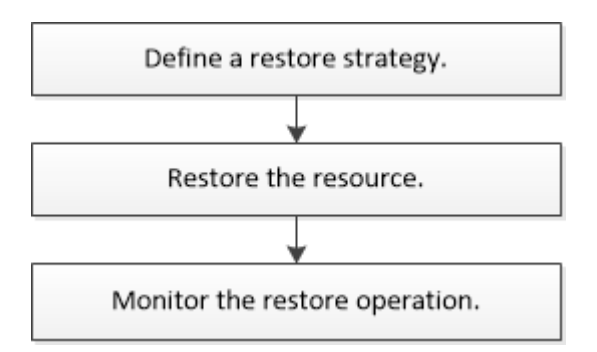

# **Definire una strategia di ripristino per i database Oracle**

È necessario definire una strategia prima di ripristinare e ripristinare il database in modo da poter eseguire correttamente le operazioni di ripristino e ripristino.

# **Tipi di backup supportati per le operazioni di ripristino e ripristino**

SnapCenter supporta il ripristino e il ripristino di diversi tipi di backup dei database Oracle.

- Backup dei dati online
- Backup dei dati di shutdown offline
- Backup dei dati di montaggio offline

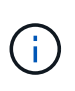

Se si sta ripristinando un shutdown offline o un backup dei dati di montaggio offline, SnapCenter lascia il database in stato offline. È necessario ripristinare manualmente il database e i registri.

- Backup completo
- Backup offline dei database di standby di Data Guard
- Backup online solo dati dei database di standby di Active Data Guard

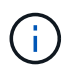

Non è possibile eseguire il ripristino dei database di standby di Active Data Guard.

• Backup dei dati online, backup completi online, backup di montaggio offline e backup di arresto offline in una configurazione RAC (Real Application Clusters)

• Backup dei dati online, backup completi online, backup di montaggio offline e backup di arresto offline in una configurazione di Automatic Storage Management (ASM)

# **Tipi di metodi di ripristino supportati per i database Oracle**

SnapCenter supporta il ripristino Connect-and-copy o in-place per i database Oracle. Durante un'operazione di ripristino, SnapCenter determina il metodo di ripristino appropriato per il file system da utilizzare per il ripristino senza alcuna perdita di dati.

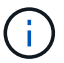

SnapCenter non supporta SnapRestore basato su volume.

## **Ripristino connessione e copia**

Se il layout del database differisce dal backup o se sono presenti nuovi file dopo la creazione del backup, viene eseguito il ripristino della connessione e della copia. Nel metodo di ripristino Connect-and-copy, vengono eseguite le seguenti attività:

## **Fasi**

- 1. Il volume viene clonato dalla copia Snapshot e lo stack del file system viene creato sull'host utilizzando i LUN o i volumi clonati.
- 2. I file vengono copiati dai file system clonati ai file system originali.
- 3. I file system clonati vengono quindi smontati dall'host e i volumi clonati vengono cancellati da ONTAP.

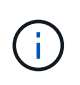

Per una configurazione di Flex ASM (dove la cardinalità è inferiore al numero di nodi nel cluster RAC) o per i database ASM RAC su VMDK o RDM, è supportato solo il metodo di ripristino Connect-and-copy.

Anche se il ripristino in-place è stato attivato forzatamente, SnapCenter esegue il ripristino della connessione e della copia nei seguenti scenari:

- Eseguire il ripristino dal sistema di storage secondario e se Data ONTAP è precedente alla 8.3
- Ripristino di gruppi di dischi ASM presenti sui nodi di un'installazione Oracle RAC su cui l'istanza di database non è configurata
- Nell'installazione di Oracle RAC, su uno qualsiasi dei nodi peer se l'istanza ASM o l'istanza del cluster non è in esecuzione o se il nodo peer non è attivo
- Ripristino solo dei file di controllo
- Ripristinare un sottoinsieme di tablespace che risiedono su un gruppo di dischi ASM
- Il gruppo di dischi è condiviso tra file di dati, file sp e file di password
- Il servizio caricatore plug-in (SPL) di SnapCenter non è installato o non è in esecuzione sul nodo remoto in un ambiente RAC
- Vengono aggiunti nuovi nodi al RAC Oracle e il server SnapCenter non è a conoscenza dei nuovi nodi aggiunti

## **Rispristino in-place**

Se il layout del database è simile al backup e non ha subito modifiche di configurazione nello stack di storage e database, viene eseguito il ripristino in-place, in cui il ripristino del file o del LUN viene eseguito su ONTAP. SnapCenter supporta solo SFSR (Single file SnapRestore) come parte del metodo di ripristino in-place.

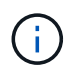

Data ONTAP 8.3 o versione successiva supporta il ripristino in-place da una posizione secondaria.

Se si desidera eseguire il ripristino in-place sul database, assicurarsi di avere solo i file di dati nel gruppo di dischi ASM. È necessario creare un backup dopo aver apportato modifiche al gruppo di dischi ASM o alla struttura fisica del database. Dopo aver eseguito il ripristino in-place, il gruppo di dischi conterrà lo stesso numero di file di dati al momento del backup.

Il ripristino in-place viene applicato automaticamente quando il gruppo di dischi o il punto di montaggio soddisfano i seguenti criteri:

- Non vengono aggiunti nuovi file dati dopo il backup (controllo dei file esterni)
- Nessuna aggiunta, eliminazione o ricreazione del disco ASM o del LUN dopo il backup (controllo delle modifiche strutturali del gruppo di dischi ASM)
- Nessuna aggiunta, eliminazione o ricreazione di LUN al gruppo di dischi LVM (controllo delle modifiche strutturali del gruppo di dischi LVM)

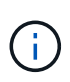

È inoltre possibile attivare il ripristino in-place forzatamente utilizzando GUI, CLI SnapCenter o cmdlet PowerShell per eseguire l'override del controllo dei file esterni e del controllo delle modifiche strutturali del gruppo di dischi LVM.

# **Esecuzione del ripristino in-place su ASM RAC**

In SnapCenter, il nodo su cui si esegue il ripristino viene definito nodo primario e tutti gli altri nodi del RAC su cui risiede il gruppo di dischi ASM sono denominati nodi peer. SnapCenter modifica lo stato del gruppo di dischi ASM in modo che venga dismontato su tutti i nodi in cui il gruppo di dischi ASM si trova in stato di montaggio prima di eseguire l'operazione di ripristino dello storage. Una volta completato il ripristino dello storage, SnapCenter modifica lo stato del gruppo di dischi ASM come prima dell'operazione di ripristino.

Negli ambienti SAN, SnapCenter rimuove i dispositivi da tutti i nodi peer ed esegue l'operazione LUN unmap prima dell'operazione di ripristino dello storage. Dopo l'operazione di ripristino dello storage, SnapCenter esegue l'operazione di mappatura LUN e costruisce i dispositivi su tutti i nodi peer. In un ambiente SAN, se il layout ASM del RAC si trova su LUN, durante il ripristino di SnapCenter vengono eseguite le operazioni di annullamento mappatura LUN, ripristino LUN e mappatura LUN su tutti i nodi del cluster RAC in cui risiede il gruppo di dischi ASM. Prima di eseguire il ripristino, anche se tutti gli iniziatori dei nodi RAC non sono stati utilizzati per le LUN, dopo il ripristino SnapCenter crea un nuovo iGroup con tutti gli iniziatori di tutti i nodi RAC.

- In caso di errore durante l'attività di pre-ripristino sui nodi peer, SnapCenter ripristina automaticamente lo stato del gruppo di dischi ASM così com'era prima di eseguire il ripristino sui nodi peer su cui l'operazione di pre-ripristino ha avuto esito positivo. Il rollback non è supportato per il nodo primario e il nodo peer in cui l'operazione non è riuscita. Prima di tentare un altro ripristino, è necessario risolvere manualmente il problema sul nodo peer e riportare il gruppo di dischi ASM sul nodo primario allo stato di montaggio.
- Se si verifica un errore durante l'attività di ripristino, l'operazione di ripristino non riesce e non viene eseguito il rollback. Prima di tentare un altro ripristino, è necessario risolvere manualmente il problema di ripristino dello storage e riportare il gruppo di dischi ASM sul nodo primario allo stato di montaggio.
- In caso di errore durante l'attività di postripristino su uno dei nodi peer, SnapCenter continua con l'operazione di ripristino sugli altri nodi peer. È necessario risolvere manualmente il problema di postripristino sul nodo peer.

# **Tipi di operazioni di ripristino supportate per i database Oracle**

SnapCenter consente di eseguire diversi tipi di operazioni di ripristino per i database Oracle.

Prima di ripristinare il database, i backup vengono validati per identificare se mancano file rispetto ai file di database effettivi.

## **Ripristino completo**

- Ripristina solo i file di dati
- Ripristina solo i file di controllo
- Ripristina i file di dati e di controllo
- Ripristina i file di dati, i file di controllo e i file di log di ripristino nei database di standby Data Guard e Active Data Guard

## **Ripristino parziale**

- Ripristina solo gli spazi delle tabelle selezionati
- Ripristina solo i database collegabili (PDB) selezionati
- Ripristina solo gli spazi delle tabelle selezionate di una PDB

## **Tipi di operazioni di recovery supportati per i database Oracle**

SnapCenter consente di eseguire diversi tipi di operazioni di recovery per i database Oracle.

- Il database fino all'ultima transazione (tutti i log)
- Il database fino a un numero SCN (System Change Number) specifico
- Il database fino a una data e un'ora specifiche

È necessario specificare la data e l'ora del ripristino in base al fuso orario dell'host del database.

SnapCenter offre anche l'opzione No recovery per i database Oracle.

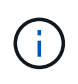

Il plug-in per il database Oracle non supporta il ripristino se è stato ripristinato utilizzando un backup creato con il ruolo di standby del database. È sempre necessario eseguire un ripristino manuale per i database fisici di standby.

## **Limitazioni relative al ripristino e al ripristino dei database Oracle**

Prima di eseguire le operazioni di ripristino, è necessario essere consapevoli delle limitazioni.

Se si utilizza una qualsiasi versione di Oracle dalla 11.2.0.4 alla 12.1.0.1, l'operazione di ripristino sarà in stato di sospensione quando si esegue il comando *renamedg*. È possibile applicare la patch Oracle 19544733 per risolvere questo problema.

Le seguenti operazioni di ripristino non sono supportate:

- Ripristino e ripristino degli spazi delle tabelle del database dei container root (CDB)
- Ripristino di tablespace temporanei e tablespace temporanei associati ai PDB
- Ripristino e ripristino di tablespace da più PDB contemporaneamente
- Ripristino dei backup dei log
- Ripristino dei backup in una posizione diversa
- Ripristino dei file di log di ripristino in qualsiasi configurazione diversa dai database di standby Data Guard o Active Data Guard
- Ripristino del file SPFILE e Password
- Quando si esegue un'operazione di ripristino su un database ricreato utilizzando il nome del database preesistente sullo stesso host, gestito da SnapCenter e con backup validi, l'operazione di ripristino sovrascrive i file di database appena creati anche se i DBID sono diversi.

È possibile evitare questo problema eseguendo una delle seguenti operazioni:

- Individuare le risorse SnapCenter dopo la creazione del database
- Creare un backup del database ricreato

## **Limitazioni relative al ripristino point-in-time degli spazi delle tabelle**

- Il PITR (Point-in-Time Recovery) di SISTEMA, SYSAUX e TABLESPACE DI ANNULLAMENTO non è supportato
- Non è possibile eseguire PITR di tablespace insieme ad altri tipi di ripristino
- Se un tablespace viene rinominato e si desidera ripristinarlo fino a un punto prima che sia stato rinominato, specificare il nome precedente del tablespace
- Se i vincoli per le tabelle in uno spazio tabella sono contenuti in un altro spazio tabella, è necessario ripristinare entrambi gli spazi tabella
- Se una tabella e i relativi indici sono memorizzati in spazi tabella diversi, gli indici devono essere ignorati prima di eseguire PITR
- Non è possibile utilizzare PITR per ripristinare lo spazio tabella predefinito corrente
- Non è possibile utilizzare PITR per ripristinare gli spazi delle tabelle contenenti uno dei seguenti oggetti:
	- Oggetti con oggetti sottostanti (ad esempio viste materializzate) o oggetti contenuti (ad esempio tabelle partizionate), a meno che tutti gli oggetti sottostanti o contenuti non si trovino nel set di ripristino

Inoltre, se le partizioni di una tabella partizionata sono memorizzate in spazi tabella diversi, è necessario rilasciare la tabella prima di eseguire PITR o spostare tutte le partizioni nello stesso spazio tabella prima di eseguire PITR.

- Disfare o eseguire il rollback dei segmenti
- Code avanzate compatibili con Oracle 8 con più destinatari
- Oggetti di proprietà dell'utente SYS

Esempi di questi tipi di oggetti sono PL/SQL, classi Java, programmi di richiamo, viste, sinonimi, utenti, privilegi, dimensioni, directory e sequenze.

## **Origini e destinazioni per il ripristino dei database Oracle**

È possibile ripristinare un database Oracle da una copia di backup sullo storage primario o secondario. È possibile ripristinare i database solo nella stessa posizione della stessa istanza di database. Tuttavia, nella configurazione di Real Application Cluster (RAC), è possibile ripristinare i database in altri nodi.

## **Fonti per le operazioni di ripristino**

È possibile ripristinare i database da un backup sullo storage primario o secondario. Se si desidera eseguire il ripristino da un backup sullo storage secondario in una configurazione con mirroring multiplo, è possibile selezionare il mirror dello storage secondario come origine.

## **Destinazioni per le operazioni di ripristino**

È possibile ripristinare i database solo nella stessa posizione della stessa istanza di database.

In una configurazione RAC, è possibile ripristinare i database RAC da qualsiasi nodo del cluster.

# <span id="page-78-0"></span>**Variabili di ambiente predefinite per il ripristino di specifiche prescrittt e postscript**

SnapCenter consente di utilizzare le variabili di ambiente predefinite quando si eseguono prespt e postscript durante il ripristino di un database.

# **Variabili di ambiente predefinite supportate per il ripristino di un database**

• **SC\_JOB\_ID** specifica l'ID lavoro dell'operazione.

Esempio: 257

• **SC\_ORACLE\_SID** specifica l'identificatore di sistema del database.

Se l'operazione coinvolge più database, questo conterrà nomi di database separati da pipe.

Esempio: NFSB31

• **SC\_HOST** specifica il nome host del database.

Questo parametro verrà popolato per i volumi dell'applicazione.

Esempio: scsmohost2.gdl.englabe.netapp.com

• **SC\_OS\_USER** specifica il proprietario del sistema operativo del database.

Esempio: oracle

• **SC\_OS\_GROUP** specifica il gruppo del sistema operativo del database.

Esempio: Oinstall

• **SC\_BACKUP\_NAME** specifica il nome del backup.

Questo parametro verrà popolato per i volumi dell'applicazione.

Esempi:

- Se il database non è in esecuzione in modalità ARCHIVELOG: DATA@RG2\_scspr2417819002\_07-20- 2021\_12.16.48.9267\_0|LOG@RG2\_scspr2417819002\_07-20-2021\_12.16.48.9267\_1
- Se il database è in esecuzione in modalità ARCHIVELOG: DATA@RG2\_scspr2417819002\_07-20- 2021\_12.16.48.9267\_0|LOG@RG2\_scspr2417819002\_07-20- 2021\_12.16.48.9267\_1,RG2\_scspr2417819002\_07-21- 2021\_12.16.48.9267\_1,RG2\_scspr2417819002\_07-22-2021\_12.16.48.9267\_1

• **SC\_BACKUP\_ID** specifica l'ID del backup.

Questo parametro verrà popolato per i volumi dell'applicazione.

Esempi:

- Se il database non è in esecuzione in modalità ARCHIVELOG: DATA@203|LOG@205
- Se il database è in esecuzione in modalità ARCHIVELOG: DATA@203|LOG@205,206,207
- **Nome GRUPPO RISORSA SC** specifica il nome del gruppo di risorse.

Esempio: RG1

• **SC\_ORACLE\_HOME** specifica il percorso della home directory Oracle.

Esempio: /Ora01/app/oracle/product/18.1.0/db\_1

• **SC\_RECOVERY\_TYPE** specifica i file ripristinati e l'ambito del ripristino.

Esempio: RESTORESCOPE:usingBackupControlfile=false|RECOVERYSCOPE:allLogs=true,noLogs=false,untiltime =false,untilscn=false.

Per informazioni sui delimitatori, vedere ["Delimitatori supportati".](#page-47-0)

# **Requisiti per il ripristino di un database Oracle**

Prima di ripristinare un database Oracle, assicurarsi che i prerequisiti siano stati completati.

- La strategia di ripristino e ripristino dovrebbe essere stata definita.
- L'amministratore di SnapCenter dovrebbe aver assegnato le macchine virtuali di storage (SVM) per i volumi di origine e di destinazione se si stanno replicando le copie Snapshot in un mirror o vault.
- Se i log di archiviazione vengono annullati come parte del backup, è necessario montare manualmente i backup del log di archiviazione richiesti.
- Se si desidera ripristinare i database Oracle che risiedono su un Virtual Machine Disk (VMDK), assicurarsi che la macchina guest disponga del numero richiesto di slot liberi per allocare i VMDK clonati.
- È necessario garantire che tutti i volumi di dati e i volumi di log di archiviazione appartenenti al database siano protetti se è attivata la protezione secondaria per tale database.
- Assicurarsi che il database RAC One Node sia in stato "nomount" per eseguire il ripristino completo del file di controllo o del database.
- Se si dispone di un'istanza di database ASM in ambiente NFS, aggiungere il percorso del disco ASM */var/opt/snapcenter/scu/cloni/\*/\** al percorso esistente definito nel parametro asm\_diskstring per montare correttamente i backup del registro ASM come parte dell'operazione di recovery.
- Nel parametro asm\_diskstring, configurare *AFD:\** se si utilizza ASMFD o configurare *ORCL:\** se si utilizza ASMLIB.

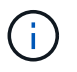

Per informazioni su come modificare il parametro asm diskstring, vedere ["Come aggiungere](https://kb.netapp.com/Advice_and_Troubleshooting/Data_Protection_and_Security/SnapCenter/Disk_paths_are_not_added_to_the_asm_diskstring_database_parameter) [i percorsi dei dischi ad asm\\_diskstring"](https://kb.netapp.com/Advice_and_Troubleshooting/Data_Protection_and_Security/SnapCenter/Disk_paths_are_not_added_to_the_asm_diskstring_database_parameter)

- È necessario configurare il listener statico nel file **listener.ora** disponibile all'indirizzo \_ Oracle\_HOME/network/admin\_ per i database non ASM e \_ Grid\_HOME/network/admin\_ per i database ASM se l'autenticazione del sistema operativo è stata disattivata e l'autenticazione del database Oracle è stata abilitata per un database Oracle e si desidera ripristinare i file di dati e di controllo di tale database.
- Se le dimensioni del database sono in terabyte (TB), aumentare il valore del parametro SCORestoreTimeout eseguendo il comando Set- SmConfigSettings.
- Assicurarsi che tutte le licenze richieste per vCenter siano installate e aggiornate.

Se le licenze non sono installate o aggiornate, viene visualizzato un messaggio di avviso. Se si ignora l'avviso e si procede, il ripristino da RDM non riesce.

• Assicurarsi che il LUN non sia mappato all'host AIX utilizzando iGroup costituito da protocolli misti iSCSI e FC. Per ulteriori informazioni, vedere ["Operazione non riuscita con errore Impossibile rilevare il dispositivo](https://kb.netapp.com/mgmt/SnapCenter/SnapCenter_Plug-in_for_Oracle_operations_fail_with_error_Unable_to_discover_the_device_for_LUN_LUN_PATH) [per il LUN".](https://kb.netapp.com/mgmt/SnapCenter/SnapCenter_Plug-in_for_Oracle_operations_fail_with_error_Unable_to_discover_the_device_for_LUN_LUN_PATH)

# **Ripristinare e ripristinare il database Oracle**

In caso di perdita di dati, è possibile utilizzare SnapCenter per ripristinare i dati da uno o più backup nel file system attivo e quindi ripristinare il database.

# **A proposito di questa attività**

Il ripristino viene eseguito utilizzando i registri di archiviazione disponibili nella posizione del registro di archiviazione configurata. Se il database viene eseguito in modalità ARCHIVELOG, il database Oracle salva i gruppi pieni di file di log di ripristino in una o più destinazioni offline, denominate collettivamente log di ripristino archiviato. SnapCenter identifica e monta il numero ottimale di backup dei log in base all'opzione SCN specificata, data e ora selezionate o tutti i log. Se i registri di archiviazione richiesti per il ripristino non sono disponibili nella posizione configurata, montare la copia Snapshot contenente i registri e specificare il percorso come registri di archiviazione esterni.

Se si esegue la migrazione del database ASM da ASMLIB ad ASMFD, i backup creati con ASMLIB non possono essere utilizzati per ripristinare il database. È necessario creare backup nella configurazione ASMFD e utilizzarli per il ripristino. Analogamente, se il database ASM viene migrato da ASMFD ad ASMLIB, è necessario creare i backup nella configurazione ASMLIB per il ripristino.

Quando si ripristina un database, viene creato un file di blocco operativo (.SM\_lock\_dbsid) sull'host del database Oracle nella directory €ORACLE\_HOME/dbs per evitare l'esecuzione di più operazioni sul database. Una volta ripristinato il database, il file di blocco operativo viene automaticamente rimosso.

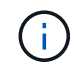

Il ripristino del file SPFILE e Password non è supportato.

# **Fasi**

- 1. Nel riquadro di spostamento di sinistra, fare clic su **risorse**, quindi selezionare il plug-in appropriato dall'elenco.
- 2. Nella pagina Resources (risorse), selezionare **Database** o **Resource Group** dall'elenco **View** (Visualizza).
- 3. Selezionare il database dalla vista dei dettagli del database o dalla vista dei dettagli del gruppo di risorse.

Viene visualizzata la pagina della topologia del database.

4. Dalla vista Manage Copies (Gestisci copie), selezionare **Backup** dal sistema di storage primario o secondario (mirrorato o replicato).

5.

Selezionare il backup dalla tabella, quindi fare clic su

- 6. Nella pagina Restore Scope (ambito ripristino), eseguire le seguenti operazioni:
	- a. Se è stato selezionato un backup di un database in un ambiente RAC (Real Application Clusters), selezionare il nodo RAC.
	- b. Quando si selezionano dati mirrorati o del vault:
		- se non è presente alcun backup del log nel mirror o nel vault, non viene selezionato nulla e i locatori sono vuoti.
		- se i backup del log esistono nel mirror o nel vault, viene selezionato l'ultimo backup del log e viene visualizzato il localizzatore corrispondente.

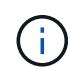

Se il backup del log selezionato esiste sia nella posizione del mirror che nel vault, vengono visualizzati entrambi i locator.

c. Eseguire le seguenti operazioni:

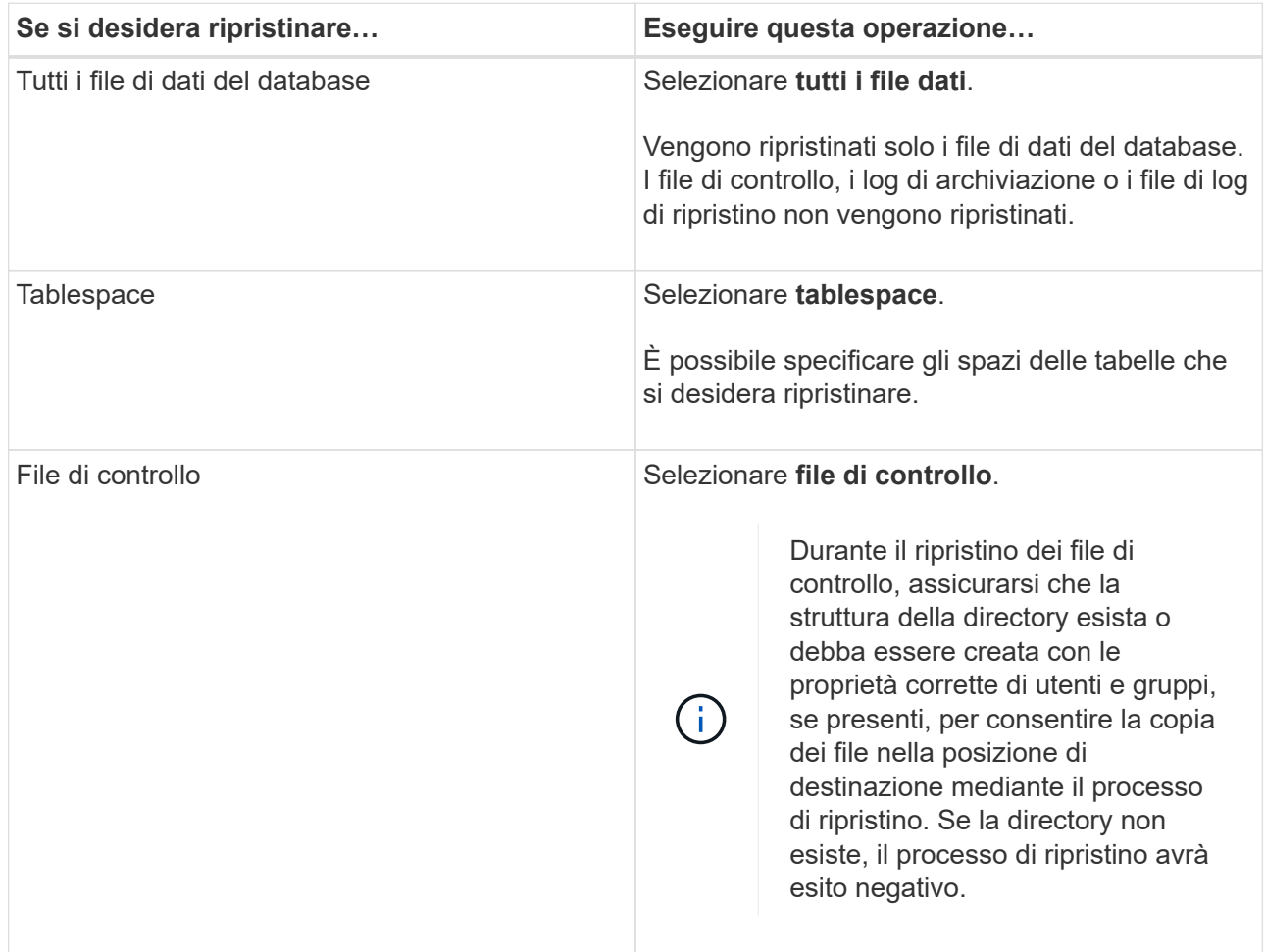

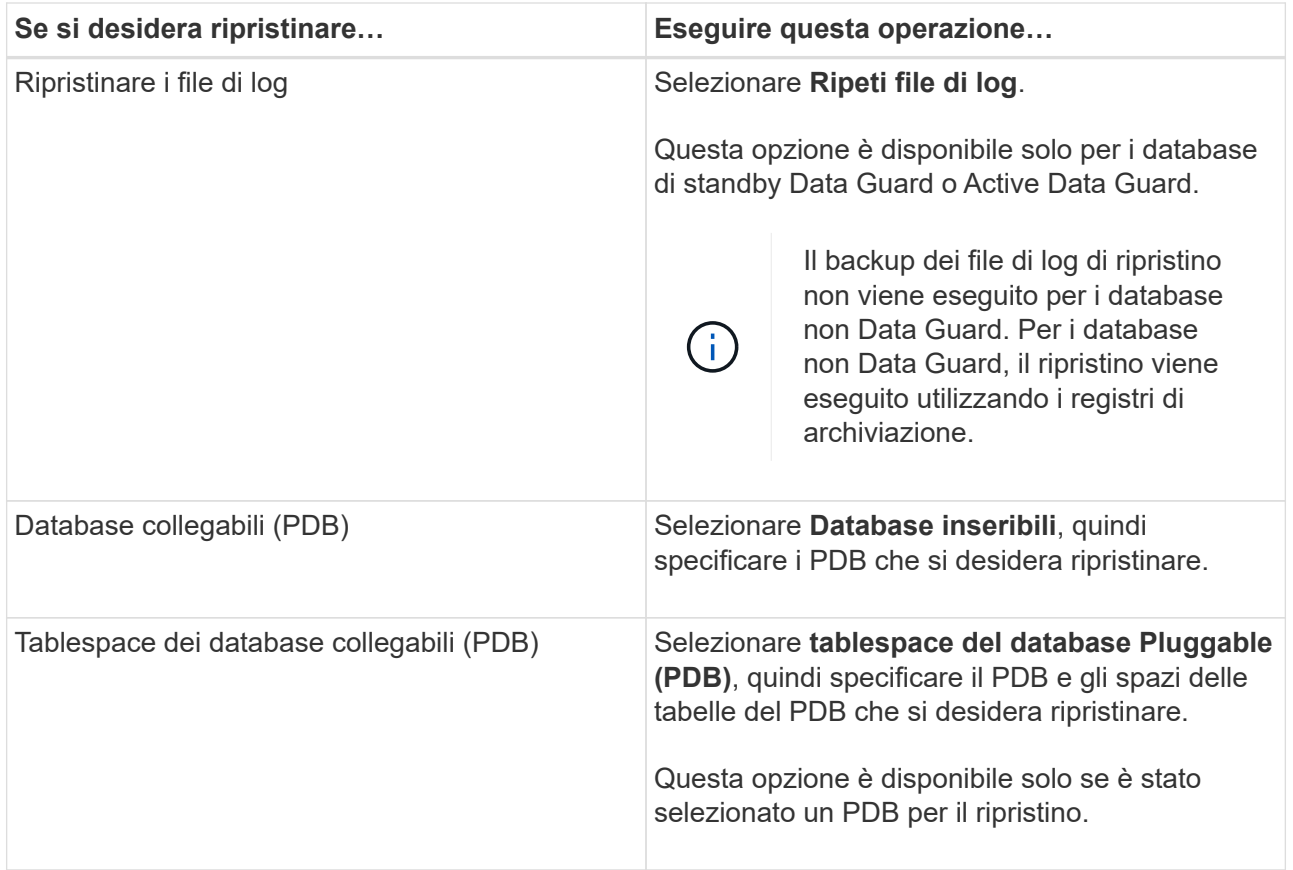

## d. Selezionare **Cambia stato del database se necessario per il ripristino e il ripristino** per impostare lo stato del database sullo stato richiesto per eseguire le operazioni di ripristino e ripristino.

I vari stati di un database, da quelli superiori a quelli inferiori, sono aperti, montati, avviati e arrestati. Selezionare questa casella di controllo se il database si trova in uno stato superiore ma lo stato deve essere modificato in uno stato inferiore per eseguire un'operazione di ripristino. Se il database si trova in uno stato inferiore ma lo stato deve essere modificato in uno stato superiore per eseguire l'operazione di ripristino, lo stato del database viene modificato automaticamente anche se non si seleziona la casella di controllo.

Se un database si trova in stato aperto e per il ripristino il database deve essere in stato montato, lo stato del database viene modificato solo se si seleziona questa casella di controllo.

- a. Selezionare **Imponi ripristino** se si desidera eseguire il ripristino in-place negli scenari in cui vengono aggiunti nuovi file di dati dopo il backup o quando i LUN vengono aggiunti, cancellati o ricreati in un gruppo di dischi LVM.
- 7. Nella pagina Recovery Scope (ambito ripristino), eseguire le seguenti operazioni:

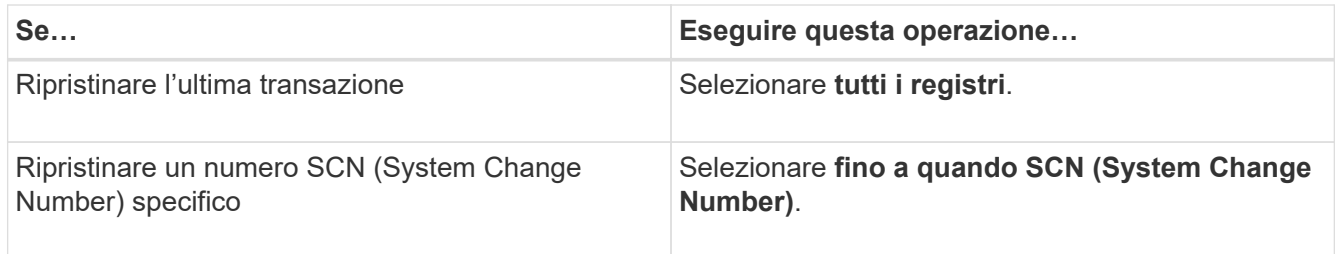

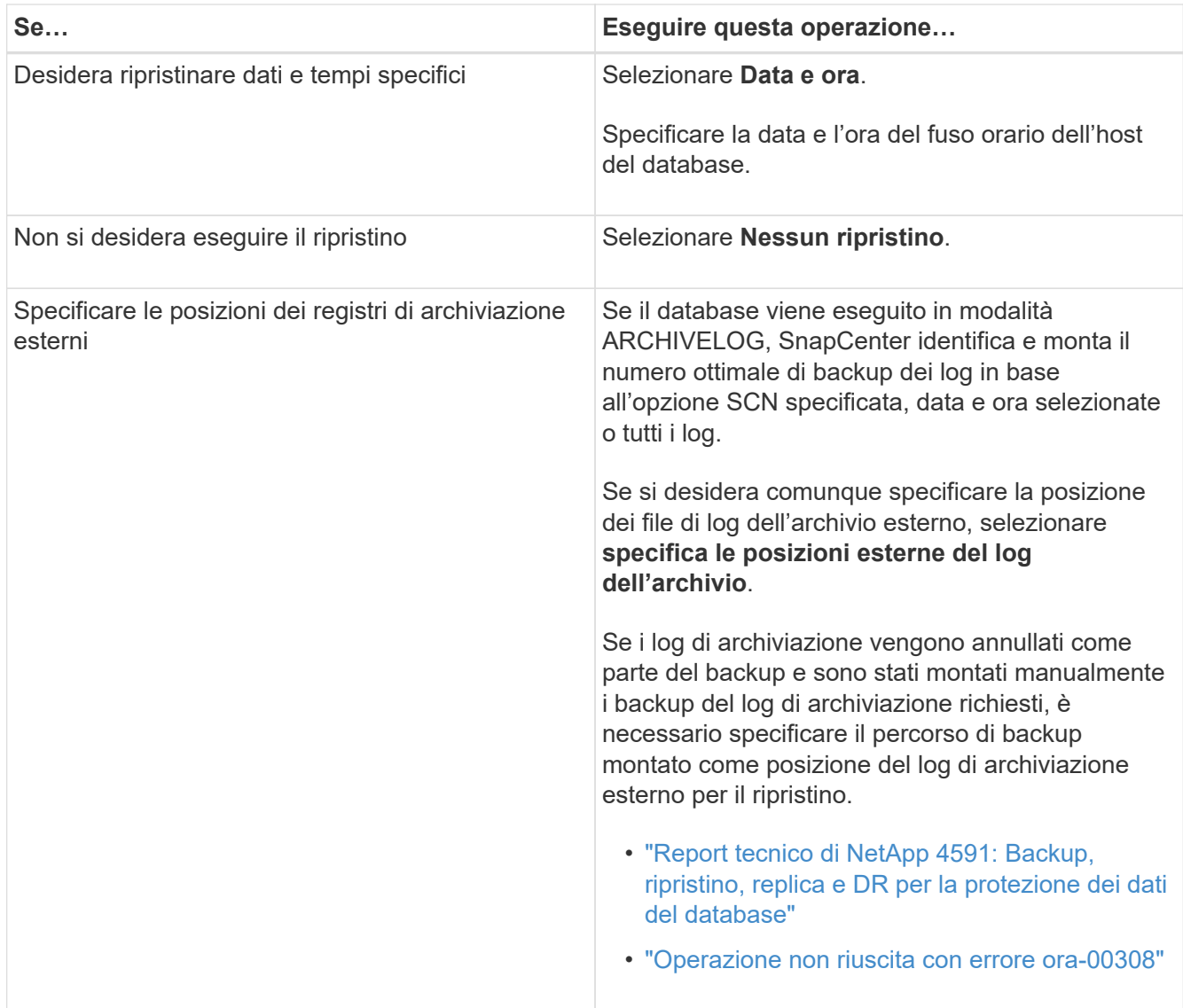

Non è possibile eseguire il ripristino con il ripristino da backup secondari se i volumi di log dell'archivio non sono protetti ma i volumi di dati sono protetti. È possibile eseguire il ripristino solo selezionando **No recovery**.

Se si sta ripristinando un database RAC con l'opzione di database aperto selezionata, solo l'istanza RAC in cui è stata avviata l'operazione di ripristino viene riportata allo stato aperto.

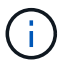

Il ripristino non è supportato per i database di standby Data Guard e Active Data Guard.

8. Nella pagina PreOps, immettere il percorso e gli argomenti della prescrizione che si desidera eseguire prima dell'operazione di ripristino.

È necessario memorizzare le prescrizioni nel percorso */var/opt/snapcenter/spl/scripts* o in qualsiasi cartella all'interno di questo percorso. Per impostazione predefinita, il percorso */var/opt/snapcenter/spl/scripts* viene compilato. Se sono state create cartelle all'interno di questo percorso per memorizzare gli script, è necessario specificare tali cartelle nel percorso.

È inoltre possibile specificare il valore di timeout dello script. Il valore predefinito è 60 secondi.

SnapCenter consente di utilizzare le variabili di ambiente predefinite quando si eseguono prespt e

postscript. ["Scopri di più"](#page-78-0)

- 9. Nella pagina PostOps, attenersi alla seguente procedura:
	- a. Immettere il percorso e gli argomenti del postscript che si desidera eseguire dopo l'operazione di ripristino.

È necessario memorizzare i postscript in */var/opt/snapcenter/spl/scripts* o in qualsiasi cartella all'interno di questo percorso. Per impostazione predefinita, il percorso */var/opt/snapcenter/spl/scripts* viene compilato. Se sono state create cartelle all'interno di questo percorso per memorizzare gli script, è necessario specificare tali cartelle nel percorso.

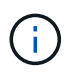

Se l'operazione di ripristino non riesce, i postscript non vengono eseguiti e le attività di pulizia vengono attivate direttamente.

b. Selezionare questa casella di controllo se si desidera aprire il database dopo il ripristino.

Dopo il ripristino di un database container (CDB) con o senza file di controllo, o dopo il ripristino solo dei file di controllo CDB, se si specifica di aprire il database dopo il ripristino, viene aperto solo il CDB e non i database collegabili (PDB) in quel CDB.

In un'installazione RAC, dopo il ripristino viene aperta solo l'istanza RAC utilizzata per il ripristino.

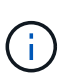

Dopo aver ripristinato uno spazio tabella utente con file di controllo, uno spazio tabella di sistema con o senza file di controllo o un PDB con o senza file di controllo, solo lo stato del PDB correlato all'operazione di ripristino viene modificato nello stato originale. Lo stato degli altri PDB non utilizzati per il ripristino non viene modificato nello stato originale perché lo stato di tali PDB non è stato salvato. È necessario modificare manualmente lo stato dei PDB non utilizzati per il ripristino.

10. Nella pagina notifica, dall'elenco a discesa **Email preference** (Preferenze email), selezionare gli scenari in cui si desidera inviare le notifiche email.

È inoltre necessario specificare gli indirizzi e-mail del mittente e del destinatario e l'oggetto dell'e-mail. Se si desidera allegare il report dell'operazione di ripristino eseguita, selezionare **Allega report**.

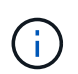

Per la notifica via email, è necessario specificare i dettagli del server SMTP utilizzando la GUI o il comando PowerShell Set-SmtpServer.

- 11. Esaminare il riepilogo, quindi fare clic su **fine**.
- 12. Monitorare l'avanzamento dell'operazione facendo clic su **Monitor** > **Jobs**.

#### **Per ulteriori informazioni**

- ["Il database Oracle RAC One Node viene ignorato per l'esecuzione delle operazioni SnapCenter"](https://kb.netapp.com/Advice_and_Troubleshooting/Data_Protection_and_Security/SnapCenter/Oracle_RAC_One_Node_database_is_skipped_for_performing_SnapCenter_operations)
- ["Impossibile eseguire il ripristino da una posizione SnapMirror o SnapVault secondaria"](https://kb.netapp.com/Advice_and_Troubleshooting/Data_Protection_and_Security/SnapCenter/Failed_to_restore_from_a_secondary_SnapMirror_or_SnapVault_location)
- ["Impossibile eseguire il ripristino da un backup di un'incarnazione orfana"](https://kb.netapp.com/Advice_and_Troubleshooting/Data_Protection_and_Security/SnapCenter/Failed_to_restore_when_a_backup_of_an_orphan_incarnation_is_selected)
- ["Parametri personalizzabili per operazioni di backup, ripristino e clonazione su sistemi AIX"](https://kb.netapp.com/Advice_and_Troubleshooting/Data_Protection_and_Security/SnapCenter/What_are_the_customizable_parameters_for_backup_restore_and_clone_operations_on_AIX_systems)

# **Ripristinare e ripristinare gli spazi delle tabelle utilizzando il ripristino point-in-time**

È possibile ripristinare un sottoinsieme di tablespace corrotti o interrotti senza influire sugli altri tablespace del database. SnapCenter utilizza RMAN per eseguire il recovery point-in-time (PITR) dei tablespace.

# **Cosa ti serve**

I backup necessari per eseguire il PITR delle tablespace devono essere catalogati e montati.

# **A proposito di questa attività**

Durante l'operazione PITR, RMAN crea un'istanza ausiliaria nella destinazione ausiliaria specificata. La destinazione ausiliaria potrebbe essere un punto di montaggio o un gruppo di dischi ASM. Se lo spazio disponibile nella posizione di montaggio è sufficiente, è possibile riutilizzare una delle posizioni di montaggio invece di un punto di montaggio dedicato.

Specificare la data e l'ora o SCN e lo spazio delle tabelle viene ripristinato nel database di origine.

È possibile selezionare e ripristinare più tablespace che risiedono in ambienti ASM, NFS e SAN. Ad esempio, se gli spazi delle tabelle TS2 e TS3 risiedono su NFS e TS4 risiedono SU SAN, è possibile eseguire una singola operazione PITR per ripristinare tutti gli spazi delle tabelle.

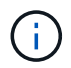

In una configurazione RAC, è possibile eseguire PITR di tablespace da qualsiasi nodo del RAC.

## **Fasi**

- 1. Nel riquadro di spostamento di sinistra, fare clic su **risorse**, quindi selezionare il plug-in appropriato dall'elenco.
- 2. Nella pagina Resources (risorse), selezionare **Database** o **Resource Group** dall'elenco **View** (Visualizza).
- 3. Selezionare il database di tipo istanza singola (multi-tenant) dalla vista dei dettagli del database o dalla vista dei dettagli del gruppo di risorse.

Viene visualizzata la pagina della topologia del database.

4. Dalla vista Manage Copies (Gestisci copie), selezionare **Backup** dal sistema di storage primario o secondario (mirrorato o replicato).

Se il backup non è catalogato, selezionare il backup e fare clic su **Catalog** (Catalogo).

Selezionare il backup catalogato, quindi fare clic su

- 6. Nella pagina Restore Scope (ambito ripristino), eseguire le seguenti operazioni:
	- a. Se è stato selezionato un backup di un database in un ambiente RAC (Real Application Clusters), selezionare il nodo RAC.
	- b. Selezionare **tablespace**, quindi specificare gli spazi delle tabelle da ripristinare.

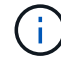

Non è possibile eseguire PITR su SYSAUX, SYSTEM e UNDO tablespace.

c. Selezionare **Cambia stato del database se necessario per il ripristino e il ripristino** per impostare lo stato del database sullo stato richiesto per eseguire le operazioni di ripristino e ripristino.

<sup>5.</sup>

- 7. Nella pagina Recovery Scope (ambito ripristino), eseguire una delle seguenti operazioni:
	- Se si desidera ripristinare un numero SCN (System Change Number) specifico, selezionare **fino a SCN** e specificare il numero SCN e la destinazione ausiliaria.
	- Se si desidera ripristinare una data e un'ora specifiche, selezionare **Data e ora** e specificare la data e l'ora e la destinazione ausiliaria. Quando si specifica la data e l'ora dell'SCN o, SnapCenter elenca i backup necessari per eseguire l'operazione, ma non catalogati e montati. È necessario montare e catalogare manualmente i backup del log richiesti per PITR.
- 8. Nella pagina PreOps, immettere il percorso e gli argomenti della prescrizione che si desidera eseguire prima dell'operazione di ripristino.

Le prescrizioni devono essere memorizzate nel percorso /var/opt/snapcenter/spl/scripts o in qualsiasi cartella all'interno di questo percorso. Per impostazione predefinita, il percorso /var/opt/snapcenter/spl/scripts viene compilato. Se sono state create cartelle all'interno di questo percorso per memorizzare gli script, è necessario specificare tali cartelle nel percorso.

È inoltre possibile specificare il valore di timeout dello script. Il valore predefinito è 60 secondi.

SnapCenter consente di utilizzare le variabili di ambiente predefinite quando si eseguono prespt e postscript. ["Scopri di più"](#page-78-0)

- 9. Nella pagina PostOps, attenersi alla seguente procedura:
	- a. Immettere il percorso e gli argomenti del postscript che si desidera eseguire dopo l'operazione di ripristino.

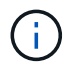

Se l'operazione di ripristino non riesce, i postscript non vengono eseguiti e le attività di pulizia vengono attivate direttamente.

- b. Selezionare questa casella di controllo se si desidera aprire il database dopo il ripristino.
- 10. Nella pagina notifica, dall'elenco a discesa **Email preference** (Preferenze email), selezionare gli scenari in cui si desidera inviare le notifiche email.
- 11. Esaminare il riepilogo, quindi fare clic su **fine**.
- 12. Monitorare l'avanzamento dell'operazione facendo clic su **Monitor** > **Jobs**.

# **Ripristino e ripristino di database collegabili mediante ripristino point-in-time**

È possibile ripristinare e ripristinare un database collegabile (PDB) che è stato danneggiato o interrotto senza influire sulle altre PDB nel database container (CDB). SnapCenter utilizza RMAN per eseguire il recovery point-in-time (PITR) del PDB.

# **Cosa ti serve**

I backup necessari per eseguire il PITR di una PDB devono essere catalogati e montati.

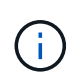

In una configurazione RAC, chiudere manualmente la PDB (cambiando lo stato in MONTATO) su tutti i nodi della configurazione RAC.

# **A proposito di questa attività**

Durante l'operazione PITR, RMAN crea un'istanza ausiliaria nella destinazione ausiliaria specificata. La destinazione ausiliaria potrebbe essere un punto di montaggio o un gruppo di dischi ASM. Se lo spazio

disponibile nella posizione di montaggio è sufficiente, è possibile riutilizzare una delle posizioni di montaggio invece di un punto di montaggio dedicato.

Specificare la data e l'ora o l'SCN per eseguire il PITR del PDB. RMAN è in grado di ripristinare PDB IN LETTURA/SCRITTURA, IN SOLA LETTURA o eliminati, inclusi i file di dati.

È possibile ripristinare e ripristinare solo:

- Un PDB alla volta
- Un tablespace in una PDB
- Tablespace multipli dello stesso PDB

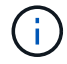

In una configurazione RAC, è possibile eseguire PITR di tablespace da qualsiasi nodo del RAC.

# **Fasi**

- 1. Nel riquadro di spostamento di sinistra, fare clic su **risorse**, quindi selezionare il plug-in appropriato dall'elenco.
- 2. Nella pagina Resources (risorse), selezionare **Database** o **Resource Group** dall'elenco **View** (Visualizza).
- 3. Selezionare il database di tipo istanza singola (multi-tenant) dalla vista dei dettagli del database o dalla vista dei dettagli del gruppo di risorse.

Viene visualizzata la pagina della topologia del database.

4. Dalla vista Manage Copies (Gestisci copie), selezionare **Backup** dal sistema di storage primario o secondario (mirrorato o replicato).

Se il backup non è catalogato, selezionare il backup e fare clic su **Catalog** (Catalogo).

5.

Selezionare il backup catalogato, quindi fare clic su

- 
- 6. Nella pagina Restore Scope (ambito ripristino), eseguire le seguenti operazioni:
	- a. Se è stato selezionato un backup di un database in un ambiente RAC (Real Application Clusters), selezionare il nodo RAC.
	- b. A seconda che si desideri ripristinare la PDB o gli spazi delle tabelle in una PDB, eseguire una delle seguenti operazioni:

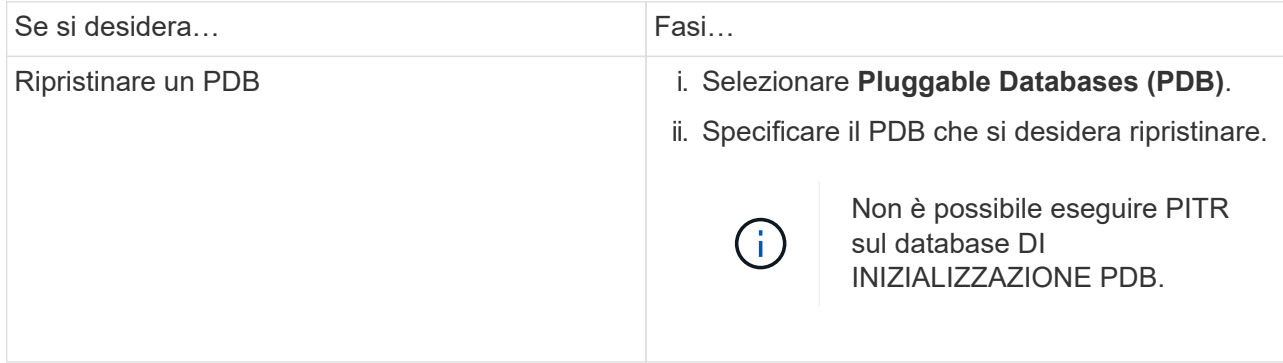

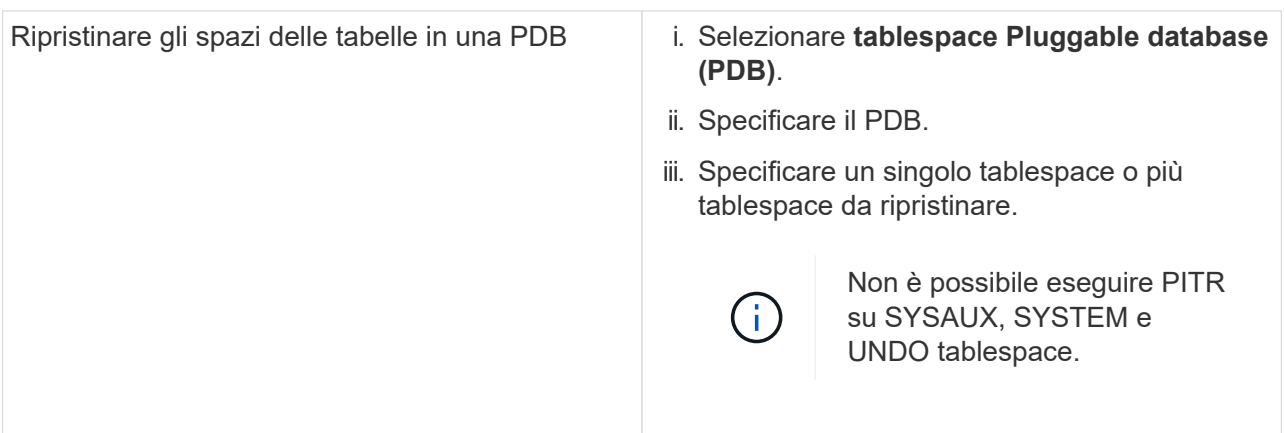

- c. Selezionare **Cambia stato del database se necessario per il ripristino e il ripristino** per impostare lo stato del database sullo stato richiesto per eseguire le operazioni di ripristino e ripristino.
- 7. Nella pagina Recovery Scope (ambito ripristino), eseguire una delle seguenti operazioni:
	- Se si desidera ripristinare un numero SCN (System Change Number) specifico, selezionare **fino a SCN** e specificare il numero SCN e la destinazione ausiliaria.
	- Se si desidera ripristinare una data e un'ora specifiche, selezionare **Data e ora** e specificare la data e l'ora e la destinazione ausiliaria. Quando si specifica la data e l'ora dell'SCN o, SnapCenter elenca i backup necessari per eseguire l'operazione, ma non catalogati e montati. È necessario montare e catalogare manualmente i backup del log richiesti per PITR.
- 8. Nella pagina PreOps, immettere il percorso e gli argomenti della prescrizione che si desidera eseguire prima dell'operazione di ripristino.

Le prescrizioni devono essere memorizzate nel percorso /var/opt/snapcenter/spl/scripts o in qualsiasi cartella all'interno di questo percorso. Per impostazione predefinita, il percorso /var/opt/snapcenter/spl/scripts viene compilato. Se sono state create cartelle all'interno di questo percorso per memorizzare gli script, è necessario specificare tali cartelle nel percorso.

È inoltre possibile specificare il valore di timeout dello script. Il valore predefinito è 60 secondi.

SnapCenter consente di utilizzare le variabili di ambiente predefinite quando si eseguono prespt e postscript. ["Scopri di più"](#page-78-0)

- 9. Nella pagina PostOps, attenersi alla seguente procedura:
	- a. Immettere il percorso e gli argomenti del postscript che si desidera eseguire dopo l'operazione di ripristino.

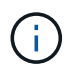

Se l'operazione di ripristino non riesce, i postscript non vengono eseguiti e le attività di pulizia vengono attivate direttamente.

b. Selezionare questa casella di controllo se si desidera aprire il database dopo il ripristino.

In una configurazione RAC, la PDB viene aperta solo sul nodo in cui è stato ripristinato il database. Aprire manualmente la PDB recuperata su tutti gli altri nodi della configurazione RAC.

- 10. Nella pagina notifica, dall'elenco a discesa **Email preference** (Preferenze email), selezionare gli scenari in cui si desidera inviare le notifiche email.
- 11. Esaminare il riepilogo, quindi fare clic su **fine**.
- 12. Monitorare l'avanzamento dell'operazione facendo clic su **Monitor** > **Jobs**.

# **Ripristinare e ripristinare i database Oracle utilizzando i comandi UNIX**

Il flusso di lavoro di ripristino e ripristino include la pianificazione, l'esecuzione delle operazioni di ripristino e ripristino e il monitoraggio delle operazioni.

# **A proposito di questa attività**

Eseguire i seguenti comandi per stabilire la connessione con il server SnapCenter, elencare i backup, recuperare le informazioni e ripristinare il backup.

Le informazioni relative ai parametri che possono essere utilizzati con il comando e le relative descrizioni possono essere ottenute eseguendo Get-Help *command\_name*. In alternativa, fare riferimento alla ["Guida di](https://library.netapp.com/ecm/ecm_download_file/ECMLP2880725) [riferimento al comando software SnapCenter"](https://library.netapp.com/ecm/ecm_download_file/ECMLP2880725).

## **Fasi**

- 1. Avviare una sessione di connessione con il server SnapCenter per un utente specifico: *Open-SmConnection*
- 2. Recuperare le informazioni sui backup che si desidera ripristinare: *Get-SmBackup*
- 3. Recuperare le informazioni dettagliate sul backup specificato: *Get-SmBackupDetails*

Questo comando recupera le informazioni dettagliate sul backup di una risorsa specificata con un ID di backup specificato. Le informazioni includono nome del database, versione, home, SCN iniziale e finale, tablespace, database collegabili e relativi spazi tabella.

4. Ripristinare i dati dal backup: *Restore-SmBackup*

# **Monitorare le operazioni di ripristino del database Oracle**

È possibile monitorare l'avanzamento delle diverse operazioni di ripristino di SnapCenter utilizzando la pagina lavori. Potrebbe essere necessario controllare lo stato di avanzamento di un'operazione per determinare quando è completa o se si verifica un problema.

# **A proposito di questa attività**

gli stati di post-ripristino descrivono le condizioni della risorsa dopo un'operazione di ripristino e qualsiasi altra azione di ripristino che è possibile eseguire.

Nella pagina lavori vengono visualizzate le seguenti icone che indicano lo stato dell'operazione:

- <sup>O</sup> In corso
- Completato correttamente
- **x** Non riuscito

Completato con avvisi o impossibile avviarlo a causa di avvisi

- **D** In coda
- **Ø** Annullato

## **Fasi**

•

- 1. Nel riquadro di spostamento di sinistra, fare clic su **Monitor**.
- 2. Nella pagina Monitor, fare clic su **Jobs**.
- 3. Nella pagina lavori, attenersi alla seguente procedura:
	- a. Fare clic su per filtrare l'elenco in modo che vengano elencate solo le operazioni di ripristino.
	- b. Specificare le date di inizio e di fine.
	- c. Dall'elenco a discesa **tipo**, selezionare **Ripristina**.
	- d. Dall'elenco a discesa **Status** (Stato), selezionare lo stato di ripristino.
	- e. Fare clic su **Apply** (Applica) per visualizzare le operazioni completate correttamente.
- 4. Selezionare il processo di ripristino, quindi fare clic su **Dettagli** per visualizzare i dettagli del processo.
- 5. Nella pagina Job Details (Dettagli processo), fare clic su **View logs** (Visualizza registri).

Il pulsante **View logs** (Visualizza registri) visualizza i registri dettagliati per l'operazione selezionata.

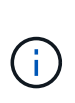

Dopo l'operazione di ripristino basata sul volume, i metadati di backup vengono cancellati dal repository SnapCenter, ma le voci del catalogo di backup rimangono nel catalogo SAP HANA. Sebbene venga visualizzato lo stato del processo di ripristino , fare clic sui dettagli del lavoro per visualizzare il segnale di avviso relativo ad alcune attività secondarie. Fare clic sul simbolo di avviso ed eliminare le voci del catalogo di backup indicate.

# **Annullare le operazioni di ripristino del database Oracle**

È possibile annullare i processi di ripristino in coda.

Per annullare le operazioni di ripristino, è necessario accedere come amministratore SnapCenter o come proprietario del processo.

# **A proposito di questa attività**

- È possibile annullare un'operazione di ripristino in coda dalla pagina **Monitor** o dal riquadro **Activity**.
- Non è possibile annullare un'operazione di ripristino in corso.
- È possibile utilizzare l'interfaccia grafica di SnapCenter, i cmdlet PowerShell o i comandi CLI per annullare le operazioni di ripristino in coda.
- Il pulsante **Annulla lavoro** è disattivato per le operazioni di ripristino che non possono essere annullate.
- Se si seleziona **tutti i membri di questo ruolo possono visualizzare e operare su altri oggetti membri** nella pagina utenti/gruppi durante la creazione di un ruolo, è possibile annullare le operazioni di ripristino in coda degli altri membri durante l'utilizzo di tale ruolo.

## **Passo**

Eseguire una delle seguenti operazioni:

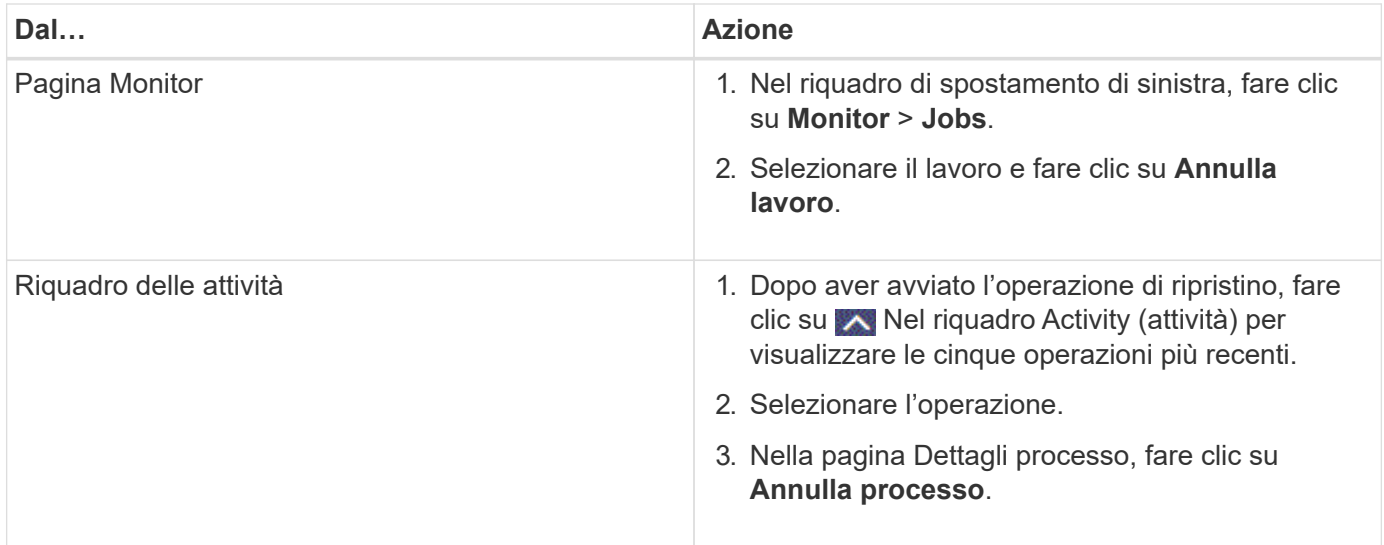

# **Clonare il database Oracle**

# **Clonare il flusso di lavoro**

Il flusso di lavoro dei cloni include la pianificazione, l'esecuzione dell'operazione di cloni e il monitoraggio dell'operazione.

È possibile clonare i database per i seguenti motivi:

- Per testare le funzionalità che devono essere implementate utilizzando la struttura e il contenuto del database corrente durante i cicli di sviluppo delle applicazioni.
- Popolare i data warehouse utilizzando strumenti di estrazione e manipolazione dei dati.
- Per ripristinare i dati cancellati o modificati per errore.

Il seguente flusso di lavoro mostra la sequenza in cui è necessario eseguire l'operazione di clonazione:

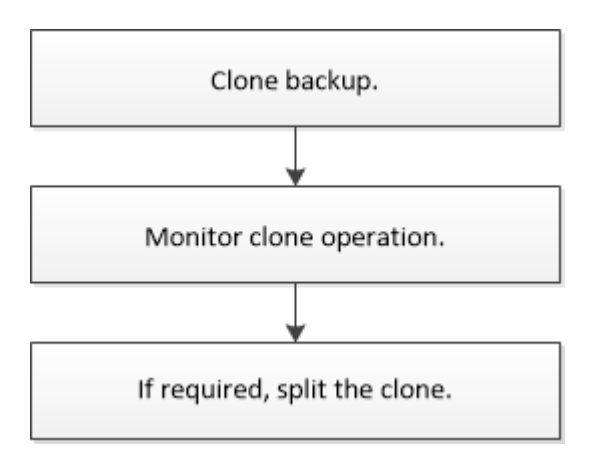

# **Definire una strategia di clonazione per i database Oracle**

La definizione di una strategia prima della clonazione del database garantisce il successo dell'operazione di clonazione.

# **Tipi di backup supportati per la clonazione**

SnapCenter supporta la clonazione di diversi tipi di backup dei database Oracle.

- Backup dei dati online
- Backup completo online
- Backup di montaggio offline
- Backup shutdown offline
- Backup dei database di standby di Data Guard e dei database di standby di Active Data Guard
- Backup dei dati online, backup completi online, backup di montaggio offline e backup di arresto offline in una configurazione RAC (Real Application Clusters)
- Backup dei dati online, backup completi online, backup di montaggio offline e backup di arresto offline in una configurazione di Automatic Storage Management (ASM)

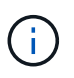

Le configurazioni SAN non sono supportate se l'opzione user friendly names nel file di configurazione multipath è impostata su yes.

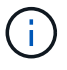

La clonazione dei backup del registro di archiviazione non è supportata.

## **Tipi di cloning supportati per i database Oracle**

In un ambiente di database Oracle, SnapCenter supporta la clonazione di un backup di database. È possibile clonare il backup dai sistemi di storage primario e secondario.

Il server SnapCenter utilizza la tecnologia FlexClone di NetApp per clonare i backup.

È possibile aggiornare un clone eseguendo il comando "Refresh-SmClone". Questo comando crea un backup del database, elimina il clone esistente e crea un clone con lo stesso nome.

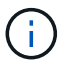

L'operazione di refresh dei cloni può essere eseguita solo utilizzando i comandi UNIX.

# **Convenzioni di denominazione dei cloni per i database Oracle**

A partire da SnapCenter 3.0, la convenzione di naming utilizzata per i cloni dei file system è diversa dai cloni dei gruppi di dischi ASM.

- La convenzione di naming per i file system SAN o NFS è FileSystemNameofsourcedatabase\_CLONESID.
- La convenzione di naming per i gruppi di dischi ASM è SC\_HASHCODEofDISKGROUP\_CLONESID.

HASHCODEofDISKGROUP è un numero generato automaticamente (da 2 a 10 cifre) univoco per ciascun gruppo di dischi ASM.

## **Limitazioni della clonazione dei database Oracle**

Prima di clonare i database, è necessario conoscere i limiti delle operazioni di clonazione.

• Se si utilizza una qualsiasi versione di Oracle dalla 11.2.0.4 alla 12.1.0.1, l'operazione di clonazione sarà in stato di sospensione quando si esegue il comando *renamedg*. È possibile applicare la patch Oracle 19544733 per risolvere questo problema.

- Non è supportata la clonazione di database da un LUN direttamente collegato a un host (ad esempio, utilizzando Microsoft iSCSI Initiator su un host Windows) a un LUN VMDK o RDM sullo stesso host Windows o su un altro host Windows o viceversa.
- La directory principale del punto di montaggio del volume non può essere una directory condivisa.
- Se si sposta un LUN che contiene un clone in un nuovo volume, il clone non può essere cancellato.

# <span id="page-93-0"></span>**Variabili di ambiente predefinite per il clone specifico prespt e postscript**

SnapCenter consente di utilizzare le variabili di ambiente predefinite quando si eseguono prespt e postscript durante la clonazione di un database.

# **Variabili di ambiente predefinite supportate per la clonazione di un database**

• **SC\_ORIGINAL\_SID** specifica il SID del database di origine.

Questo parametro verrà popolato per i volumi dell'applicazione.

Esempio: NFSB32

• **SC\_ORIGINAL\_HOST** specifica il nome dell'host di origine.

Questo parametro verrà popolato per i volumi dell'applicazione.

Esempio: asmrac1.gdl.englab.netapp.com

• **SC\_ORACLE\_HOME** specifica il percorso della home directory Oracle del database di destinazione.

Esempio: /Ora01/app/oracle/product/18.1.0/db\_1

• **SC\_BACKUP\_NAME**" specifica il nome del backup.

Questo parametro verrà popolato per i volumi dell'applicazione.

Esempi:

- Se il database non è in esecuzione in modalità ARCHIVELOG: DATA@RG2\_scspr2417819002\_07-20- 2021\_12.16.48.9267\_0|LOG@RG2\_scspr2417819002\_07-20-2021\_12.16.48.9267\_1
- Se il database è in esecuzione in modalità ARCHIVELOG: DATA@RG2\_scspr2417819002\_07-20- 2021\_12.16.48.9267\_0|LOG:RG2\_scspr2417819002\_07-20- 2021\_12.16.48.9267\_1,RG2\_scspr2417819002\_07-21- 2021\_12.16.48.9267\_1,RG2\_scspr2417819002\_07-22-2021\_12.16.48.9267\_1
- **SC\_AV\_NAME** specifica i nomi dei volumi dell'applicazione.

Esempio: AV1|AV2

• **SC\_ORIGINAL\_OS\_USER** specifica il proprietario del sistema operativo del database di origine.

Esempio: oracle

• **SC\_ORIGINAL\_OS\_GROUP** specifica il gruppo di sistemi operativi del database di origine.

Esempio: Oinstall

• **SC\_TARGET\_SID**" specifica il SID del database clonato.

Per il flusso di lavoro del clone PDB, il valore di questo parametro non sarà predefinito.

Questo parametro verrà popolato per i volumi dell'applicazione.

Esempio: Clonedb

• **SC\_TARGET\_HOST** specifica il nome dell'host in cui verrà clonato il database.

Questo parametro verrà popolato per i volumi dell'applicazione.

Esempio: asmrac1.gdl.englab.netapp.com

• **SC\_TARGET\_OS\_USER** specifica il proprietario del sistema operativo del database clonato.

Per il flusso di lavoro del clone PDB, il valore di questo parametro non sarà predefinito.

Esempio: oracle

• **SC\_TARGET\_OS\_GROUP** specifica il gruppo di sistemi operativi del database clonato.

Per il flusso di lavoro del clone PDB, il valore di questo parametro non sarà predefinito.

Esempio: Oinstall

• **SC\_TARGET\_DB\_PORT** specifica la porta del database clonato.

Per il flusso di lavoro del clone PDB, il valore di questo parametro non sarà predefinito.

Esempio: 1521

Per informazioni sui delimitatori, vedere ["Delimitatori supportati".](#page-47-0)

# **Requisiti per la clonazione di un database Oracle**

Prima di clonare un database Oracle, è necessario assicurarsi che i prerequisiti siano stati completati.

• È necessario aver creato un backup del database utilizzando SnapCenter.

Per eseguire correttamente l'operazione di cloning, è necessario aver creato correttamente backup di dati e log online o backup offline (montaggio o arresto).

• Se si desidera personalizzare il file di controllo o ripetere i percorsi dei file di log, è necessario aver preconfigurato il file system o il gruppo di dischi ASM (Automatic Storage Management) richiesto.

Per impostazione predefinita, i file di log e di controllo del database clonato vengono creati nel gruppo di dischi ASM o nel file system fornito da SnapCenter per i file di dati del database clone.

- Se si utilizza ASM su NFS, aggiungere */var/opt/snapcenter/scu/cloni/\*/\** al percorso esistente definito nel parametro asm\_diskstring.
- Nel parametro asm\_diskstring, configurare *AFD:\** se si utilizza ASMFD o configurare *ORCL:\** se si utilizza ASMLIB.

Per informazioni su come modificare il parametro asm\_diskstring, vedere ["Come aggiungere i percorsi dei](https://kb.netapp.com/Advice_and_Troubleshooting/Data_Protection_and_Security/SnapCenter/Disk_paths_are_not_added_to_the_asm_diskstring_database_parameter) [dischi ad asm\\_diskstring"](https://kb.netapp.com/Advice_and_Troubleshooting/Data_Protection_and_Security/SnapCenter/Disk_paths_are_not_added_to_the_asm_diskstring_database_parameter).

- Se si crea il clone su un host alternativo, l'host alternativo deve soddisfare i seguenti requisiti:
	- Il plug-in SnapCenter per database Oracle deve essere installato sull'host alternativo.
	- L'host clone deve essere in grado di rilevare LUN dallo storage primario o secondario.
		- Se si esegue la clonazione dallo storage primario o secondario (Vault o Mirror) a un host alternativo, assicurarsi che sia stata stabilita una sessione iSCSI tra lo storage secondario e l'host alternativo o che sia stata inserita correttamente la zoning per FC.
		- Se si esegue la clonazione dallo storage Vault o Mirror allo stesso host, assicurarsi che sia stata stabilita una sessione iSCSI tra lo storage Vault o Mirror e l'host oppure che sia stata creata una zoning corretta per FC.
		- Se si esegue la clonazione in un ambiente virtualizzato, assicurarsi che venga stabilita una sessione iSCSI tra lo storage primario o secondario e il server ESX che ospita l'host alternativo o che venga eseguita la zoning appropriata per FC. Per ulteriori informazioni, fare riferimento a. ["documentazione delle utility host"](https://docs.netapp.com/us-en/ontap-sanhost/).
	- Se il database di origine è un database ASM:
		- L'istanza di ASM deve essere attiva e in esecuzione sull'host in cui verrà eseguito il clone.
		- Il provisioning del gruppo di dischi ASM deve essere eseguito prima dell'operazione di clonazione se si desidera inserire i file di log di archiviazione del database clonato in un gruppo di dischi ASM dedicato.
		- Il nome del gruppo di dischi dati può essere configurato, ma assicurarsi che il nome non sia utilizzato da altri gruppi di dischi ASM sull'host in cui verrà eseguito il clone.

I file di dati che risiedono nel gruppo di dischi ASM vengono forniti come parte del flusso di lavoro dei cloni di SnapCenter.

- Il tipo di protezione per il LUN dei dati e il LUN del log, ad esempio mirror, vault o vault mirror, deve essere lo stesso per rilevare i locatori secondari durante la clonazione su un host alternativo utilizzando i backup del log.
- Impostare IL valore di exclude seed cdb view su FALSE nel file dei parametri del database di origine per recuperare le informazioni relative a PDB seme per clonare un backup del database 12*c*.

La PDB seme è un modello fornito dal sistema che la CDB può utilizzare per creare PDB. La PDB seme è denominata SEME PDB. Per informazioni sul VALORE DI INIZIALIZZAZIONE PDB, consultare l'Oracle Doc ID 1940806.1.

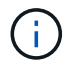

Impostare il valore prima di eseguire il backup del database 12*c*.

• SnapCenter supporta il backup dei file system gestiti dal sottosistema autofs. Se si esegue la clonazione del database, assicurarsi che i punti di montaggio dei dati non si trovino sotto la radice del punto di montaggio autofs, perché l'utente root dell'host plug-in non dispone dell'autorizzazione per creare directory sotto la radice del punto di montaggio autofs.

Se i file di log di controllo e ripristino si trovano sotto il punto di montaggio dei dati, modificare il percorso del file di controllo e quindi ripetere il percorso del file di log di conseguenza.

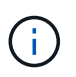

È possibile registrare manualmente i nuovi punti di montaggio clonati con il sottosistema autofs. I nuovi punti di montaggio clonati non verranno registrati automaticamente.

- Se si dispone di un TDE (accesso automatico) e si desidera clonare il database sullo stesso host o su un host alternativo, copiare il portafoglio (file chiave) sotto */etc/ORACLE/WALLET/€ORACLE\_SID* dal database di origine al database clonato.
- Impostare il valore di use\_lvmetad = 0 in */etc/lvm/lvm.conf* e arrestare il servizio lvm2-lvmetad per eseguire correttamente la clonazione in ambienti SAN (Storage Area Network) su Oracle Linux 7 o versione successiva o Red Hat Enterprise Linux (RHEL) 7 o versione successiva.
- Installare la patch Oracle 13366202 se si utilizza il database Oracle 11.2.0.3 o versione successiva e l'ID del database per l'istanza ausiliaria viene modificato utilizzando uno script NID.
- Assicurarsi che gli aggregati che ospitano i volumi siano inclusi nell'elenco degli aggregati assegnati della macchina virtuale di storage (SVM).
- Assicurarsi che il LUN non sia mappato all'host AIX utilizzando iGroup costituito da protocolli misti iSCSI e FC. Per ulteriori informazioni, vedere ["Operazione non riuscita con errore Impossibile rilevare il dispositivo](https://kb.netapp.com/mgmt/SnapCenter/SnapCenter_Plug-in_for_Oracle_operations_fail_with_error_Unable_to_discover_the_device_for_LUN_LUN_PATH) [per il LUN".](https://kb.netapp.com/mgmt/SnapCenter/SnapCenter_Plug-in_for_Oracle_operations_fail_with_error_Unable_to_discover_the_device_for_LUN_LUN_PATH)

# **Clonare un backup del database Oracle**

È possibile utilizzare SnapCenter per clonare un database Oracle utilizzando il backup del database.

# **A proposito di questa attività**

L'operazione di cloning crea una copia dei file di dati del database e crea nuovi file di log di ripristino e file di controllo online. Il database può essere ripristinato a un orario specifico, in base alle opzioni di ripristino specificate.

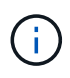

La clonazione non riesce se si tenta di clonare un backup creato su un host Linux su un host AIX o viceversa.

SnapCenter crea un database standalone quando viene clonato da un backup di database Oracle RAC. SnapCenter supporta la creazione di cloni dal backup di database di standby Data Guard e Active Data Guard.

Durante la clonazione, SnapCenter monta il numero ottimale di backup dei log in base a SCN o dat e il tempo necessario per le operazioni di recovery. Dopo il ripristino, il backup del registro viene disinstallato. Tutti questi cloni sono montati sotto */var/opt/snapcenter/scu/cloni/*. Se si utilizza ASM su NFS, aggiungere */var/opt/snapcenter/scu/cloni/\*/\** al percorso esistente definito nel parametro asm\_diskstring.

Durante la clonazione di un backup di un database ASM in un ambiente SAN, le regole udev per i dispositivi host clonati vengono create in */etc/udev/rules.d/999-scu-netapp.rules*. Queste regole udev associate ai dispositivi host clonati vengono eliminate quando si elimina il clone.

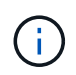

In una configurazione di Flex ASM, non è possibile eseguire l'operazione di cloni sui nodi Leaf se la cardinalità è inferiore al numero di nodi nel cluster RAC.

# **Fasi**

- 1. Nel riquadro di spostamento di sinistra, fare clic su **risorse**, quindi selezionare il plug-in appropriato dall'elenco.
- 2. Nella pagina Resources (risorse), selezionare **Database** o **Resource Group** dall'elenco **View** (Visualizza).
- 3. Selezionare il database dalla vista dei dettagli del database o dalla vista dei dettagli del gruppo di risorse.

Viene visualizzata la pagina della topologia del database.

- 4. Dalla vista Manage Copies (Gestisci copie), selezionare i backup da Local Copies (copie locali) (primarie), Mirror Copies (copie mirror) (secondarie) o Vault Copies (copie vault) (secondarie).
- 5. Selezionare il backup dei dati dalla tabella, quindi fare clic su
- 6. Nella pagina Name (Nome), eseguire una delle seguenti operazioni:

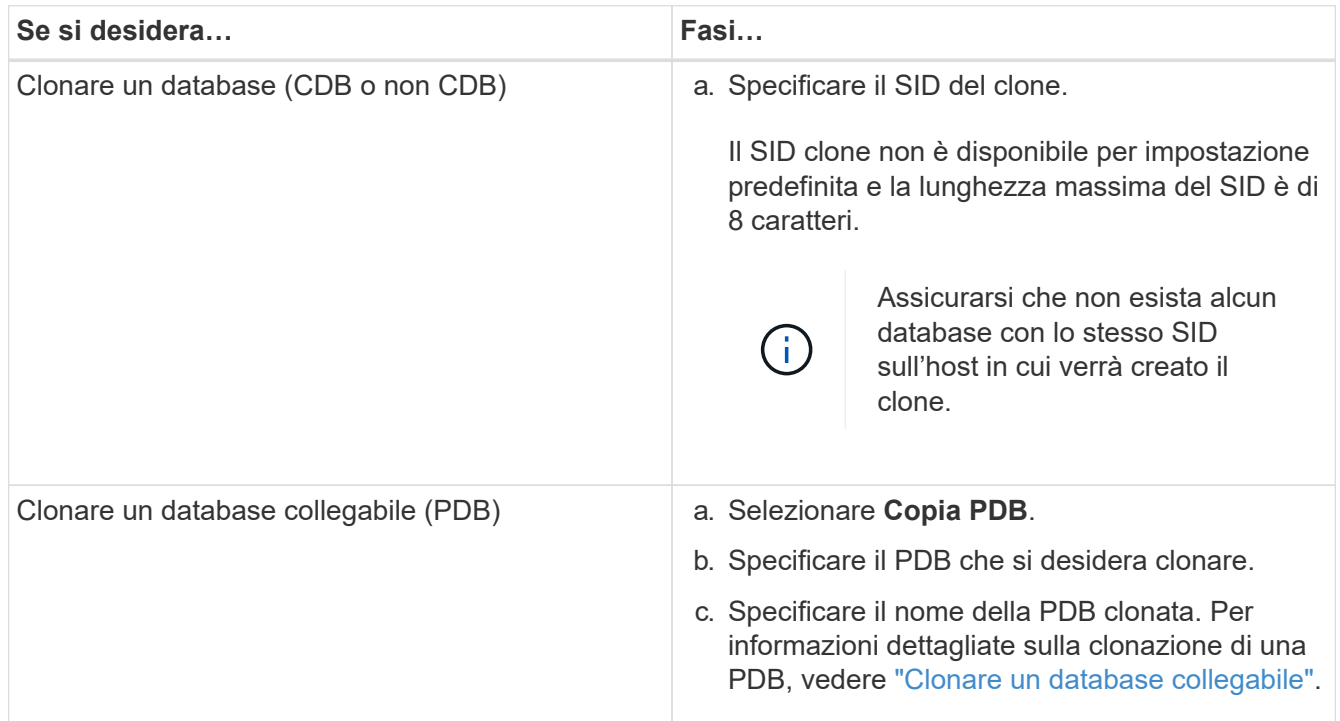

Quando si selezionano dati mirrorati o del vault:

- se non è presente alcun backup del log nel mirror o nel vault, non viene selezionato nulla e i locatori sono vuoti.
- se i backup del log esistono nel mirror o nel vault, viene selezionato l'ultimo backup del log e viene visualizzato il localizzatore corrispondente.

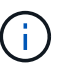

Se il backup del log selezionato esiste sia nella posizione del mirror che nel vault, vengono visualizzati entrambi i locator.

7. Nella pagina Locations (posizioni), eseguire le seguenti operazioni:

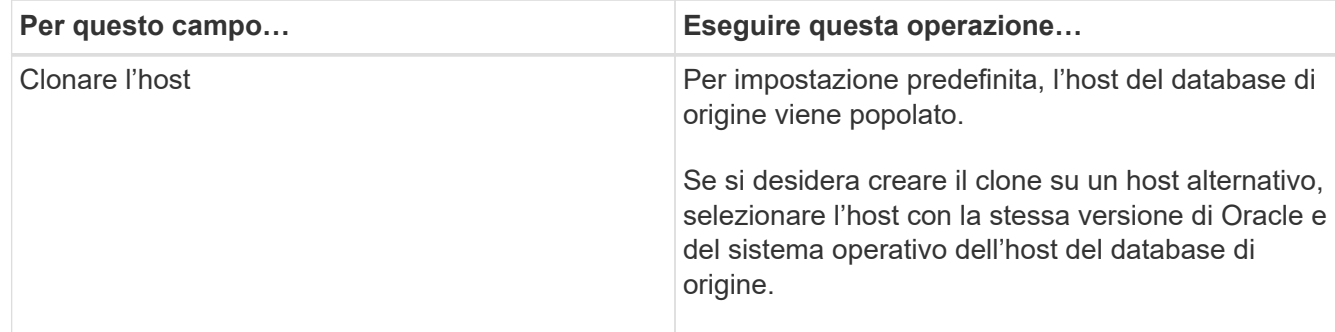

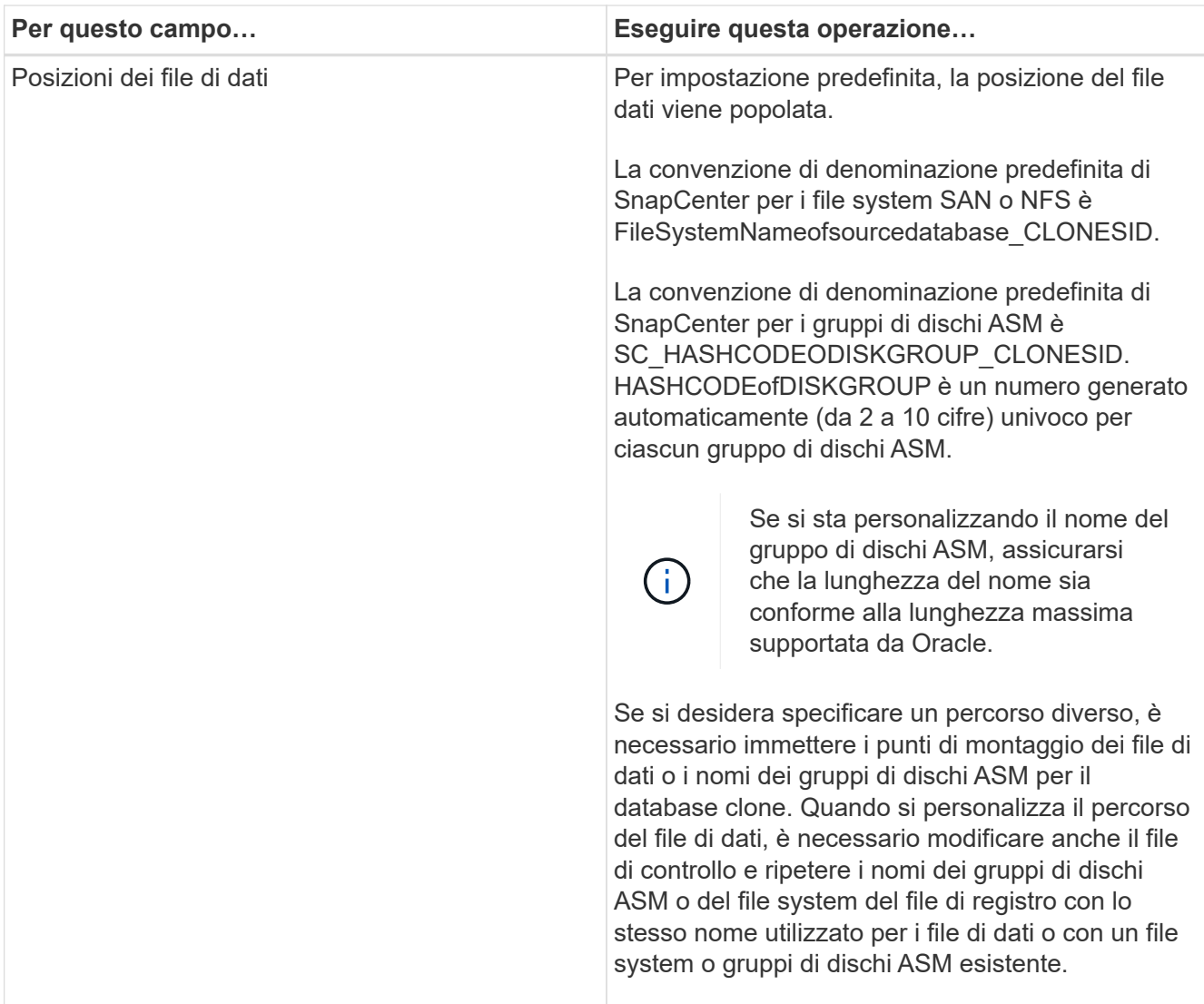

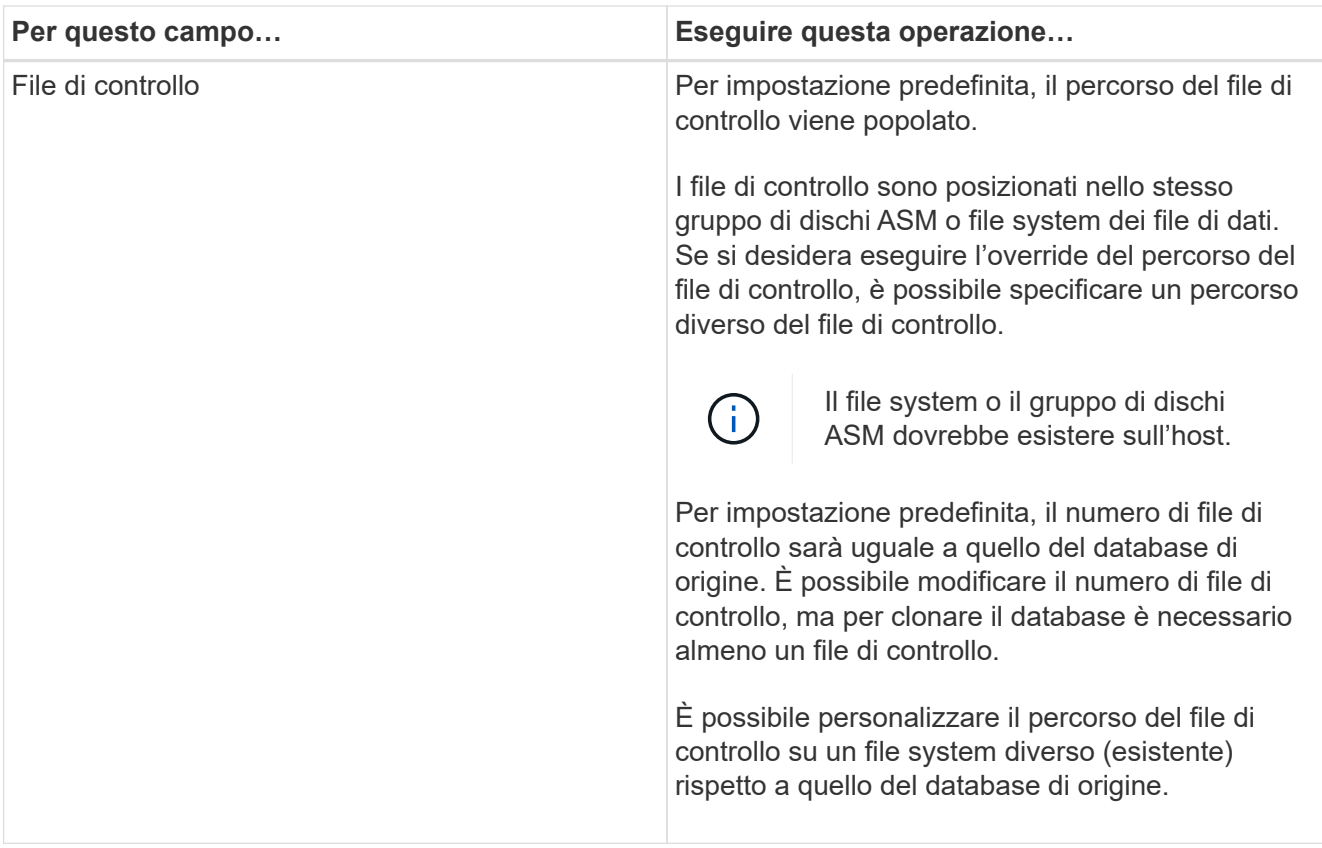

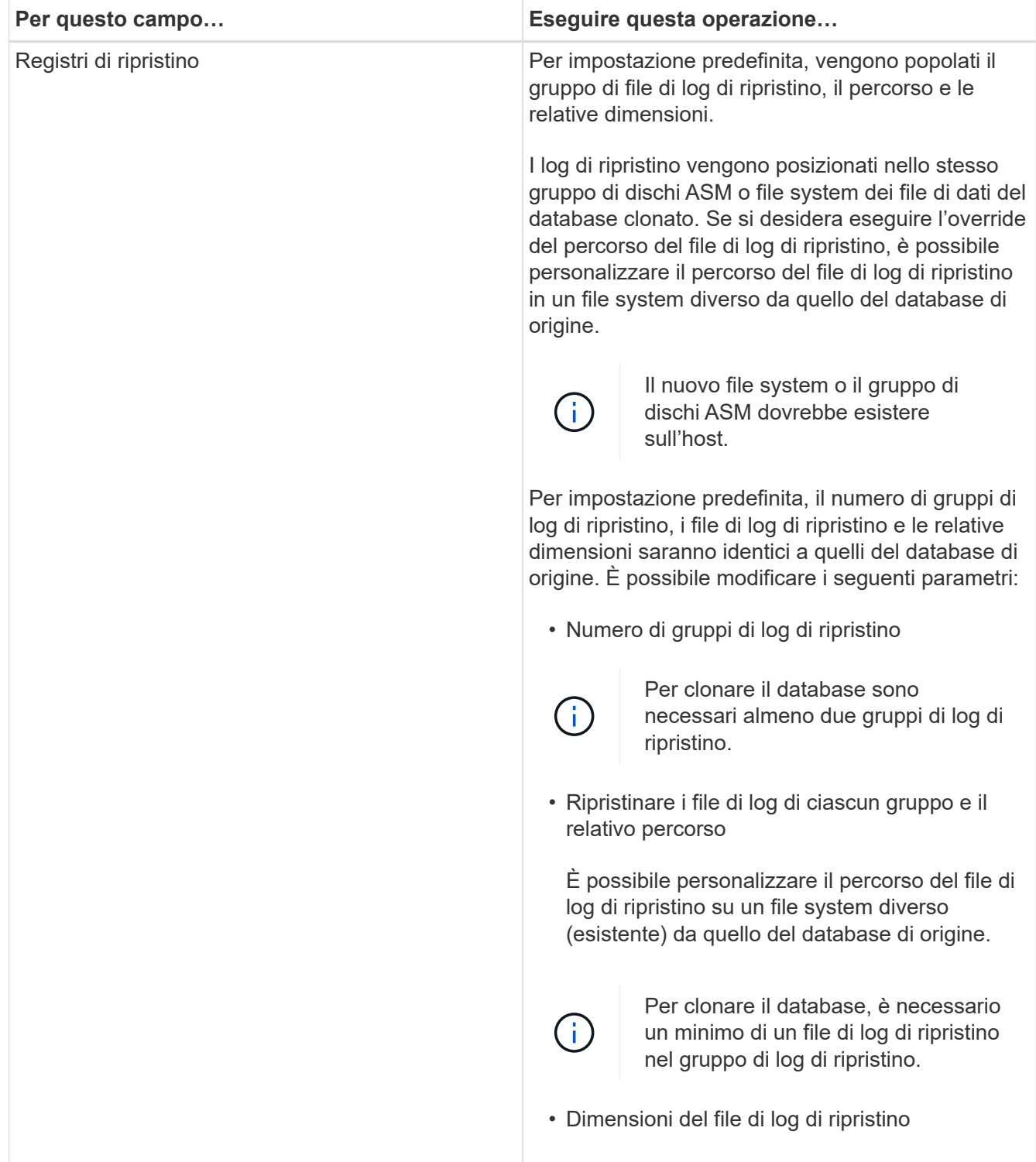

8. Nella pagina credenziali, eseguire le seguenti operazioni:

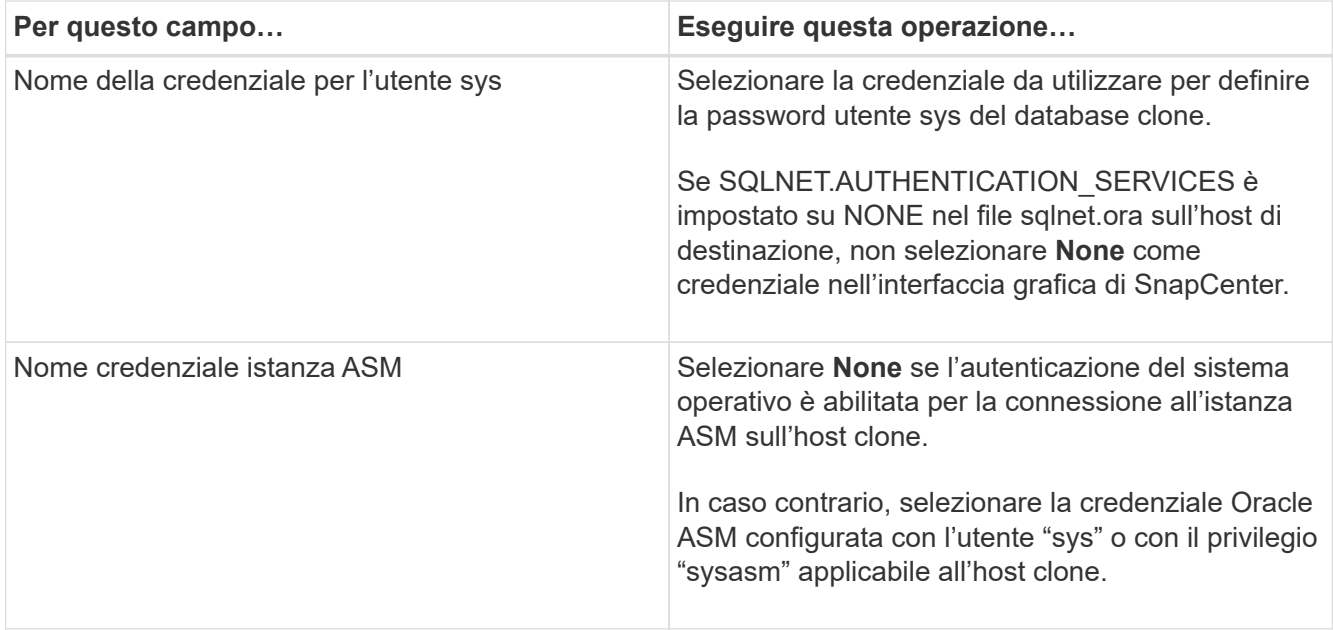

La home page, il nome utente e i dettagli del gruppo Oracle vengono compilati automaticamente dal database di origine. È possibile modificare i valori in base all'ambiente Oracle dell'host in cui verrà creato il clone.

- 9. Nella pagina PreOps, attenersi alla seguente procedura:
	- a. Inserire il percorso e gli argomenti della prescrizione che si desidera eseguire prima dell'operazione di clonazione.

È necessario memorizzare la prescrizione in */var/opt/snapcenter/spl/scripts* o in qualsiasi cartella all'interno di questo percorso. Per impostazione predefinita, il percorso */var/opt/snapcenter/spl/scripts* viene compilato. Se lo script è stato inserito in qualsiasi cartella all'interno di questo percorso, è necessario fornire il percorso completo fino alla cartella in cui è inserito lo script.

SnapCenter consente di utilizzare le variabili di ambiente predefinite quando si eseguono prespt e postscript. ["Scopri di più"](#page-93-0)

b. Nella sezione Database Parameter Settings (Impostazioni dei parametri del database), modificare i valori dei parametri del database prepopolati utilizzati per inizializzare il database.

 $\dot{E}$  possibile aggiungere altri parametri facendo clic su  $\begin{bmatrix} + \end{bmatrix}$ .

Se si utilizza Oracle Standard Edition e il database è in esecuzione in modalità Archive log o si desidera ripristinare un database dal log di ripristino dell'archivio, aggiungere i parametri e specificare il percorso.

- **. LOG\_ARCHIVE\_DEST**
- **. LOG\_ARCHIVE\_DUPLEX\_DEST**

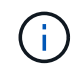

L'area di recupero rapido (fra) non è definita nei parametri del database prepopolati. È possibile configurare fra aggiungendo i relativi parametri.

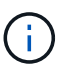

Il valore predefinito di log\_archive\_dest\_1 è €ORACLE\_HOME/clone\_sid e i log di archiviazione del database clonato verranno creati in questa posizione. Se il parametro log archive dest 1 è stato eliminato, la posizione del log di archiviazione viene determinata da Oracle. È possibile definire una nuova posizione per il log di archiviazione modificando log archive dest 1, ma assicurarsi che il file system o il gruppo di dischi siano esistenti e resi disponibili sull'host.

- a. Fare clic su **Reset** (Ripristina) per visualizzare le impostazioni predefinite dei parametri del database.
- 10. Per impostazione predefinita, nella pagina PostOps, sono selezionate le opzioni **Recover database** (Ripristina database) e **until Cancel** (Annulla) per eseguire il ripristino del database clonato.

SnapCenter esegue il ripristino montando l'ultimo backup del registro con la sequenza ininterrotta di registri di archivio dopo il backup dei dati selezionato per la clonazione. Il backup di log e dati deve essere sullo storage primario per eseguire il clone sullo storage primario e il backup di log e dati deve essere sullo storage secondario per eseguire il clone sullo storage secondario.

Le opzioni **Recover database** (Ripristina database) e **until Cancel** (Annulla) non sono selezionate se SnapCenter non riesce a trovare i backup di log appropriati. È possibile specificare la posizione del registro di archiviazione esterno se il backup del registro non è disponibile in **specificare le posizioni esterne del registro di archiviazione**. È possibile specificare più posizioni del registro.

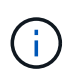

Se si desidera clonare un database di origine configurato per supportare flash recovery area (fra) e Oracle Managed Files (OMF), anche la destinazione del log per il ripristino deve aderire alla struttura di directory OMF.

La pagina PostOps non viene visualizzata se il database di origine è un database di standby Data Guard o un database di standby Active Data Guard. Per lo standby di Data Guard o un database di standby di Active Data Guard, SnapCenter non fornisce un'opzione per selezionare il tipo di ripristino nell'interfaccia grafica di SnapCenter, ma il database viene ripristinato utilizzando fino al tipo di ripristino Annulla senza applicare alcun registro.

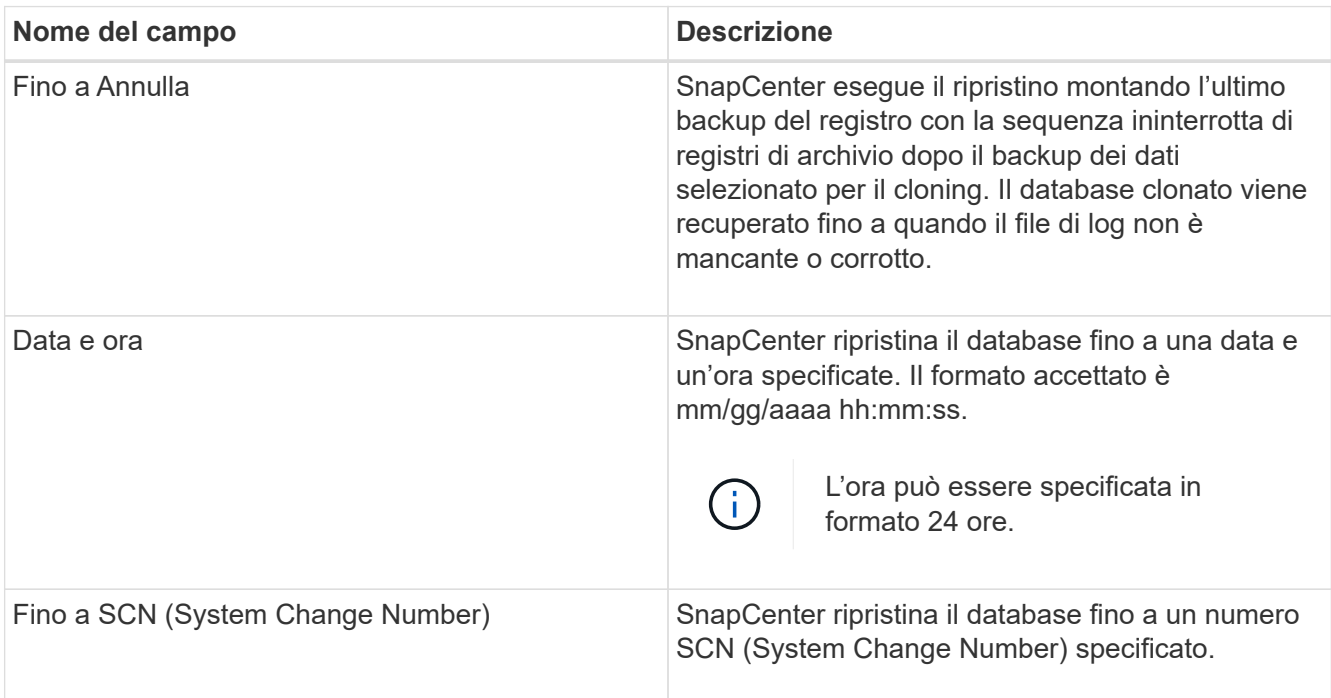

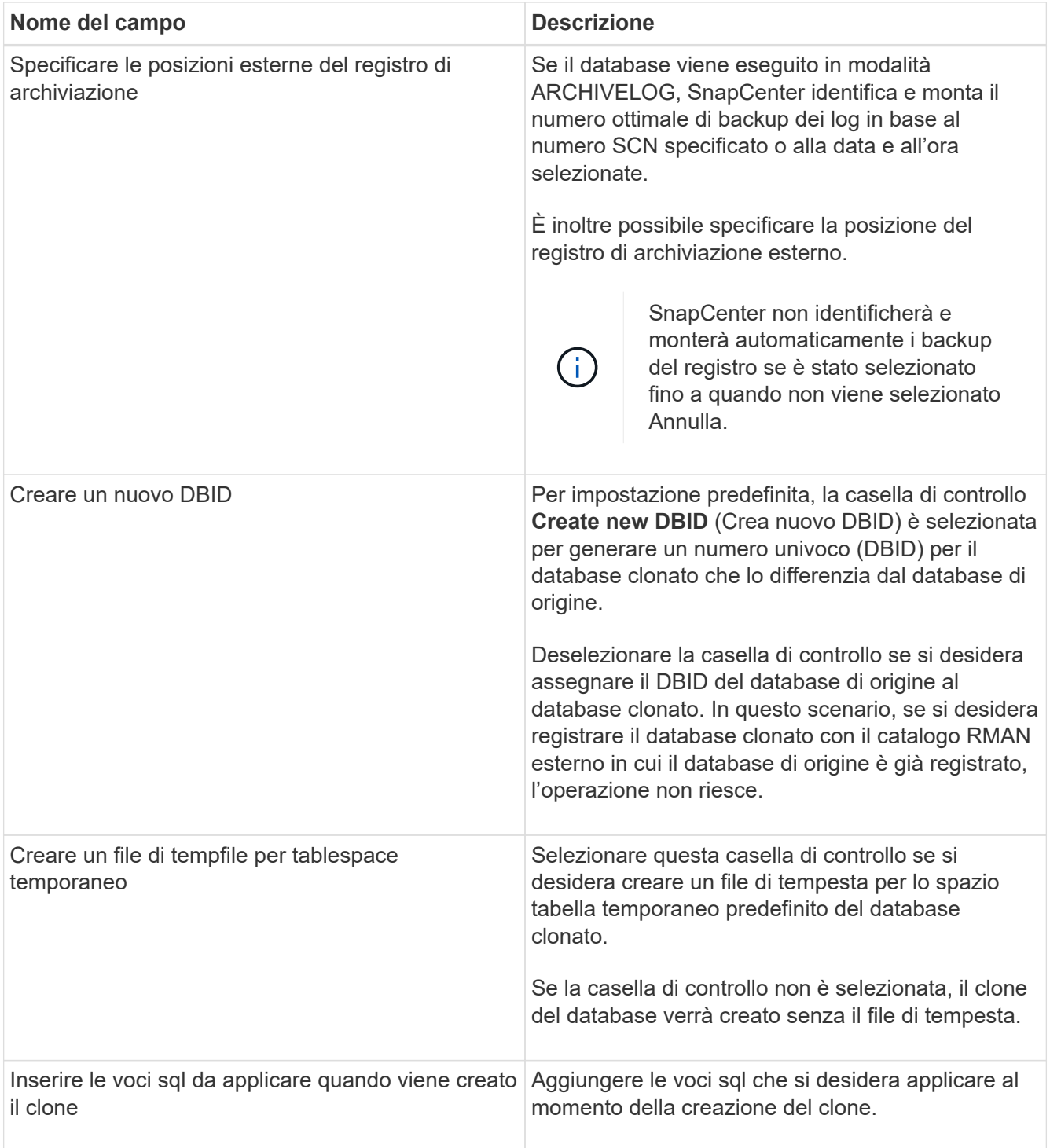

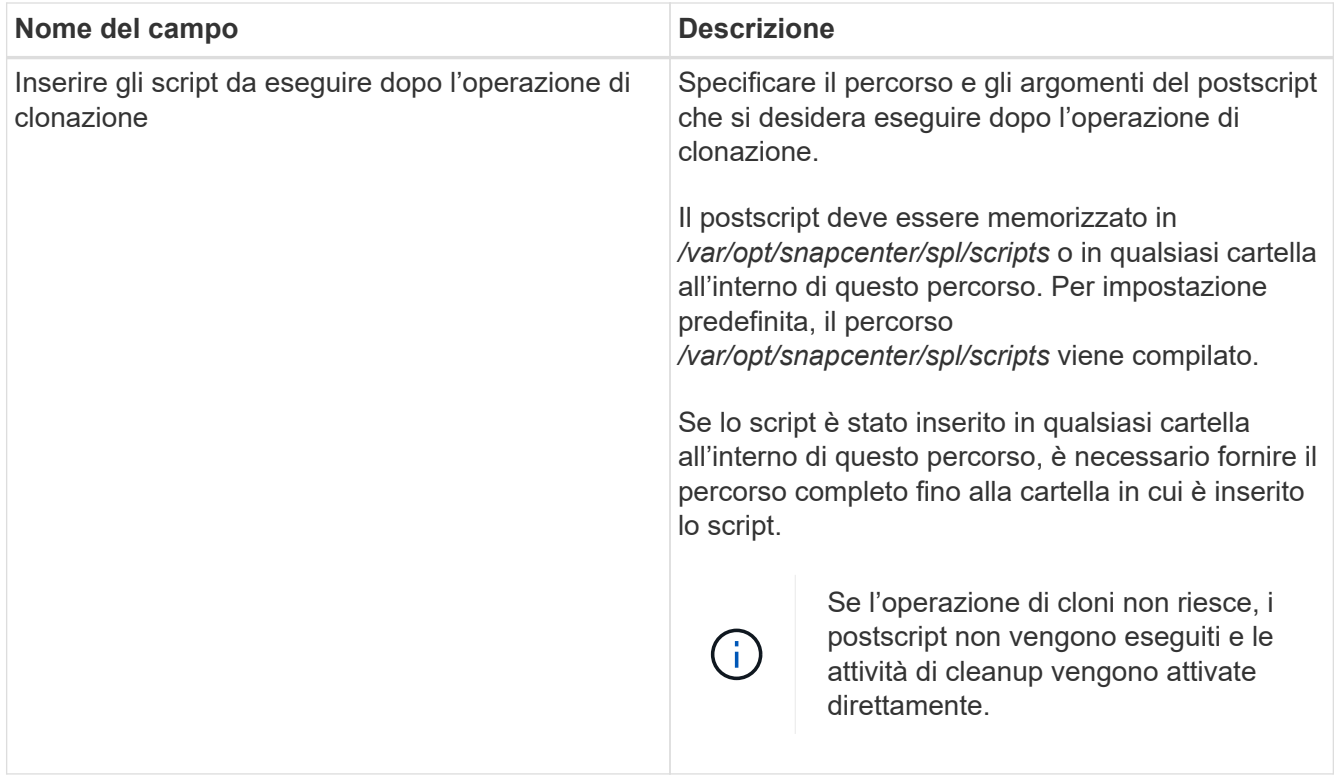

11. Nella pagina notifica, dall'elenco a discesa **Email preference** (Preferenze email), selezionare gli scenari in cui si desidera inviare i messaggi e-mail.

È inoltre necessario specificare gli indirizzi e-mail del mittente e del destinatario e l'oggetto dell'e-mail. Se si desidera allegare il report dell'operazione di clonazione eseguita, selezionare **Allega report**.

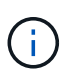

Per la notifica via email, è necessario aver specificato i dettagli del server SMTP utilizzando la GUI o il comando PowerShell Set-SmtpServer.

12. Esaminare il riepilogo, quindi fare clic su **fine**.

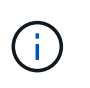

Durante l'esecuzione del ripristino come parte dell'operazione di creazione dei cloni, anche se il ripristino non riesce, il clone viene creato con un avviso. È possibile eseguire un ripristino manuale su questo clone per portare il database clone allo stato coerente.

13. Monitorare l'avanzamento dell'operazione facendo clic su **Monitor** > **Jobs**.

#### **Risultato**

Dopo aver clonato il database, è possibile aggiornare la pagina delle risorse per elencare il database clonato come una delle risorse disponibili per il backup. Il database clonato può essere protetto come qualsiasi altro database utilizzando il flusso di lavoro di backup standard o può essere incluso in un gruppo di risorse (appena creato o esistente). Il database clonato può essere ulteriormente clonato (clone di cloni).

Dopo la clonazione, non rinominare mai il database clonato.

 $\mathbf{H}$ 

Se non è stato eseguito il ripristino durante la clonazione, il backup del database clonato potrebbe non riuscire a causa di un ripristino non corretto e potrebbe essere necessario eseguire un ripristino manuale. Il backup del log può anche avere esito negativo se la posizione predefinita popolata per i log di archiviazione si trova su uno storage non NetApp o se il sistema di storage non è configurato con SnapCenter.

Nell'installazione di AIX, è possibile utilizzare il comando lkdev per bloccare e il comando rendev per rinominare i dischi su cui risiedeva il database clonato.

Il blocco o la ridenominazione dei dispositivi non influisce sull'operazione di eliminazione dei cloni. Per i layout LVM AIX costruiti sui dispositivi SAN, la ridenominazione dei dispositivi non sarà supportata per i dispositivi SAN clonati.

# **Ulteriori informazioni**

- ["Il ripristino o la clonazione non riesce e viene visualizzato il messaggio di errore ora-00308"](https://kb.netapp.com/Advice_and_Troubleshooting/Data_Protection_and_Security/SnapCenter/ORA-00308%3A_cannot_open_archived_log_ORA_LOG_arch1_123_456789012.arc)
- ["Ripristino di un database clonato non riuscito"](https://kb.netapp.com/Advice_and_Troubleshooting/Data_Protection_and_Security/SnapCenter/Failed_to_recover_a_cloned_database)
- ["Parametri personalizzabili per operazioni di backup, ripristino e clonazione su sistemi AIX"](https://kb.netapp.com/Advice_and_Troubleshooting/Data_Protection_and_Security/SnapCenter/What_are_the_customizable_parameters_for_backup_restore_and_clone_operations_on_AIX_systems)

# <span id="page-105-0"></span>**Clonare un database collegabile**

È possibile clonare un database collegabile (PDB) su un CDB di destinazione diverso o uguale sullo stesso host o su un host alternativo. È inoltre possibile ripristinare il PDB clonato a un SCN desiderato o a una data e un'ora.

# **Fasi**

- 1. Nel riquadro di spostamento di sinistra, fare clic su **risorse**, quindi selezionare il plug-in appropriato dall'elenco.
- 2. Nella pagina Resources (risorse), selezionare **Database** o **Resource Group** dall'elenco **View** (Visualizza).
- 3. Selezionare il database di tipo istanza singola (multi-tenant) dalla vista dei dettagli del database o dalla vista dei dettagli del gruppo di risorse.

Viene visualizzata la pagina della topologia del database.

- 4. Dalla vista Manage Copies (Gestisci copie), selezionare i backup da Local Copies (copie locali) (primarie), Mirror Copies (copie mirror) (secondarie) o Vault Copies (copie vault) (secondarie).
- 5. Selezionare il backup dalla tabella, quindi fare clic su
- 6. Nella pagina Name (Nome), eseguire le seguenti operazioni:
	- a. Selezionare **Copia PDB**.
	- b. Specificare il PDB che si desidera clonare.

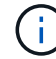

È possibile clonare un solo PDB alla volta.

- c. Specificare il nome del clone PDB.
- 7. Nella pagina Locations (posizioni), eseguire le seguenti operazioni:

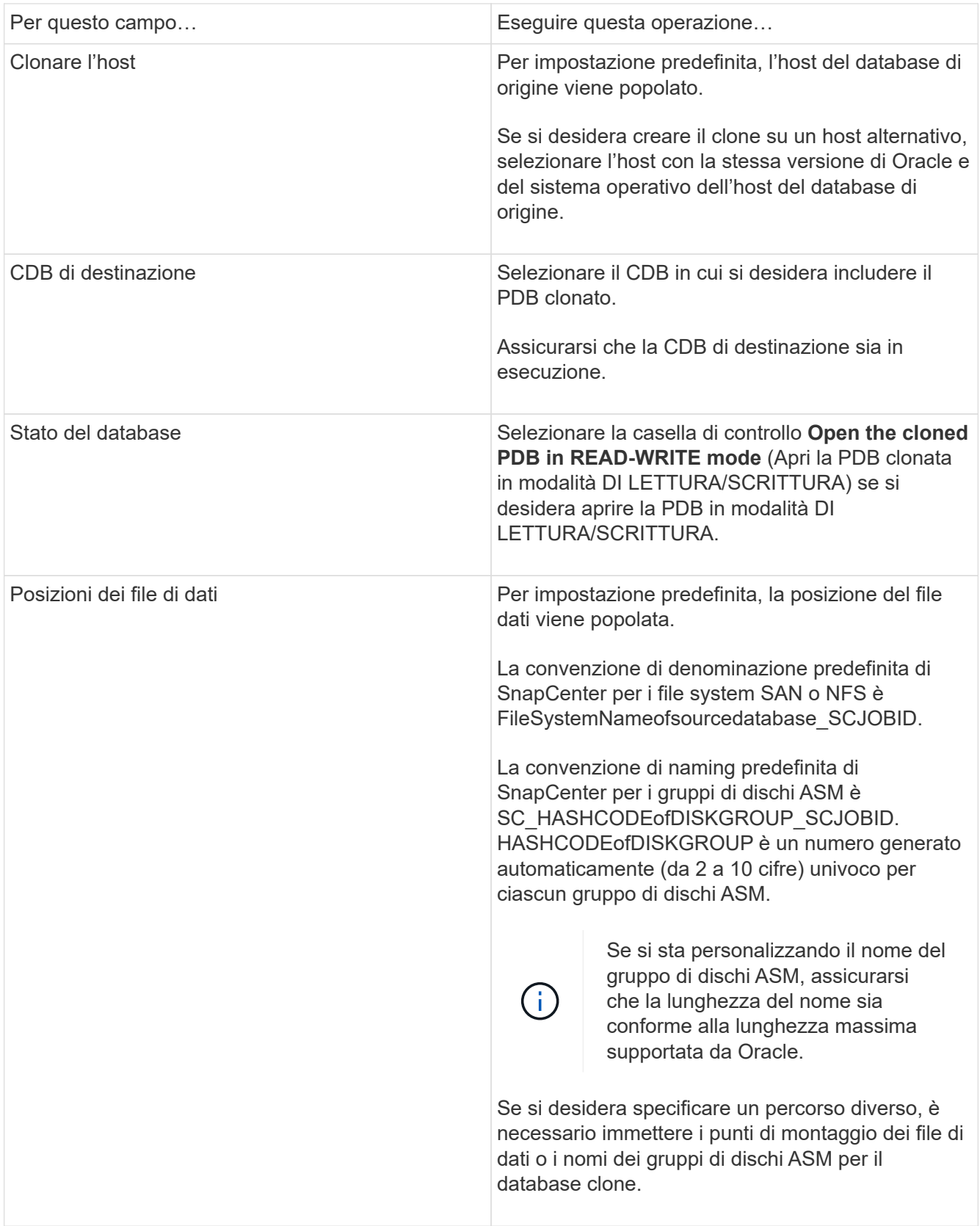

La home page, il nome utente e i dettagli del gruppo Oracle vengono compilati automaticamente dal database di origine. È possibile modificare i valori in base all'ambiente Oracle dell'host in cui verrà creato il clone.

8. Nella pagina PreOps, attenersi alla seguente procedura:

a. Inserire il percorso e gli argomenti della prescrizione che si desidera eseguire prima dell'operazione di clonazione.

Si consiglia di memorizzare la prescrizione in /var/opt/snapcenter/spl/scripts o in qualsiasi cartella all'interno di questo percorso. Per impostazione predefinita, il percorso /var/opt/snapcenter/spl/scripts viene compilato. Se lo script è stato inserito in qualsiasi cartella all'interno di questo percorso, è necessario fornire il percorso completo fino alla cartella in cui è inserito lo script.

SnapCenter consente di utilizzare le variabili di ambiente predefinite quando si eseguono prespt e postscript. ["Scopri di più"](#page-93-0)

- a. Nella sezione Auxiliary CDB clone database parameters (Impostazioni dei parametri del database dei cloni CDB ausiliari), modificare i valori dei parametri del database prepopolati utilizzati per inizializzare il database.
- 9. Fare clic su **Reset** (Ripristina) per visualizzare le impostazioni predefinite dei parametri del database.
- 10. Per impostazione predefinita, nella pagina PostOps, viene selezionato **fino a quando non viene eseguito Annulla** per eseguire il ripristino del database clonato.

Se SnapCenter non riesce a trovare i backup di log appropriati, l'opzione **fino a Annulla** non viene selezionata. È possibile specificare la posizione del registro di archiviazione esterno se il backup del registro non è disponibile in **specificare le posizioni esterne del registro di archiviazione**. È possibile specificare più posizioni del registro.

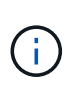

Se si desidera clonare un database di origine configurato per supportare flash recovery area (fra) e Oracle Managed Files (OMF), anche la destinazione del log per il ripristino deve aderire alla struttura di directory OMF.

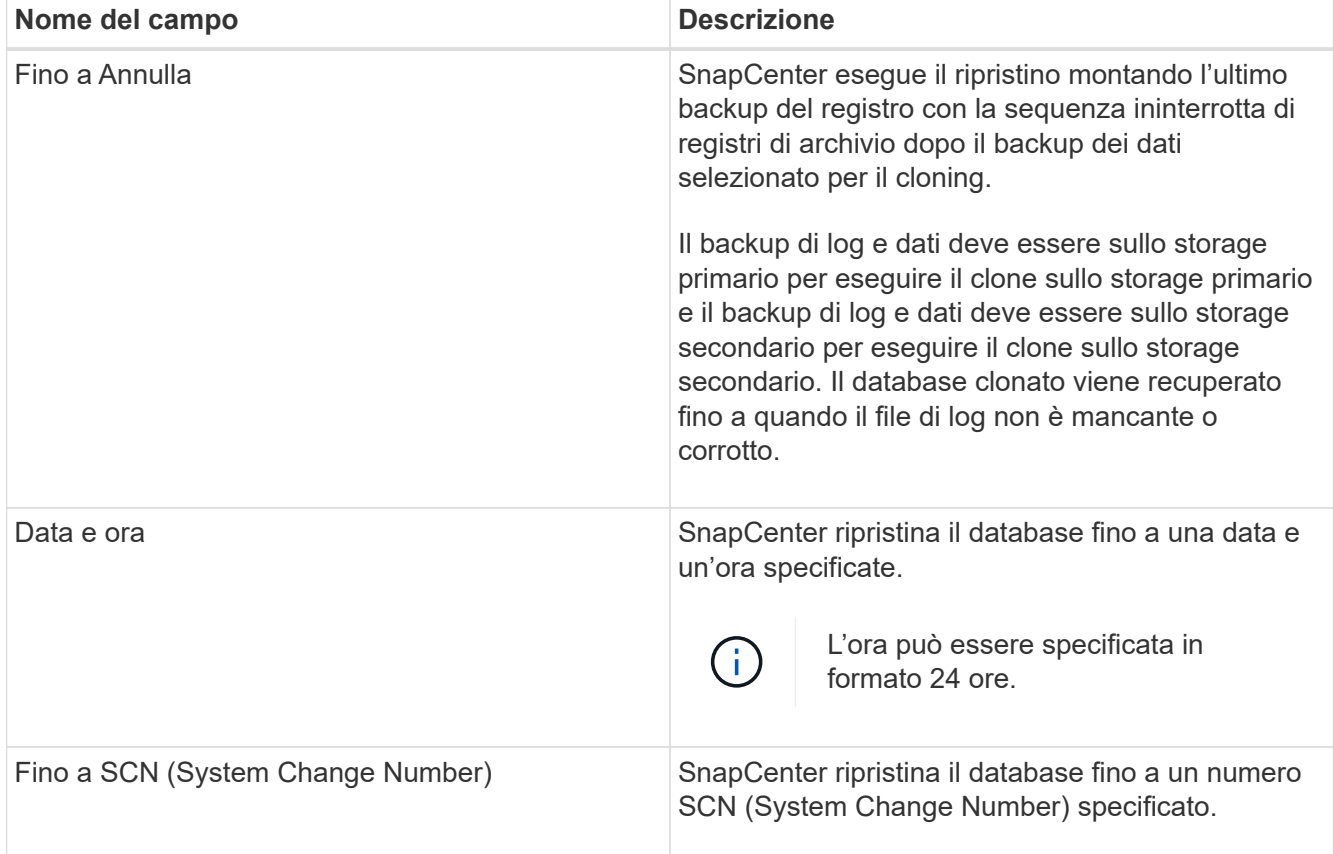
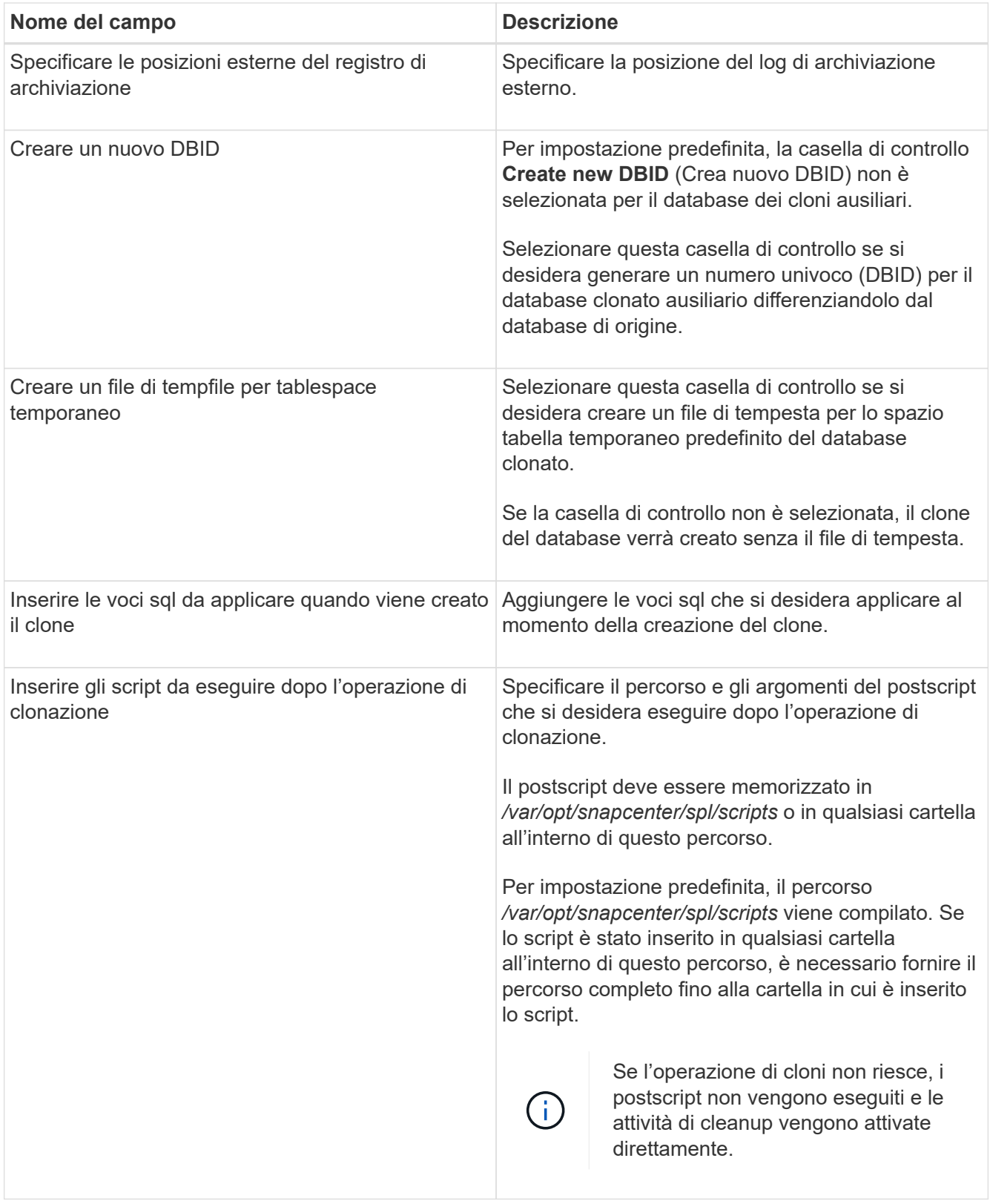

11. Nella pagina notifica, dall'elenco a discesa **Email preference** (Preferenze email), selezionare gli scenari in cui si desidera inviare i messaggi e-mail.

È inoltre necessario specificare gli indirizzi e-mail del mittente e del destinatario e l'oggetto dell'e-mail. Se si desidera allegare il report dell'operazione di clonazione eseguita, selezionare **Allega report**.

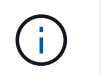

Per la notifica via email, è necessario aver specificato i dettagli del server SMTP utilizzando la GUI o il comando PowerShell Set-SmtpServer.

- 12. Esaminare il riepilogo, quindi fare clic su **fine**.
- 13. Monitorare l'avanzamento dell'operazione facendo clic su **Monitor** > **Jobs**.

#### **Al termine**

Se si desidera creare un backup del PDB clonato, è necessario eseguire il backup del CDB di destinazione in cui viene clonato il PDB, poiché non è possibile eseguire il backup solo del PDB clonato. Se si desidera creare il backup con una relazione secondaria, è necessario creare una relazione secondaria per la CDB di destinazione.

In una configurazione RAC, lo storage per la PDB clonata è collegato solo al nodo in cui è stato eseguito il clone PDB. I PDB sugli altri nodi del RAC sono in STATO DI MONTAGGIO. Se si desidera che la PDB clonata sia accessibile dagli altri nodi, è necessario collegare manualmente lo storage agli altri nodi.

#### **Ulteriori informazioni**

- ["Il ripristino o la clonazione non riesce e viene visualizzato il messaggio di errore ora-00308"](https://kb.netapp.com/Advice_and_Troubleshooting/Data_Protection_and_Security/SnapCenter/ORA-00308%3A_cannot_open_archived_log_ORA_LOG_arch1_123_456789012.arc)
- ["Parametri personalizzabili per operazioni di backup, ripristino e clonazione su sistemi AIX"](https://kb.netapp.com/Advice_and_Troubleshooting/Data_Protection_and_Security/SnapCenter/What_are_the_customizable_parameters_for_backup_restore_and_clone_operations_on_AIX_systems)

## **Clonare i backup dei database Oracle utilizzando i comandi UNIX**

Il flusso di lavoro dei cloni include la pianificazione, l'esecuzione dell'operazione di cloni e il monitoraggio dell'operazione.

## **A proposito di questa attività**

Eseguire i seguenti comandi per creare il file di specifica del clone del database Oracle e avviare l'operazione di clone.

Le informazioni relative ai parametri che possono essere utilizzati con il comando e le relative descrizioni possono essere ottenute eseguendo Get-Help *command\_name*. In alternativa, fare riferimento alla ["Guida di](https://library.netapp.com/ecm/ecm_download_file/ECMLP2880725) [riferimento al comando software SnapCenter"](https://library.netapp.com/ecm/ecm_download_file/ECMLP2880725).

#### **Fasi**

1. Creare una specifica di clone del database Oracle da un backup specificato: *New-SmOracleCloneSpecification*

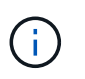

Se il criterio di protezione dei dati secondario è un vault unificato, specificare Only -IncludeSecondaryDetails. Non è necessario specificare -SecondaryStorageType.

Questo comando crea automaticamente un file di specifica del clone del database Oracle per il database di origine specificato e il relativo backup. È inoltre necessario fornire un SID del database clone in modo che il file di specifica creato abbia i valori generati automaticamente per il database clone che si desidera creare.

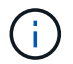

Il file di specifica del clone viene creato in */var/opt/snapcenter/sco/clone\_specs*.

2. Avviare un'operazione di clone da un gruppo di risorse clone o da un backup esistente: *New-SmClone*

Questo comando avvia un'operazione di clonazione. È inoltre necessario fornire un percorso del file di specifica del clone Oracle per l'operazione di clonazione. È inoltre possibile specificare le opzioni di ripristino, l'host in cui eseguire l'operazione di clonazione, le prescrizioni, i postscript e altri dettagli.

Per impostazione predefinita, il file di destinazione del log di archiviazione per il database dei cloni viene popolato automaticamente in \_ Oracle\_HOME/CLONE\_SID .

## **Separare un clone di database Oracle**

È possibile utilizzare SnapCenter per separare una risorsa clonata dalla risorsa principale. Il clone diviso diventa indipendente dalla risorsa padre.

## **A proposito di questa attività**

• Non è possibile eseguire l'operazione di suddivisione del clone su un clone intermedio.

Ad esempio, dopo aver creato il clone1 da un backup del database, è possibile creare un backup del clone1 e clonare il backup (clone2). Dopo aver creato il clone2, il clone1 è un clone intermedio e non è possibile eseguire l'operazione di suddivisione del clone sul clone1. Tuttavia, è possibile eseguire l'operazione di suddivisione dei cloni sul clone2.

Dopo aver diviso il clone2, è possibile eseguire l'operazione di divisione del clone sul clone1, poiché il clone1 non è più il clone intermedio.

- Quando si divide un clone, le copie di backup del clone vengono eliminate.
- Per informazioni sulle limitazioni delle operazioni di suddivisione dei cloni, vedere ["Guida alla gestione](http://docs.netapp.com/ontap-9/topic/com.netapp.doc.dot-cm-vsmg/home.html) [dello storage logico di ONTAP 9"](http://docs.netapp.com/ontap-9/topic/com.netapp.doc.dot-cm-vsmg/home.html).
- Assicurarsi che il volume o l'aggregato sul sistema di storage sia online.

## **Fasi**

- 1. Nel riquadro di spostamento di sinistra, fare clic su **risorse**, quindi selezionare il plug-in appropriato dall'elenco.
- 2. Nella pagina Resources (risorse), selezionare **Database** dall'elenco **View** (Visualizza).
- 3. Selezionare la risorsa clonata, ad esempio il database o il LUN, quindi fare clic su  $\blacksquare$ .
- 4. Esaminare le dimensioni stimate del clone da dividere e lo spazio richiesto disponibile sull'aggregato, quindi fare clic su **Start**.
- 5. Monitorare l'avanzamento dell'operazione facendo clic su **Monitor** > **Jobs**.

L'operazione di suddivisione del clone non risponde se il servizio SMCore viene riavviato e i database su cui è stata eseguita l'operazione di suddivisione del clone vengono elencati come cloni nella pagina risorse. Eseguire il cmdlet *Stop-SmJob* per interrompere l'operazione di suddivisione del clone, quindi riprovare l'operazione di suddivisione del clone.

Se si desidera un tempo di polling più lungo o più breve per controllare se il clone è diviso o meno, è possibile modificare il valore del parametro CloneSplitStatusCheckPollTime nel file SMCoreServiceHost.exe.config per impostare l'intervallo di tempo in cui SMCore deve eseguire il polling per lo stato dell'operazione di suddivisione del clone. Il valore è espresso in millisecondi e il valore predefinito è 5 minuti.

Ad esempio,

T.

L'operazione di avvio del clone split non riesce se sono in corso operazioni di backup, ripristino o altro clone split. È necessario riavviare l'operazione di suddivisione dei cloni solo al termine delle operazioni in esecuzione.

## **Clone separato di un database collegabile**

È possibile utilizzare SnapCenter per suddividere un database clonato collegabile (PDB).

## **A proposito di questa attività**

Se è stato creato un backup del CDB di destinazione in cui viene clonato il PDB, quando si divide il clone del PDB, il PDB clonato viene rimosso anche da tutti i backup del CDB di destinazione contenente il PDB clonato.

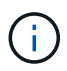

I cloni PDB non vengono visualizzati nella vista dell'inventario o delle risorse.

#### **Fasi**

- 1. Nel riquadro di spostamento di sinistra, fare clic su **risorse**, quindi selezionare il plug-in appropriato dall'elenco.
- 2. Selezionare il database dei container di origine (CDB) dalla vista delle risorse o dei gruppi di risorse.
- 3. Dalla vista Manage Copies (Gestisci copie), selezionare **cloni** dai sistemi di storage primario o secondario (mirrorati o replicati).
- 4. Selezionare il clone PDB (targetCDB:PDBClone) e fare clic su ...
- 5. Esaminare le dimensioni stimate del clone da dividere e lo spazio richiesto disponibile sull'aggregato, quindi fare clic su **Start**.
- 6. Monitorare l'avanzamento dell'operazione facendo clic su **Monitor** > **Jobs**.

## **Monitorare le operazioni di clonazione del database Oracle**

È possibile monitorare l'avanzamento delle operazioni di clonazione SnapCenter utilizzando la pagina lavori. Potrebbe essere necessario controllare lo stato di avanzamento di un'operazione per determinare quando è completa o se si verifica un problema.

## **A proposito di questa attività**

Nella pagina lavori vengono visualizzate le seguenti icone che indicano lo stato dell'operazione:

- <sup>O</sup> In corso
- Completato correttamente
- **x** Non riuscito
	- Completato con avvisi o impossibile avviarlo a causa di avvisi

•

- In coda
- **Ø** Annullato

## **Fasi**

- 1. Nel riquadro di spostamento di sinistra, fare clic su **Monitor**.
- 2. Nella pagina Monitor, fare clic su **Jobs**.
- 3. Nella pagina lavori, attenersi alla seguente procedura:
	- a. Fare clic su per filtrare l'elenco in modo che vengano elencate solo le operazioni di clonazione.
	- b. Specificare le date di inizio e di fine.
	- c. Dall'elenco a discesa **tipo**, selezionare **Clone**.
	- d. Dall'elenco a discesa **Status** (Stato), selezionare lo stato del clone.
	- e. Fare clic su **Apply** (Applica) per visualizzare le operazioni completate correttamente.
- 4. Selezionare il lavoro clone, quindi fare clic su **Dettagli** per visualizzare i dettagli del lavoro.
- 5. Nella pagina Job Details (Dettagli processo), fare clic su **View logs** (Visualizza registri).

## **Aggiornare un clone**

È possibile aggiornare il clone eseguendo il comando *Refresh-SmClone*. Questo comando crea un backup del database, elimina il clone esistente e crea un clone con lo stesso nome.

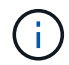

Non è possibile aggiornare un clone PDB.

## **Cosa ti serve**

- Creare un backup completo online o una policy di backup dei dati offline senza backup pianificati attivati.
- Configurare la notifica e-mail nel criterio solo per gli errori di backup.
- Definire il numero di conservazione per i backup on-demand in modo appropriato per garantire che non vi siano backup indesiderati.
- Assicurarsi che al gruppo di risorse identificato per l'operazione di aggiornamento dei cloni sia associato solo un backup completo online o una policy di backup dei dati offline.
- Creare un gruppo di risorse con un solo database.
- Se viene creato un job cron per il comando di aggiornamento dei cloni, assicurarsi che le pianificazioni SnapCenter e cron non si sovrappongano per il gruppo di risorse del database.

Per un job cron creato per il comando di refresh del clone, assicurarsi di eseguire Open-SmConnection ogni 24 ore.

• Assicurarsi che il SID clone sia univoco per un host.

Se più operazioni di refresh clone utilizzano lo stesso file di specifica del clone o il file di specifica del clone con lo stesso SID del clone, il clone esistente con il SID sull'host verrà cancellato e il clone verrà creato.

• Assicurarsi che il criterio di backup sia abilitato con la protezione secondaria e che il file di specifica del clone sia creato con "-IncludeSecondaryDetails" per creare i cloni utilizzando i backup secondari.

- Se viene specificato il file di specifica del clone primario ma l'opzione di aggiornamento secondario del criterio è selezionata, il backup viene creato e l'aggiornamento viene trasferito al file secondario. Tuttavia, il clone verrà creato dal backup primario.
- Se viene specificato il file di specifica del clone primario e non è stata selezionata l'opzione di aggiornamento secondario per il criterio, il backup verrà creato sul primario e il clone verrà creato dal primario.

## **Fasi**

- 1. Avviare una sessione di connessione con il server SnapCenter per un utente specifico: *Open-SmConnection*
- 2. Creare una specifica di clone del database Oracle da un backup specificato: *New-SmOracleCloneSpecification*

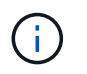

Se il criterio di protezione dei dati secondario è un vault unificato, specificare Only -IncludeSecondaryDetails. Non è necessario specificare -SecondaryStorageType.

Questo comando crea automaticamente un file di specifica del clone del database Oracle per il database di origine specificato e il relativo backup. È inoltre necessario fornire un SID del database clone in modo che il file di specifica creato abbia i valori generati automaticamente per il database clone che si desidera creare.

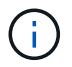

Il file di specifica del clone viene creato in */var/opt/snapcenter/sco/clone\_specs*.

3. Eseguire *Refresh-SmClone*.

Se l'operazione non riesce con i messaggi di errore "PL-SCO-20032: Operazione CanExecute non riuscita con l'errore: PL-SCO-30031: File di log di ripristino +SC\_2959770772\_clmdb/clmdb/redolog/redo01\_01.log esiste", specificare un valore più alto per *-WaitToTriggerClone*.

Per informazioni dettagliate sui comandi UNIX, consultare ["Guida di riferimento al comando software](https://library.netapp.com/ecm/ecm_download_file/ECMLP2880725) [SnapCenter".](https://library.netapp.com/ecm/ecm_download_file/ECMLP2880725)

## **Eliminare il clone di un database collegabile**

È possibile eliminare il clone di un database collegabile (PDB) se non è più necessario.

Se è stato creato un backup del CDB di destinazione in cui viene clonato il PDB, quando si elimina il clone del PDB, anche il PDB clonato viene rimosso dal backup del CDB di destinazione.

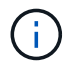

I cloni PDB non vengono visualizzati nella vista dell'inventario o delle risorse.

## **Fasi**

- 1. Nel riquadro di spostamento di sinistra, fare clic su **risorse**, quindi selezionare il plug-in appropriato dall'elenco.
- 2. Selezionare il database dei container di origine (CDB) dalla vista delle risorse o dei gruppi di risorse.
- 3. Dalla vista Manage Copies (Gestisci copie), selezionare **cloni** dai sistemi di storage primario o secondario (mirrorati o replicati).
- 4. Selezionare il clone PDB (targetCDB:PDBClone) e fare clic su  $\blacksquare$ .

5. Fare clic su **OK**.

# **Gestire i volumi delle applicazioni**

## **Aggiungere volumi applicativi**

SnapCenter supporta il backup e la clonazione dei volumi applicativi del database Oracle. Aggiungere manualmente i volumi dell'applicazione. Il rilevamento automatico dei volumi delle applicazioni non è supportato.

## **Fasi**

- 1. Nel riquadro di navigazione a sinistra, fare clic su **Resources**, quindi selezionare il plug-in Oracle Database dall'elenco.
- 2. Fare clic su **Add Application Volume** (Aggiungi volume applicazione).
- 3. Nella pagina Name (Nome), eseguire le seguenti operazioni:
	- Nel campo Name (Nome), immettere il nome del volume dell'applicazione.
	- Nel campo host Name (Nome host), immettere il nome dell'host.
- 4. Nella pagina Storage Footprint, inserire il nome del sistema di storage, selezionare uno o volumi e specificare i LUN o le Qtree associati.

È possibile aggiungere più sistemi storage.

- 5. Esaminare il riepilogo, quindi fare clic su **fine**.
- 6. Nella pagina Resources (risorse), selezionare **Application Volume** (Volume applicazione) dall'elenco **View** (Visualizza) per visualizzare tutti i volumi delle applicazioni aggiunti.

## **Modificare il volume dell'applicazione**

Se non vengono creati backup, è possibile modificare tutti i valori specificati durante l'aggiunta del volume dell'applicazione. Se il backup viene creato, è possibile modificare solo i dettagli del sistema di storage.

## **Fasi**

- 1. Nel riquadro di navigazione a sinistra, fare clic su **Resources**, quindi selezionare il plug-in Oracle Database dall'elenco.
- 2. Nella pagina Resources (risorse), selezionare **Application Volume** (Volume applicazione) dall'elenco **View** (Visualizza).

3.

Fare clic su  $\begin{bmatrix} 1 & 1 \\ 1 & 2 \end{bmatrix}$  per modificare i valori.

## **Eliminare il volume dell'applicazione**

Quando si elimina un volume dell'applicazione, se sono presenti backup associati al volume dell'applicazione, il volume dell'applicazione viene messo in modalità di manutenzione e non vengono creati nuovi backup e non vengono conservati backup precedenti. Se non sono associati backup, tutti i metadati verranno eliminati.

Se necessario, SnapCenter consente di annullare l'operazione di eliminazione.

## **Fasi**

- 1. Nel riquadro di navigazione a sinistra, fare clic su **Resources**, quindi selezionare il plug-in Oracle Database dall'elenco.
- 2. Nella pagina Resources (risorse), selezionare **Application Volume** (Volume applicazione) dall'elenco **View** (Visualizza).
- 3. Fare clic su  $\frac{1}{\ln n}$  per modificare i valori.

## **Volumi applicativi di backup**

## **Eseguire il backup del volume dell'applicazione**

Se il volume dell'applicazione non fa parte di alcun gruppo di risorse, è possibile eseguire il backup del volume dell'applicazione dalla pagina risorse.

## **A proposito di questa attività**

Per impostazione predefinita, vengono creati i backup del gruppo di coerenza (CG). Se si desidera creare backup basati su volume, impostare il valore **EnableOracleNdvVolumeBasedBackup** su true nel file *web.config*.

## **Fasi**

- 1. Nel riquadro di navigazione a sinistra, fare clic su **Resources**, quindi selezionare il plug-in Oracle Database dall'elenco.
- 2. Nella pagina Resources (risorse), selezionare **Application Volume** (Volume applicazione) dall'elenco **View** (Visualizza).
- 3. Fare clic su , quindi selezionare il nome host e il tipo di database per filtrare le risorse.

Quindi fare clic su per chiudere il riquadro del filtro.

4. Selezionare il volume dell'applicazione di cui si desidera eseguire il backup.

Viene visualizzata la pagina Application volume-Protect.

5. Nella pagina Resource, eseguire le seguenti operazioni:

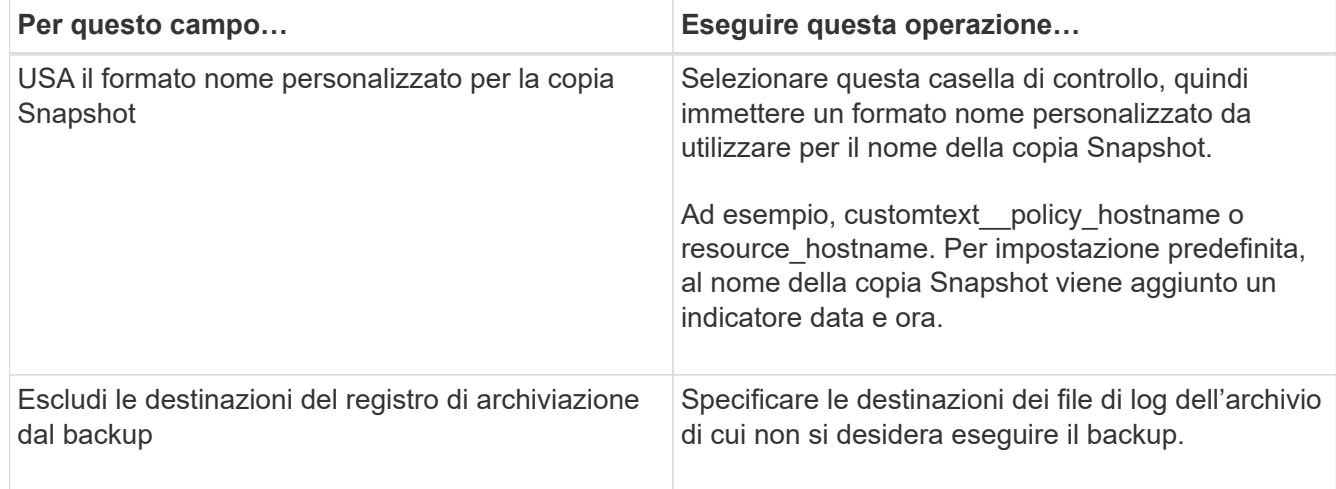

- 6. Nella pagina Criteri, attenersi alla seguente procedura:
	- a. Selezionare uno o più criteri dall'elenco a discesa.

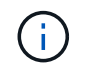

Puoi anche creare una policy facendo clic su  $\vert$  +  $\vert$ .

Nella sezione Configure schedules for selected policies (Configura pianificazioni per policy selezionate), vengono elencati i criteri selezionati.

b.

Fare clic su  $\overline{+}$  Nella colonna Configure Schedules (Configura pianificazioni) per il criterio per il quale si desidera configurare una pianificazione.

c. Nella finestra Add schedules for policy *policy\_name*, configurare la pianificazione, quindi fare clic su **OK**.

*policy\_name* è il nome del criterio selezionato.

Le pianificazioni configurate sono elencate nella colonna Applied Schedules (Pianificazioni applicate).

7. Nella pagina notifica, dall'elenco a discesa **Email preference** (Preferenze email), selezionare gli scenari in cui si desidera inviare i messaggi e-mail.

È inoltre necessario specificare gli indirizzi e-mail del mittente e del destinatario e l'oggetto dell'e-mail. Se si desidera allegare il report dell'operazione di backup eseguita sulla risorsa, quindi selezionare **Allega report del processo**.

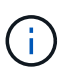

Per la notifica via email, è necessario aver specificato i dettagli del server SMTP utilizzando la GUI o il comando PowerShell Set-SmtpServer.

8. Esaminare il riepilogo, quindi fare clic su **fine**.

Viene visualizzata la pagina della topologia del volume dell'applicazione.

- 9. Fare clic su **Esegui backup ora**.
- 10. Nella pagina Backup, attenersi alla seguente procedura:
	- a. Se sono stati applicati più criteri alla risorsa, selezionare il criterio da utilizzare per il backup dall'elenco a discesa **Policy**.
	- b. Fare clic su **Backup**.
- 11. Monitorare l'avanzamento dell'operazione facendo clic su **Monitor** > **Jobs**.

#### **Eseguire il backup del gruppo di risorse dei volumi dell'applicazione**

È possibile eseguire il backup del gruppo di risorse contenente solo volumi applicativi o una combinazione di volumi applicativi e database. Un'operazione di backup sul gruppo di risorse viene eseguita su tutte le risorse definite nel gruppo di risorse.

Se il gruppo di risorse dispone di più volumi di applicazioni, tutti i volumi di applicazioni devono disporre di una policy di replica SnapMirror o SnapVault.

## **A proposito di questa attività**

Per impostazione predefinita, vengono creati i backup del gruppo di coerenza (CG). Se si desidera creare backup basati su volume, impostare il valore **EnableOracleNdvVolumeBasedBackup** su true nel file *web.config*.

## **Fasi**

- 1. Nel riquadro di navigazione a sinistra, fare clic su **Resources**, quindi selezionare il plug-in Oracle Database dall'elenco.
- 2. Nella pagina Resources (risorse), selezionare **Resource Group** (Gruppo di risorse) dall'elenco **View** (Visualizza).

È possibile cercare il gruppo di risorse inserendo il nome del gruppo di risorse nella casella di ricerca oppure facendo clic su , quindi selezionare il tag. Quindi fare clic su per chiudere il riquadro del filtro.

- 3. Nella pagina gruppi di risorse, selezionare il gruppo di risorse di cui si desidera eseguire il backup, quindi fare clic su **Esegui backup ora**.
- 4. Nella pagina Backup, attenersi alla seguente procedura:
	- a. Se sono stati associati più criteri al gruppo di risorse, selezionare il criterio da utilizzare per il backup dall'elenco a discesa **Policy**.

Se il criterio selezionato per il backup on-demand è associato a una pianificazione di backup, i backup on-demand verranno conservati in base alle impostazioni di conservazione specificate per il tipo di pianificazione.

- b. Fare clic su **Backup**.
- 5. Monitorare l'avanzamento dell'operazione facendo clic su **Monitor** > **Jobs**.

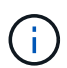

L'operazione di verifica verrà eseguita solo per i database e non per i volumi dell'applicazione.

## **Clonare il backup del volume dell'applicazione**

È possibile utilizzare SnapCenter per clonare i backup dei volumi dell'applicazione.

## **Fasi**

- 1. Nel riquadro di navigazione a sinistra, fare clic su **Resources**, quindi selezionare il plug-in Oracle Database dall'elenco.
- 2. Nella pagina Resources (risorse), selezionare **Application Volume** (Volume applicazione) dall'elenco **View** (Visualizza).
- 3. Selezionare il volume dell'applicazione dalla vista dettagli volume dell'applicazione o dalla vista dettagli gruppo di risorse.

Viene visualizzata la pagina della topologia del volume dell'applicazione.

- 4. Dalla vista Manage Copies (Gestisci copie), selezionare i backup da Local Copies (copie locali) (primarie), Mirror Copies (copie mirror) (secondarie) o Vault Copies (copie vault) (secondarie).
- 5. Selezionare il backup dalla tabella, quindi fare clic su  $\blacksquare$ .
- 6. Nella pagina Location (posizione), eseguire le seguenti operazioni:

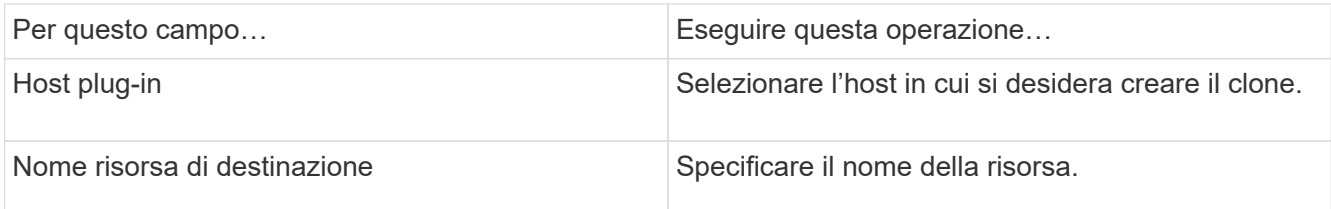

- 7. Nella pagina script, specificare i nomi degli script da eseguire prima della clonazione, i comandi per montare un file system e i nomi degli script da eseguire dopo la clonazione.
- 8. Nella pagina notifica, dall'elenco a discesa **Email preference** (Preferenze email), selezionare gli scenari in cui si desidera inviare i messaggi e-mail.

È inoltre necessario specificare gli indirizzi e-mail del mittente e del destinatario e l'oggetto dell'e-mail. Se si desidera allegare il report dell'operazione di clonazione eseguita, selezionare **Allega report**.

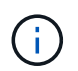

Per la notifica via email, è necessario aver specificato i dettagli del server SMTP utilizzando la GUI o il comando PowerShell Set-SmtpServer.

9. Esaminare il riepilogo, quindi fare clic su **fine**.

#### **Dividere un clone di un volume applicativo**

È possibile utilizzare SnapCenter per separare una risorsa clonata dalla risorsa principale. Il clone diviso diventa indipendente dalla risorsa padre.

#### **Fasi**

- 1. Nel riquadro di navigazione a sinistra, fare clic su **Resources**, quindi selezionare il plug-in Oracle Database dall'elenco.
- 2. Nella pagina Resources (risorse), selezionare **Application Volume** (Volume applicazione) dall'elenco **View** (Visualizza).
- 3. Selezionare la risorsa clonata e fare clic su
- 4. Esaminare le dimensioni stimate del clone da dividere e lo spazio richiesto disponibile sull'aggregato, quindi fare clic su **Start**.
- 5. Monitorare l'avanzamento dell'operazione facendo clic su **Monitor** > **Jobs**.

## **Eliminare un clone del volume dell'applicazione**

È possibile eliminare i cloni se non sono più necessari. Non è possibile eliminare cloni che agiscono come origine per altri cloni.

## **Fasi**

- 1. Nel riquadro di navigazione a sinistra, fare clic su **Resources**, quindi selezionare il plug-in Oracle Database dall'elenco.
- 2. Nella pagina Resources (risorse), selezionare **Application Volume** (Volume applicazione) dall'elenco **View** (Visualizza).
- 3. Selezionare la risorsa o il gruppo di risorse dall'elenco.

Viene visualizzata la pagina della topologia della risorsa o del gruppo di risorse.

- 4. Dalla vista Manage Copies (Gestisci copie), selezionare **cloni** dai sistemi di storage primario o secondario (mirrorati o replicati).
- 5. Selezionare il clone, quindi fare clic su  $\frac{1}{m}$ .
- 6. Nella pagina Delete Clone (Elimina clone), eseguire le seguenti operazioni:
	- a. Nel campo **Pre clone delete**, immettere i nomi degli script da eseguire prima di eliminare il clone.
	- b. Nel campo **Unmount**, immettere i comandi per smontare il clone prima di eliminarlo.
- 7. Fare clic su **OK**.

## **Informazioni sul copyright**

Copyright © 2024 NetApp, Inc. Tutti i diritti riservati. Stampato negli Stati Uniti d'America. Nessuna porzione di questo documento soggetta a copyright può essere riprodotta in qualsiasi formato o mezzo (grafico, elettronico o meccanico, inclusi fotocopie, registrazione, nastri o storage in un sistema elettronico) senza previo consenso scritto da parte del detentore del copyright.

Il software derivato dal materiale sottoposto a copyright di NetApp è soggetto alla seguente licenza e dichiarazione di non responsabilità:

IL PRESENTE SOFTWARE VIENE FORNITO DA NETAPP "COSÌ COM'È" E SENZA QUALSIVOGLIA TIPO DI GARANZIA IMPLICITA O ESPRESSA FRA CUI, A TITOLO ESEMPLIFICATIVO E NON ESAUSTIVO, GARANZIE IMPLICITE DI COMMERCIABILITÀ E IDONEITÀ PER UNO SCOPO SPECIFICO, CHE VENGONO DECLINATE DAL PRESENTE DOCUMENTO. NETAPP NON VERRÀ CONSIDERATA RESPONSABILE IN ALCUN CASO PER QUALSIVOGLIA DANNO DIRETTO, INDIRETTO, ACCIDENTALE, SPECIALE, ESEMPLARE E CONSEQUENZIALE (COMPRESI, A TITOLO ESEMPLIFICATIVO E NON ESAUSTIVO, PROCUREMENT O SOSTITUZIONE DI MERCI O SERVIZI, IMPOSSIBILITÀ DI UTILIZZO O PERDITA DI DATI O PROFITTI OPPURE INTERRUZIONE DELL'ATTIVITÀ AZIENDALE) CAUSATO IN QUALSIVOGLIA MODO O IN RELAZIONE A QUALUNQUE TEORIA DI RESPONSABILITÀ, SIA ESSA CONTRATTUALE, RIGOROSA O DOVUTA A INSOLVENZA (COMPRESA LA NEGLIGENZA O ALTRO) INSORTA IN QUALSIASI MODO ATTRAVERSO L'UTILIZZO DEL PRESENTE SOFTWARE ANCHE IN PRESENZA DI UN PREAVVISO CIRCA L'EVENTUALITÀ DI QUESTO TIPO DI DANNI.

NetApp si riserva il diritto di modificare in qualsiasi momento qualunque prodotto descritto nel presente documento senza fornire alcun preavviso. NetApp non si assume alcuna responsabilità circa l'utilizzo dei prodotti o materiali descritti nel presente documento, con l'eccezione di quanto concordato espressamente e per iscritto da NetApp. L'utilizzo o l'acquisto del presente prodotto non comporta il rilascio di una licenza nell'ambito di un qualche diritto di brevetto, marchio commerciale o altro diritto di proprietà intellettuale di NetApp.

Il prodotto descritto in questa guida può essere protetto da uno o più brevetti degli Stati Uniti, esteri o in attesa di approvazione.

LEGENDA PER I DIRITTI SOTTOPOSTI A LIMITAZIONE: l'utilizzo, la duplicazione o la divulgazione da parte degli enti governativi sono soggetti alle limitazioni indicate nel sottoparagrafo (b)(3) della clausola Rights in Technical Data and Computer Software del DFARS 252.227-7013 (FEB 2014) e FAR 52.227-19 (DIC 2007).

I dati contenuti nel presente documento riguardano un articolo commerciale (secondo la definizione data in FAR 2.101) e sono di proprietà di NetApp, Inc. Tutti i dati tecnici e il software NetApp forniti secondo i termini del presente Contratto sono articoli aventi natura commerciale, sviluppati con finanziamenti esclusivamente privati. Il governo statunitense ha una licenza irrevocabile limitata, non esclusiva, non trasferibile, non cedibile, mondiale, per l'utilizzo dei Dati esclusivamente in connessione con e a supporto di un contratto governativo statunitense in base al quale i Dati sono distribuiti. Con la sola esclusione di quanto indicato nel presente documento, i Dati non possono essere utilizzati, divulgati, riprodotti, modificati, visualizzati o mostrati senza la previa approvazione scritta di NetApp, Inc. I diritti di licenza del governo degli Stati Uniti per il Dipartimento della Difesa sono limitati ai diritti identificati nella clausola DFARS 252.227-7015(b) (FEB 2014).

#### **Informazioni sul marchio commerciale**

NETAPP, il logo NETAPP e i marchi elencati alla pagina<http://www.netapp.com/TM> sono marchi di NetApp, Inc. Gli altri nomi di aziende e prodotti potrebbero essere marchi dei rispettivi proprietari.